# **ANIMASI 2D GERAKAN SENAM KESEHATAN CARDIO UNTUK PENYAKIT JANTUNG DAN PARU-PARU**

**TUGAS AKHIR** 

Diajukan sebagai salah satu syarat Untuk Memperoleh Gelar Sarjana

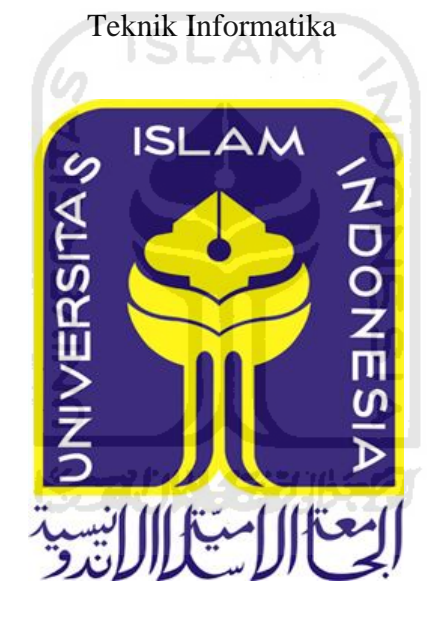

**Nama : Muhammad Friadma NIM : 10 523 488**

**JURUSAN TEKNIK INFORMATIKA FAKULTAS TEKNOLOGI INDUSTRI UNIVERSITAS ISLAM INDONESIA YOGYAKARTA 2016** 

### <span id="page-1-0"></span>**LEMBAR PENGESAHAN DOSEN PEMBIMBING**

# **ANIMASI 2D GERAKAN SENAM KESEHATAN CARDIO UNTUK PENYAKIT JANTUNG DAN PARU-PARU**

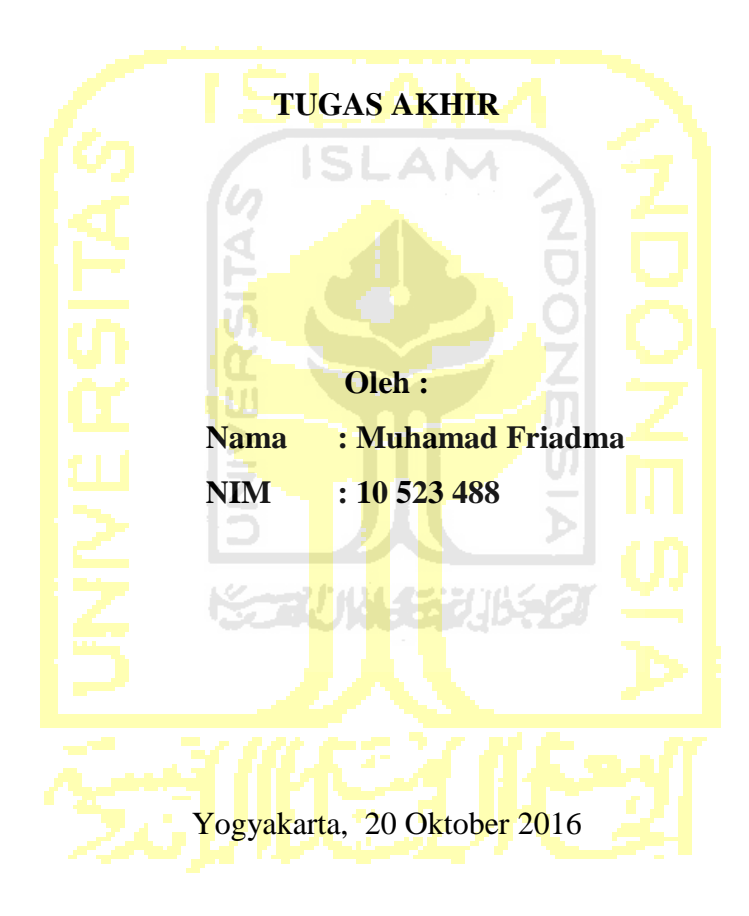

Pembimbing,

**Izzati Muhimmah, ST., M.Sc., Ph.D.** 

### **LEMBAR PENGESAHAN PENGUJI**

# <span id="page-2-0"></span>**SISTEM INFORMASI MANAJEMEN PENJUALAN SEPEDA MOTOR BEKAS DI BALIKPAPAN (STUDI KASUS UD. ARYA MOTOR)**

### **TUGAS AKHIR**

Oleh :

 Nama : Ichsan Aji Kurniawan No. Mahasiswa : 10523496

Telah Dipertahankan di Depan Sidang Penguji sebagai Salah Satu Syarat untuk Memperoleh Gelar Sarjana Jurusan Teknik Informatika Fakultas Teknologi Industri Universitas Islam Indonesia Yogyakarta, 9 September 2016

Tim Penguji, **Zainudin Zukhri,S.T.,M.I.T.**  Ketua **Kholid Haryono, ST., M.Kom.**  Anggota 1 **Chandra Kusuma Dewa, S.Kom., M.Cs.**  Anggota 2 Mengetahui, Ketua Jurusan Teknik Informatika Fakultas Teknologi Industri Universitas Islam Indonesia **Hendrik, ST., M.Eng.** 

### <span id="page-3-0"></span>**LEMBAR PERNYATAAN KEASLIAN**

### **HASIL TUGAS AKHIR**

Saya yang bertandatangan di bawah ini,

Nama : Muhammad Friadma

NIM : 10523488

Jurusan : Teknik Informatika

Menyatakan bahwa komponen dan isi dalam Laporan Tugas Akhir ini adalah hasil karya saya sendiri dan beberapa komponen diambil dari internet dengan menyertakan sumber. Apabila dikemudian hari terbukti bahwa ada beberapa bagian dari karya ini adalah bukan hasil karya saya sendiri yang tidak disertai sumber, maka saya siap menanggung resiko dan konsekuensi apapun.

Demikian pernyataan ini saya buat, semoga dapat dipergunakan sebagaimana mestinya.

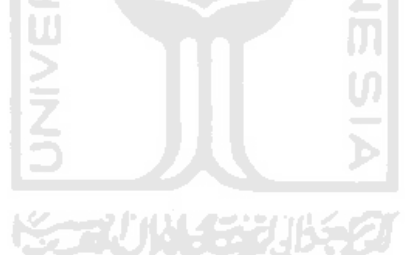

Yogyakarta, 20 Oktober 2016

Muhammad Friadma

### **HALAMAN PERSEMBAHAN**

<span id="page-4-0"></span>Dengan segala perjuangan dan doa yang tiada henti kupanjatkan kepada Allah S.W.T, tugas akhir ini kupersembahkan kepada orang tua yang selalu mendukung dengan penuh kasih sayang dan teman-teman yang selalu mensuport dan memotivasi saya selama penyelesaian Tugas Akhir ini.

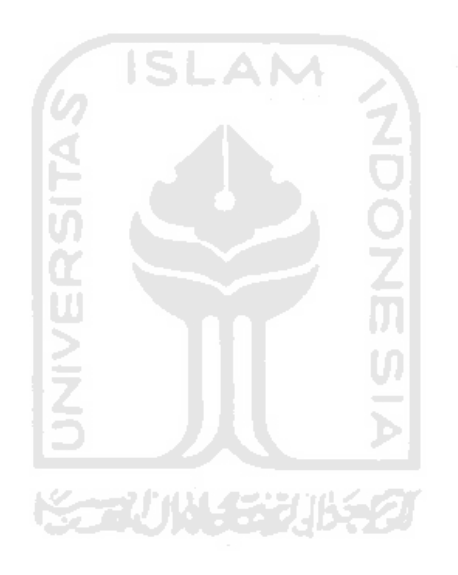

### **HALAMAN MOTO**

<span id="page-5-0"></span>"Allah tidak membebani seseorang itu melainkan sesuai dengan kesanggupannya*"***(Q.S. Al-Baqarah:286)** 

" Jadilah kamu manusia yang pada kelahiranmu semua orang tertawa bahagia, tetapi hanya kamu sendiri yang menangis. Dan pada kematianmu semua orang menangis sedih, tetapi hanya kamu sendiri yang tersenyum." **(Mahatma Gandhi)** 

" Keyakinan dan tindakan adalah Satu.

Keyakinan aalah sisi dalam, dan tindakan adalah penjelman luar.

Keyakinan tanoa tindakan adalah palsu.

Sebaliknya tindakan tanpa keyakinan adalah sia-sia.

Oleh karena itu, keyakinan tak dapat berada kecuali bersama tindakan." (**Ustd** 

**Yusuf Mansyur)** 

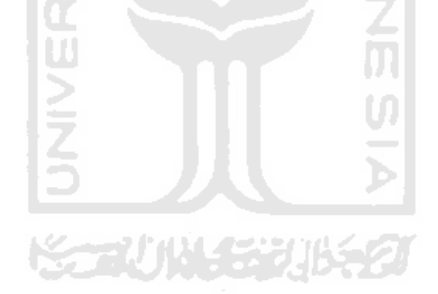

### **KATA PENGANTAR**

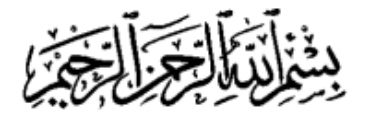

#### <span id="page-6-0"></span>*Assalamualaikum Wr.Wb.*

Syukur Alhamdulillah segala rahmat yang telah diberikan oleh Allah SWT, sebab tiada hidayah yang lebih besar daripada hidayah yang telah diberikan oleh-Nya. Shalawat serta salam semoga tetap tercurah kepada junjungan kita Nabi Muhammad SAW beserta keluarga dan para sahabat. Sehingga atas Ridho-Nya Tugas Akhir yang berjudul "Animasi 2D Gerakan Senam Kesehatan Cardio Untuk Penyakit Jantung dan Paru-paru berbasis android " ini dapat diselesaikan dengan baik.

Tugas Akhir ini disusun sebagai syarat terakhir yang harus di tempuh untuk menyelesaikan pendidikan pada jenjang Strata Satu (S1), pada Jurusan Teknik Informatika Universitas Islam Indonesia. Peneliti menyadari bahwa tanpa bimbingan, dorongan dan bantuan dari berbagai pihak tugas akhir ini tidak akan terwujud. Oleh karena itu dengan kerendahan hati penulis mengucapkan terima kasih sebesar-besarnya kepada :

- 1. Bapak Dr. Ir. Harsoyo M.Sc., selaku Rektor Universitas Islam Indonesia.
- 2. Bapak Imam Djati Widodo, Dr., M.Eng.Sc. selaku Dekan Fakultas Teknologi Industri Universitas Islam Indonesia.
- 3. Bapak Hendrik, ST., M.Eng. selaku Ketua Jurusan Teknik Informatika Fakultas Teknologi Industri Universitas Islam Indonesia
- 4. Ibu Izzati Muhimmah, ST., M.Sc., Ph.D. selaku dosen pembimbing tugas akhir, yang banyak memberikan bimbingan, motivasi, waktu dan ilmu yang sangat bermanfaat.
- 5. Bapak dosen dan staf Fakultas Kedokteran Universitas Islam Indonesia yang telah membantu saya dalam mencari sumber skiripsi, semoga bapak dosen dan para staff selalu dalam rahmat dan lindungan Allah SWT.
- 6. Orang tua tercinta Ayah Muhammad Fachruradji As dan Bunda Ir. Irwanah,ke tiga kaka saya Fadhia, Ferdi dan Zahdi, sebagai motivasi dan semangat utama dari penulis, yang tidak pernah berhenti memberikan doa untuk kebaikan penulis. Kasih sayang serta nasihat yang diberikan sangat berarti untuk penulis dalam menyelesaikan penelitian ini.
- 7. Sahabat-sahabat terbaik saya Ichsan Aji K, Setia Dani, Syahrial Farid, Muhammad Taufik Hidayat, Fauzan Madani, Bobby Jr, Bagus Solekhuddin, Boffin Kharsananda, Frydkan Sutardi, Ajie setyo Nugroho, Egne Adhani terima kasih banyak atas dukungan kalian.
- 8. Keluarga KKN Unit 22 dan 23 yang tak pernah bosan mengingatkan untuk segera menyelesaikan tugas akhir ini.
- 9. Yang Terakhir untuk teman-teman Informatika khususnya angkatan 2010 "SOLITAIRE", terima kasih atas bantuan yang telah diberikan selama perkuliahan hingga selesainya Tugas Akhir ini. Semoga segala bentuk kebaikan yang diberikan mendapatkan balasan dari Allah SWT. Amin.

Penulis menyadari bahwa Tugas Akhir ini masih jauh dari sempurna, masih terdapat kekurangan-kekurangan. Untuk itu, penulis mengharapkan kritik dan saran yang bersifat membangun agar dapat berguna di kemudian hari. Harapan dari penulis, semoga Tugas Akhir ini tidak hanya bermanfaat bagi penulis, tapi juga bagi semua orang. Amin.

### *Wassalamualaikum Wr. Wb.*

Yogyakarta, 20 Oktober 2016

Muhammad Friadma

### **SARI**

<span id="page-8-0"></span>Serangan penyakit jantung adalah momok yang menakutkan bagi semua orang. Bahkan seorang olahragawan hebat pun juga bisa mengalami penyakit ini. Untuk itu, setiap orang memerlukan jenis olahraga yang tepat untuk menjaga kestabilan jantung dalam memompa darah. Salah satunya adalah dengan berlatih *cardiovascular*, atau yang akrab disebut kardio. Latihan ini akan meningkatkan proses tubuh dalam mengoptimalkan oksigen. Dengan latihan kardio yang benar, sistem sirkulasi jantung setiap orang dapat tetap terjaga kondisinya.

Pada metodologi penelitian ini penulis melakukan beberapa metode diantaranya adalah metode analisis yang bertujuan untuk mencari kebutuhan pengguna serta menganalisis kondisi yang ada sebelum diterapkan pada sistem aplikasi yang dibangun. Dimana sistem analisis akan mencari informasi sebanyak mungkin dari pengguna, Metode pengumpulan data yang digunakan oleh penulis pada tugas akhir ini adalah metode studi literatur. Studi literatur adalah mengumpulkan dan mempelajari informasi-informasi yang berhubungan dengan penulisan termasuk dalam perancangan, analisis, dan implementasi sistem. Metode Perancangan dan perencanaan merupakan tahapan untuk menuangkan semua data yang didapat kedalam sebuah sketsa dan gambaran awal sebelum dituangkan kedalam bentuk digital. Metode Perancangan antarmuka bertujuan untuk memberikan kemudahan dalam mengimplementasikan perangkat lunak yang akan dibangun. Antarmuka ini juga berfungsi sebagai sarana interaksi antara manusia dan aplikasi.

Dari kuisioner yang disebarkantentang aplikasi ini dapat disimpulkan bahwa aplikasi ini bisa menjadi media interaktif dalam pengenalan contoh gerakan senam kardio untuk penyakit jantung dan paru-paru, Aplikasi ini juga mudah untuk digunakan dan Aplikasi ini cocok untuk kalangan orang dewasa dan orang tua

**Kata Kunci** : *Simulasi Gerakan Senam Cardio, Metodologi penelitian, aplikasi.*

### **TAKARIR**

<span id="page-9-0"></span>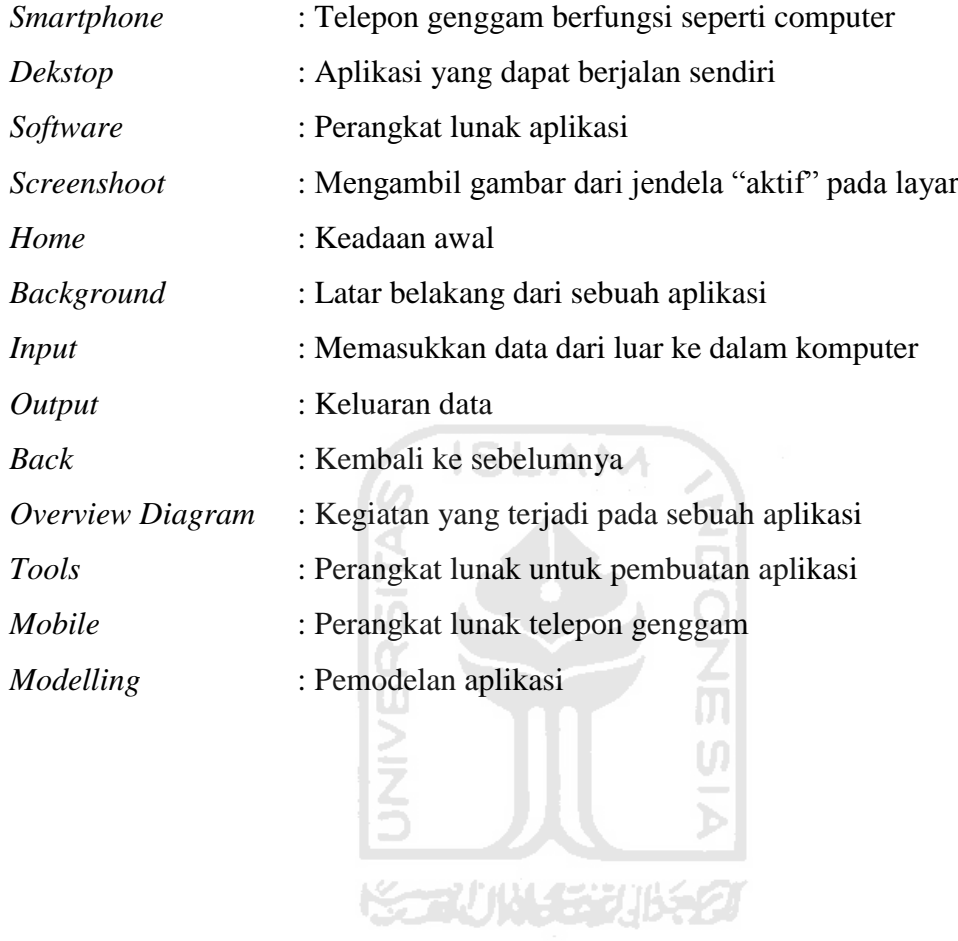

### **DAFTAR ISI**

<span id="page-10-0"></span>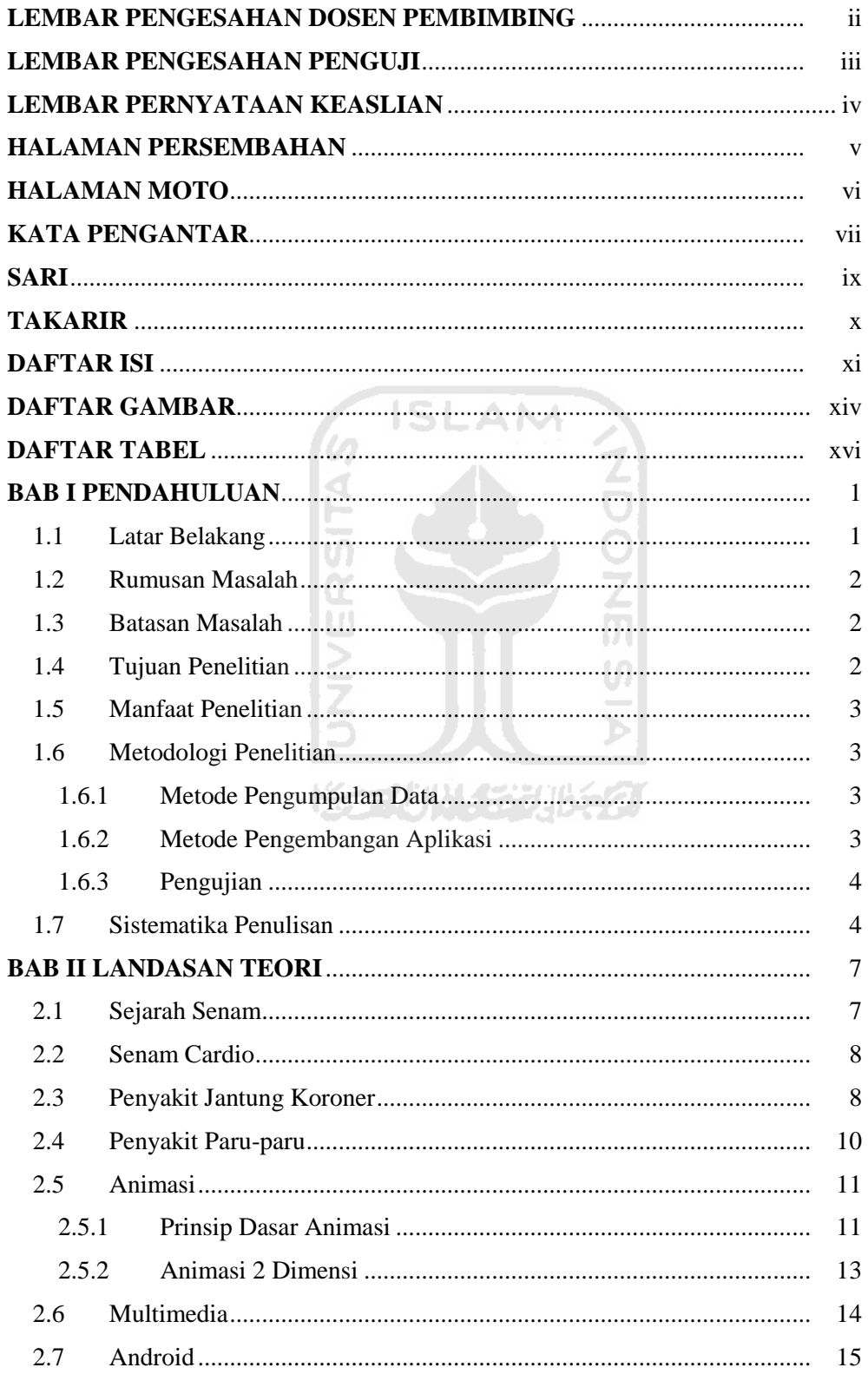

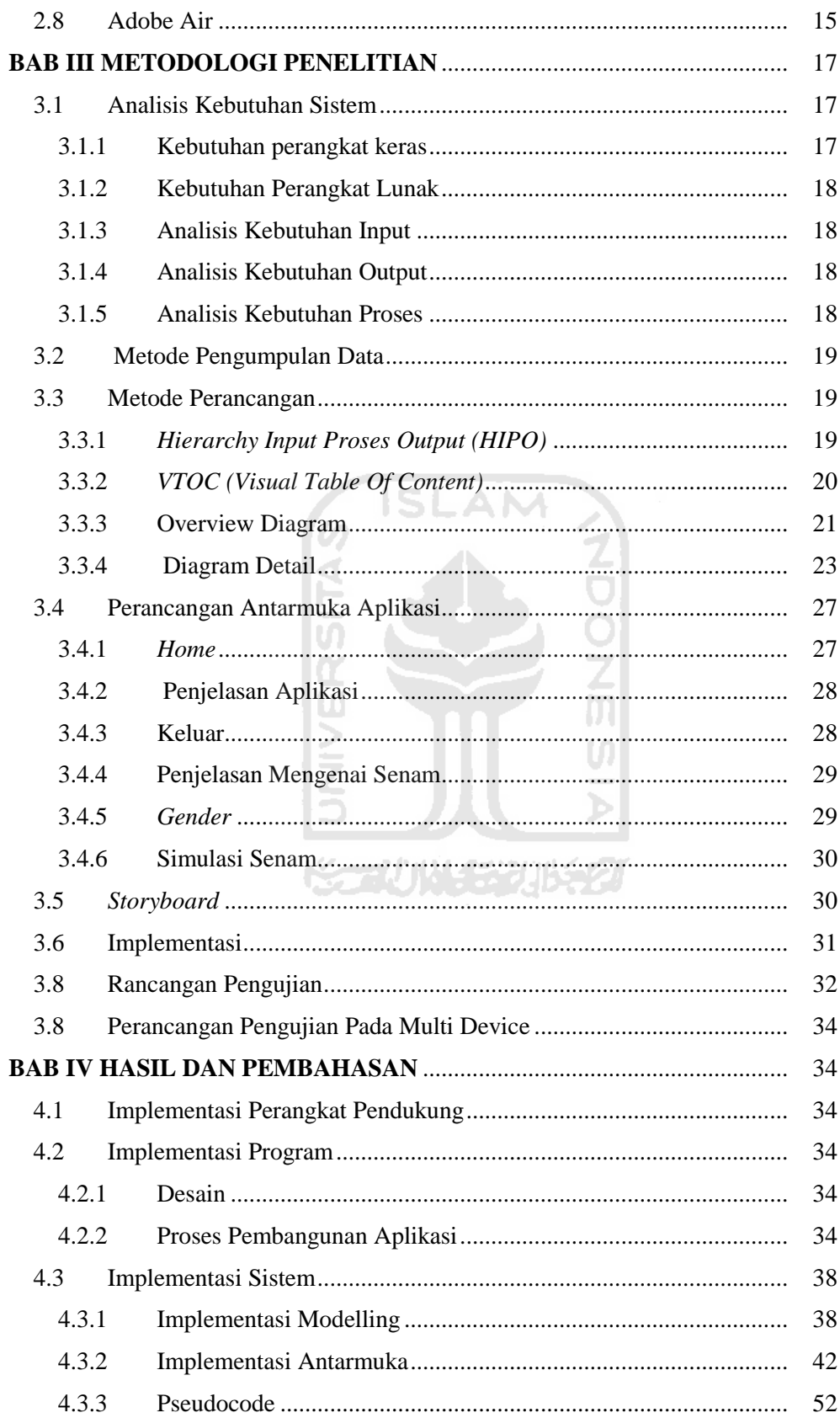

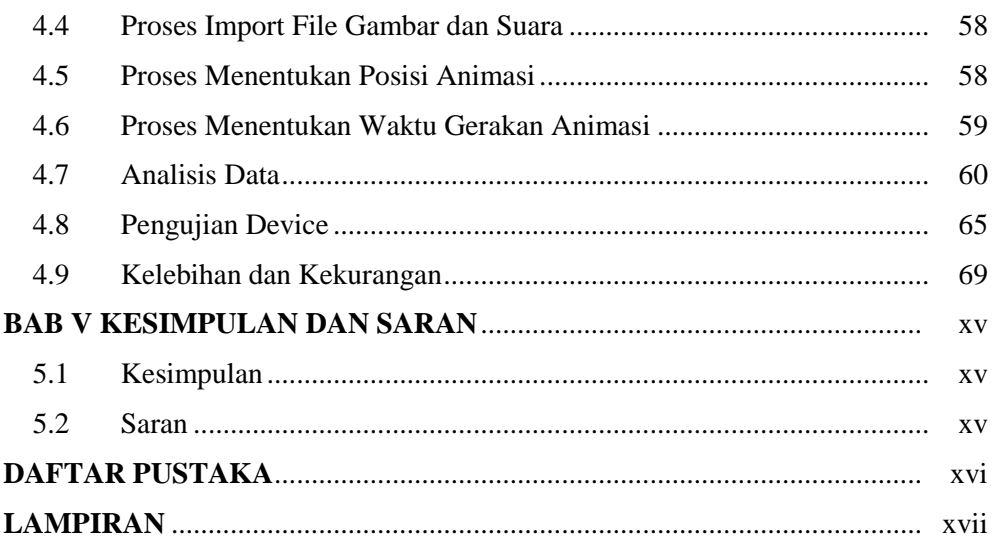

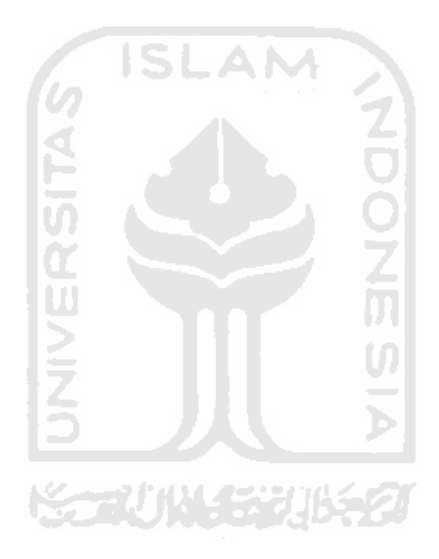

### **DAFTAR GAMBAR**

<span id="page-13-0"></span>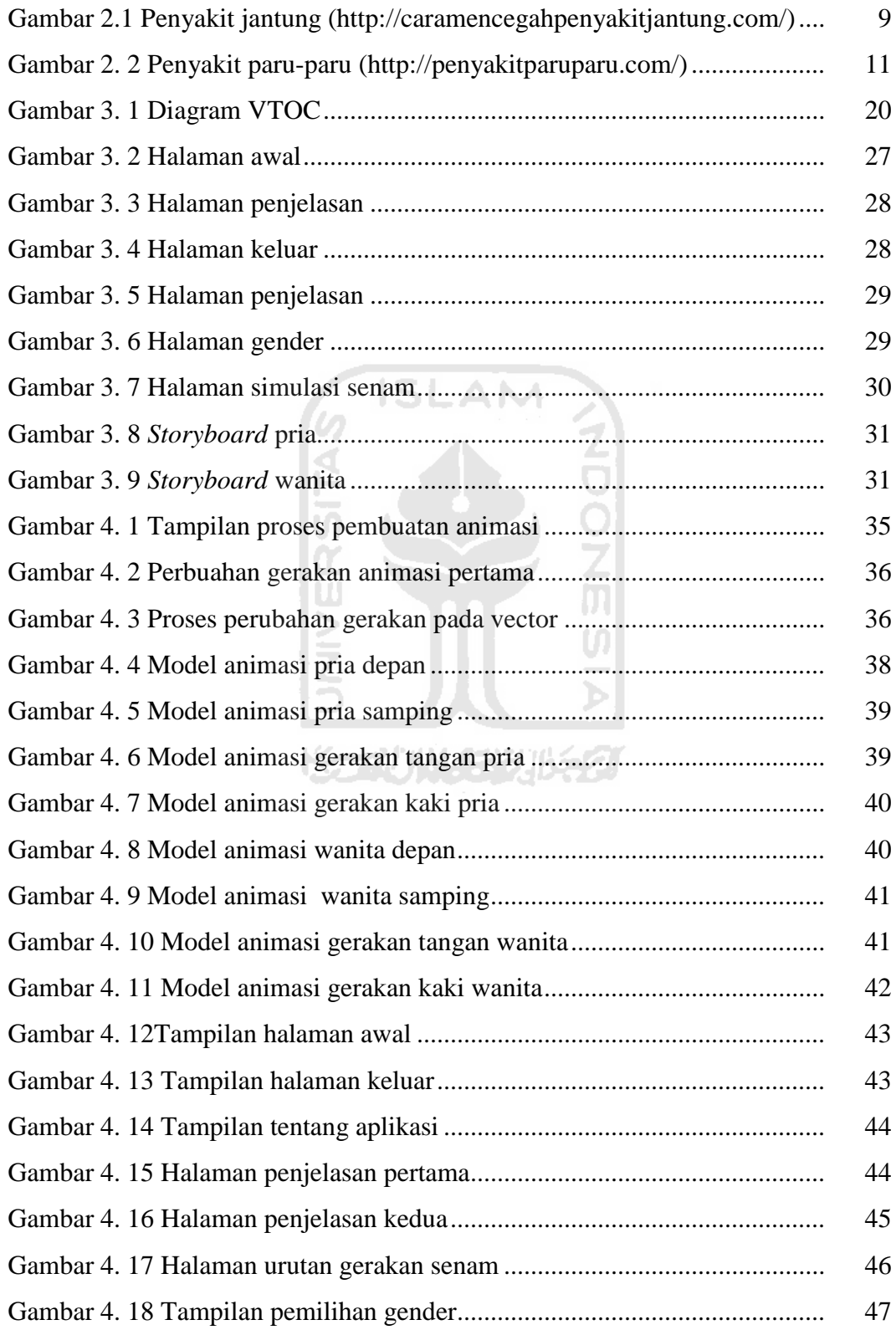

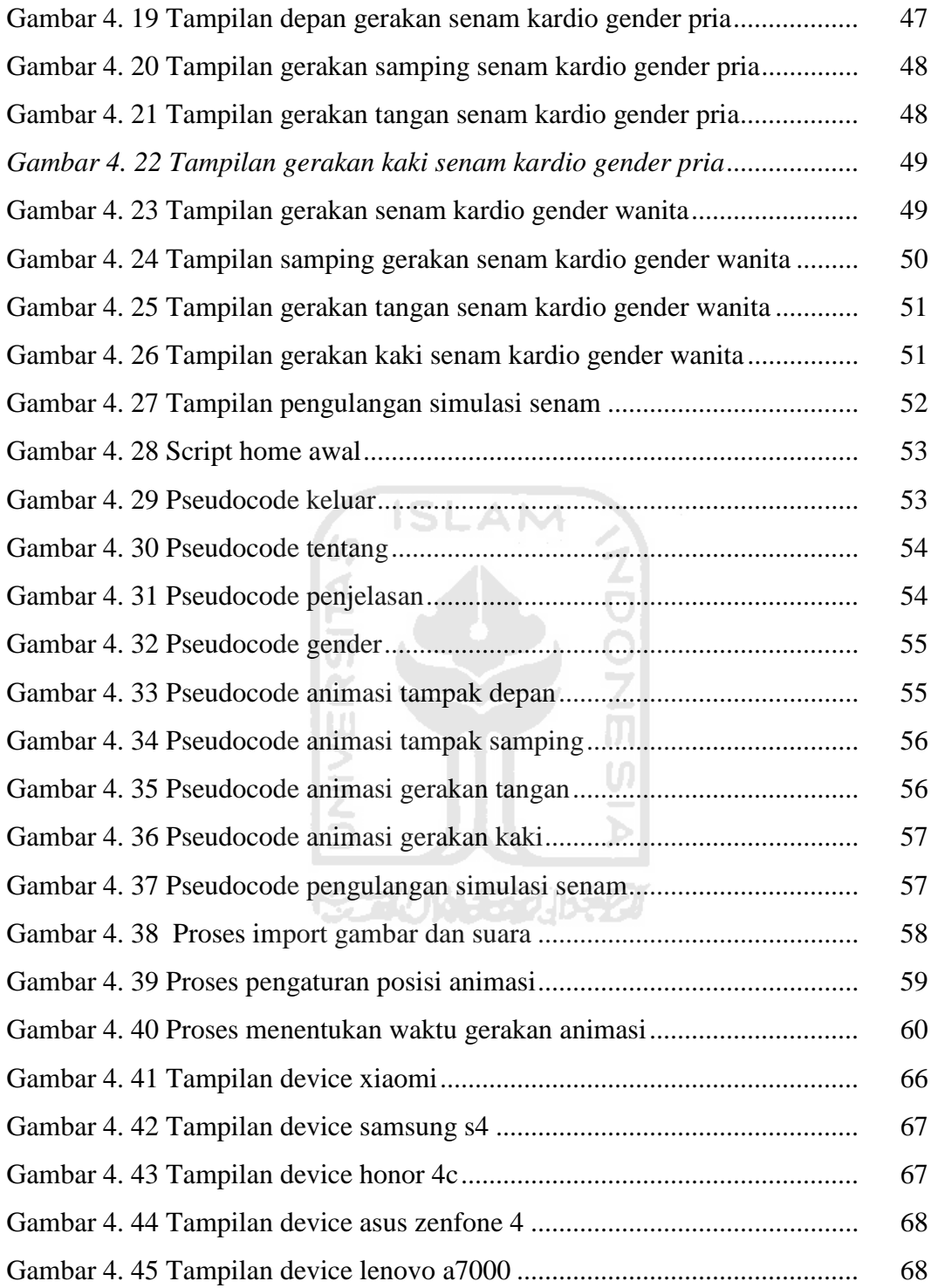

## **DAFTAR TABEL**

<span id="page-15-0"></span>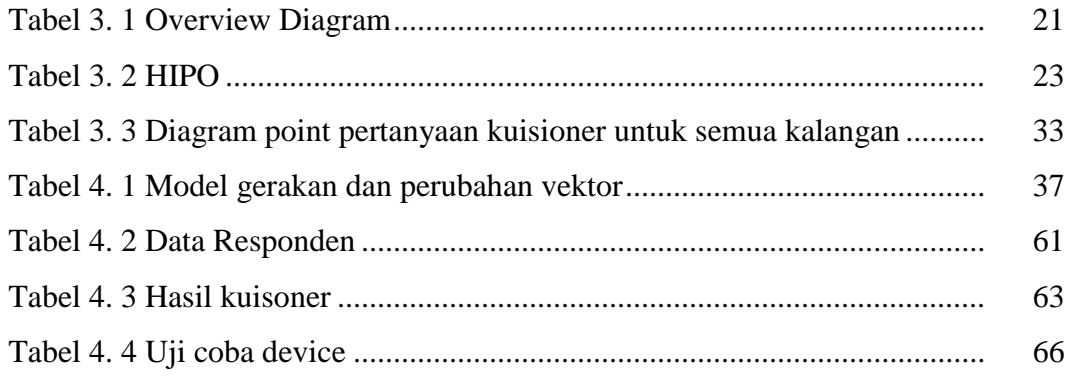

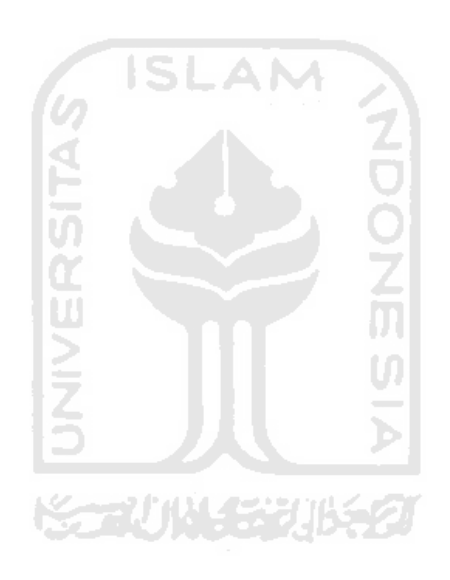

### **BAB I**

### **PENDAHULUAN**

### <span id="page-16-1"></span><span id="page-16-0"></span>**1.1 Latar Belakang**

Serangan penyakit jantung adalah momok yang menakutkan bagi semua orang. Bahkan seorang olahragawan hebat pun juga bisa mengalami penyakit ini. Untuk itu, setiap orang memerlukan jenis olahraga yang tepat untuk menjaga kestabilan jantung dalam memompa darah. Salah satunya adalah dengan berlatih *cardiovascular*, atau yang akrab disebut kardio. Latihan ini akan meningkatkan proses tubuh dalam mengoptimalkan oksigen. Dengan latihan kardio yang benar, sistem sirkulasi jantung setiap orang dapat tetap terjaga kondisinya.

 Latihan senam kardio merupakan salah satu olahraga yang tepat untuk menajaga kesehatan jantung. Untuk mengetahui gerakan senam kardio tersebut terkadang setiap orang perlu melakukan pencarian melalui forum-forum tertentu dengan waktu yang terbatas, terkadang informasi senam kardio tersebut sulit didapatkan. Untuk mengatasi masalah tersebut pemanfaatan teknologi ponsel pintar sangat berguna dan efisien.

 Ponsel pintar diakui sangat membantu manusia baik dalam hal berkomunikasi maupun sebagai media mendapatkan informasi. Pembaharuan teknologi dari tahun ke tahun oleh perangkat ini tidak hanya berhenti pada komunikasi dan informasi, namun juga dapat dijadikan sebagai perangkat yang dapat membantu manusia mulai dari bidang bisnis, hiburan, bahkan pendidikan. Pemanfaatan ponsel pintar sebagai sarana pembelajaran menjadi salah satu pilihan yang layak dipertimbangkan, karena kemudahannya dalam mengakses informasi dan cakupan teknologinya yang sudah merambah ke seluruh lapisan masyarakat mulai dari anak-anak hingga remaja. Android merupakan sistem operasi berbasis Linux yang dirancang untuk perangkat bergerak layar sentuh seperti ponsel pintar dan komputer tablet. Seiring waktu, Android menjadi sistem operasi yang paling digemari dan banyak dipakai di dunia.

Berdasarkan permasalahan tersebut, dibuatlah sebuah aplikasi simulasi animasi gerakan senam 2D yang bertujuan membantu para penderita penyakit jantung dan paru-paru. Dengan simulasi senam ini para penderita penyakit jantung dan paru-paru dapat mengetahui gerakan senam yang baik dan benar agar dapat menjaga kestabilan jantung dan paru-paru, diharapkan simulasi senam yang berjudul "Animasi 2D Gerakan Senam Kesehatan Cardio untuk Penyakit Jantung dan Paru-paru" ini dapat menjadi media yang efektif dan menyenangkan untuk mempelajari gaya senam cardio khususnya di indonesia.

### <span id="page-17-0"></span>**1.2 Rumusan Masalah**

Berdasarkan uraian pada latar belakang diatas maka dapat dirumuskan bagaimana rancang bangun aplikasi animasi senam 2D untuk membantu melatih senam bagi penderita penyakit jantung dan paru-paru.

### <span id="page-17-1"></span>**1.3 Batasan Masalah**

Batasan masalah pada penelitian ini, adalah sebagai berikut :

- 1. Animasi hanya menampilkan gerak senam cardio untuk penyakit jantung dan paru-paru.
- 2. Gerakan senam didapat dari hasil observasi yang dilakukan di fakultas kedokteran UII. NGC 777 111 SI 2011 NGC 71
- 3. Gerakan senam hanya ditunjukan untuk pasien penderita penyakit jantung dan paru-paru yang masih bisa melakukan berbagai macam aktifitas.
- 4. Aplikasi simulasi senam ini untuk sistem operasi berbasis Android.
- 5. Bersifat offline.

#### <span id="page-17-2"></span>**1.4 Tujuan Penelitian**

Diharapkan tujuan dari penelitian ini yaitu membuat sebuah simulasi gerakan senam yang dapat membantu para penderita penyakit jantung dan paruparu, yang ada di Indonesia agar bisa hidup dengan gaya lebih sehat dan dapat mencegah penyakit jantung dan paru-paru.

### <span id="page-18-0"></span>**1.5 Manfaat Penelitian**

Dalam tahapan menyelesaikan penelitian ini bagian yang menjadi manfaat yaitu:

- 1. Mendorong masyarakat agar mereka mendapatkan gaya hidup untuk lebih sehat lagi.
- 2. Memberikan alternatif pembelajaran gerakan senam untuk para penderita penyakit jantung dan paru-paru yang dapat digunakan kapan saja dengan mudah melalui gadget.
- 3. Panduan senam cardio diperoleh dengan mudah.
- 4. Untuk orang yang ingin mempelajari gerakan senam *cardio* dengan cara yang baik dan benar.

### <span id="page-18-1"></span>**1.6 Metodologi Penelitian**

Metodologi penelitian adalah suatu cara berurutan yang dilakukan dalam penelitian. Metode yang digunakan untuk membantu dalam pengerjaan penelitian gerakan senam cardio untuk penyakit jantung dan paru-paru menggunakan animasi 2D (dua dimensi) antara lain :

### <span id="page-18-2"></span>**1.6.1 Metode Pengumpulan Data**

Metode pengumpulan data yang digunakan untuk penelitian ini, yaitu dengan mempelajari materi dengan mencari refrensi dari berbagai buku, artikel, tulisan-tulisan pada situs internet, maupun observasi dengan merekam gerakan senam cardio yang dilakukan di fakultas kedokteran UII.

### <span id="page-18-3"></span>**1.6.2 Metode Pengembangan Aplikasi**

Metode pengembangan untuk membuat simulasi aplikasi gerakan senam ini adalah :

a. Analisis kebutuhan

Mengumpulkan berbagai data dan materi tentang gerakan senam cardio untuk penyakit jantung dan paru-paru.

b. Perancangan

Merancang dan membuat Diagram HIPO (*Hierarchy Input Process Output*) sebagai media perancangan aplikasi simulasi gerakan senam cardio. Membuat rancangan antarmuka (*interface*).

c. Implementasi

Implementasi merupakan taham pembangunan sistem dari hasil analisis dan perancangan sistem yang nantinya akan dibentuk menjadi animasi 2D gerakan senam kesehatan *cardio*. Pembangunan sistem ini menggunakan *tool* Adobe Flash Professional CS6 dan Adobe Illustrator.

### <span id="page-19-0"></span>**1.6.3 Pengujian**

Pengujian dilakukan untuk menentukan bagaimana hasil dari penelitian yang telah dilakukan, beberapa point yang akan diujikan antaralain :

- 1. Menguji program apakah berjalan sesuai yang direncanakan atau tidak serta sesuai dengan tujuan.
- 2. Menguji apakah dapat dipakai di semua handpone berbasis android.
- 3. Melakukan pengujian aplikasi kepada pengguna yang ingin melakukan gaya hidup sehat

### <span id="page-19-1"></span>**1.7 Sistematika Penulisan**

Penulisan skripsi ini disusun secara sistematis yang terdiri dari bagianbagian yang saling berhubungan satu dengan yang lainnya yang mencakup gambaran dari keseluruhan masalah dan penyelesaiannya. Adapun uraian singkat mengenai isi pada tulisan ini terdiri dalam 5 bab yang isinya adalah sebagai berikut.

### **BAB I : PENDAHULUAN**

Pada bab ini menguraikan tentang latar belakang, rumusan masalah, batasan masalah, dan tujuan penelitian, manfaar penelitian, metodelogi penelitian, dan sistematika penulisan.

### **BAB II : LANDASAN TEORI**

Pada bab ini membahas tentang teori-teori yang mendukung dalam perancangan animasi 2D (dua dimensi), gerakan senam cardio untuk penyakit jantung. Teori yang dijelaskan antara lain materi tentang senam, penyakit jantung dan paru-paru serta istilah-istilah yang berhubungan dengan Adobe AIR, dan sistem operasi berbasis Android.

### **BAB III : ANALISIS KEBUTUHAN & PERANCANGAN PERANGKAT LUNAK**

Didalam bab ini dibahas mengenai metode yang dipakai untuk membuat aplikasi simulasi gerakan senam, membuat tentang analisis proses dan analisis keluaran sistem. Menjelaskan tahapan perancangan sistem terdiri dari sketsa, rancangan objek, papan alur cerita, rancangan animasi.

#### **BAB IV : HASIL DAN PEMBAHASAN**

Membuat uraian hasil penelitian dan pembahasan dari setiap aktivitas dan bagian-bagian yang dilakukan dalam pembuatan aplikasi simulasi gerakan senam *cardio* untuk penyakit jantung dan paru-paru berbasis android. Menunjukan hasil uji multi device dan uji aplikasi kepada pengguna. Selain itu juga membahas kelebihan dan kekurangan aplikasi dari proses yang dicapai.

### **BAB V : KESIMPULAN DAN SARAN**

Bab ini berisi tentang kesimpulan dari analisis kinerja pada bagian sebelumnya. Saran yang perlu diperhatikan kedepannya berdasarkan keterbatasan dan error yang ditemukan selama proses pembuatan animasi ini.

### **BAB II**

### **LANDASAN TEORI**

### <span id="page-21-1"></span><span id="page-21-0"></span>**2.1 Sejarah Senam**

 Pada tahun 1912 senam sudah mulai dikenal di Indonesia, yang saat itu senam pertama kali masuk ke Indonesia pada jaman penjajahan Belanda. Masuknya olahraga senam ini bersamaan dengan ditetapkannya pendidikan jasmani sebagai pelajaran wajib di sekolah-sekolah. Dengan sendirinya senam sebagai bagian dari penjaskes juga diajarkan di sekolah.

Senam yang diperkenalkan pertama kali pada waktu itu adalah senam sistem Jerman. Sistem ini menekankan pada kemungkinan-kemungkinan gerak yang kaya sebagai alat pendidikan . Lalu pada tahun 1916 sistem itudigantikan oleh sistem Swedia (yang menekankan pada manfaat gerak),sebuah sistem yang dibawa dan diperkenalkan oleh seorang perwirakesehatan dari angkatan laut kerajaan Belanda, bernama Dr. H. F. Minkema.Lewat Minkema inilah senam di Indonesia mulai tersebar, terutama ketika iapada 1918 membuka kursus senam swedia di kota Malang untuk tentara danguru.

Senam yang dikenal dalam bahasa Indonesia sebagai salah satu cabang olahraga, merupakan terjemahan langsung dari bahasa inggris Gymnastics, atau belanda Gymnastiek. Gymnastics sendiri dalam bahasa aslinya merupakan serapan kata dari bahasa yunani, gymnos, yang berarti telanjang (2013, Hidayat). kata gymnastiek tersebut dipakai untuk menunjukan kegiatan-kegiatan fisik yang memerlukan keleluasaan gerak sehingga perlu dilakukan dengan telanjang atau setengah telanjang. Hal ini bisa terjadi karena teknologi pembuatan bahan pakaian belum semaju sekarang, sehingga belum memungkinkan membuat pakaian yang bersifat lentur mengikuti gerak pemakainya.

Dalam bahasa yunani sendiri, gymnastics ditutunkan dari kata kerja gymnazein, yang artinya berlatih a tau melatih diri. Latihan-latihan ini diperlukan bagi para pemuda yunani kuno (sekitar tahun 1000 SM hingga kirakira tahun 476) untuk menjadi warga Negara yang baik sesuai cita-cita Negara serta untuk menjadikan penduduknya sebagai manusia harmonis. Para filosof seperti Socrates, Plato, dan Aristoteles telah mendukung program-program latihan fisik ini, yang dimaksudkan untuk meningkatkan keindahan dan kecantikan, kekuatan serta efisiensi gerak. Dari jaman itulah mulai muncul tanda-tanda berkembangnya senam medis, massage dan kebugaran jasmani. Dengan pendekatan sejarah, perkembangannya dapat ditelusuri kembali.

### <span id="page-22-0"></span>**2.2 Senam Cardio**

 Kardio adalah berapa banyak oksigen bisa disalurkan paru-paru dan jantung ke otot. Disarankan seseorang yang ingin latihan kardio agar berkonsultasi dulu ke dokter agar manfaat dari latihan optimal dan minim risiko cedera. "Orang dengan berat berlebih harus periksa dulu dengan dokter sebelum mereka memulai program latihan apapun (2006, Lloyd). Kata kardio berarti jantung, jadi latihan kardio dapat diartikan sebagai olahraga yang melatih jantung.

### <span id="page-22-1"></span>**2.3 Penyakit Jantung Koroner**

Penyakit jantung koroner (PJK) dapat disebut juga penyakit arteri koroner yang merupakan salah satu penyebab yang paling utama pada kematian di dunia sekarang ini. Maka dari itu sangatlah penting bagaimana untuk mengetahui sejak dini tentang gejala dan penyebab penyakit jantung koroner ini untuk mencegah komplikasi lebih lanjut. Penyakit jantung koroner telah menjadi penyebab kematian utama di Indonesia. Banyak orang terkena serangan jantung tanpa ada gejala apapun sebelumnya. Selama 50 tahun terakhir, semakin banyak orang terkena penyakit jantung koroner, dan beberapa faktor penyebab utamanya telah diketahui (2013, dr Diana Zahrawardani)

Jantung koroner diakibatkan oleh plak di arteri yang sangat berlebihan membuat saluran arteri ini menyempit sehingga tidak mampu untuk memasok darah dan oksigen ke jantung. Akibatnya aliran darah menjadi terhambat dan orang yang menderita tersebut telah terjangkit penyakit jantung koroner. Jantung koroner juga mengakibatkan rasa nyeri pada dada dan berujung serangan jantung.

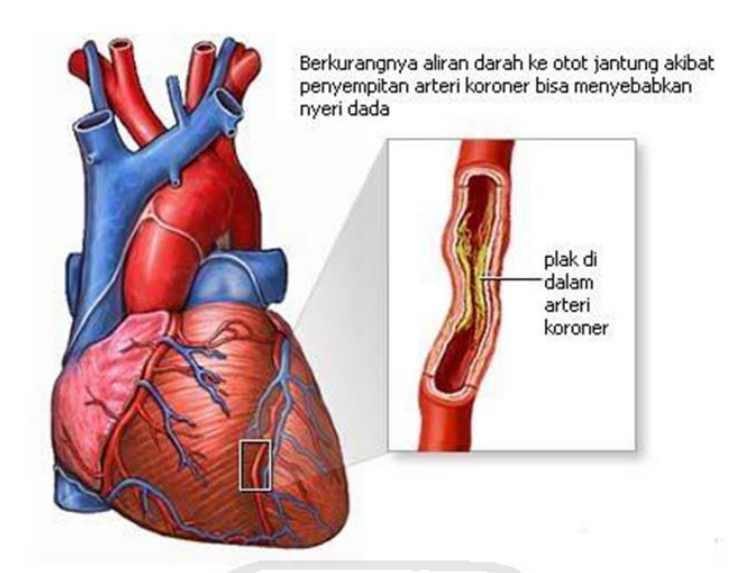

**Gambar 2.1** Penyakit jantung (http://caramencegahpenyakitjantung.com/)

Ciri awal pada penderita penyakit jantung bervariasi karena tergantung jenis penyakit jantung yang dialami oleh seseorang. Selain itu terdapat perbedaan antara sakit jantung dengan serangan jantung namun banyak orang yang mengartikan keduanya dengan makna yang sama.Perbedaan tersebut terletak pada makna nya, jika sakit jantung merupakan ketidakmampuan fungsi jantung dalam memompa darah keseluruh tubuh, sedangkan serangan jantung adalah penyumbatan atau pengecilan pembuluh darah yang membawa sari makanan dan oksigen menuju jantung. Terlepas dari perbedaan tersebut tetap saja keduanya masih berhubungan erat. Berikut merupakan beberapa tandanya :

- 1. Sakit Pada Bagian Kepala, Sakit pada bagian kepala jika terkena sinar matahari juga bisa saja merupakan ciri seseorang bermasalah dengan jantungnya. Pengaruh ini bisa saja menimbulkan denyut jantung lebih lambat atau lebih cepat. Pada wanita juga harus waspada jika mengalamai sakit migrain karena menurut penelitian yang diterbitkan oleh American Academy of eurology sakit kepala pada penderita penyakit jantung bisa saja akibat dari terjadinya penyimpanan sirkulasi darah.
- 2. Nyeri Dada, ciri awal orang terkena penyait jantung bisa saja dari gejala nyeri pada bagian dada, namun nyeri dada tidak hanya merupakan gejala awal penyakit jantung, bisa saja karena penyakit lainnya. Namun untuk

memastikan hal tersebut maka kita harus berhati-hati dan segera memeriksakan diri pada dokter ahlinya. Nyeri dada pada seseorang yang terkena serangan jantung karena penyumbatan arteri yang mengakibatkan darah tidak dapat mengalir menuju seluruh tubuh.

3. Sakit Pada Bagian Tubuh, karena arteri tersumbat menimbulkan sakit pada bagian tubuh tertentu seperti jika pada wanita akan merasakan sakit pada tangan bagian kiri atau kanannya sedangkan pada laki-laki pada bagian kirinya, selain pada bagian tangan, bagian tubuh yang sering terasa sakit adalah bahu, punggung siku dan juga leher yang sewaktu-waktu datang dan juga pergi.

**ISLAM** 

### <span id="page-24-0"></span>**2.4 Penyakit Paru-paru**

Penyakit paru-paru adalah penyakit menular yang bisa di sembuhkan. Paru-paru merupalan organ penting bagi kehidupan manusia. Khususnya berfungsi pada sistem pernapasan manusia. Bertugas sebagai tempat pertukaran oksigen yang di butuhkan manusia dan mengeluarkan karbondioksida yang merupakan hasil sisa proses pernapasan yang harus di keluarkan oleh tubuh, sehingga kebutuhan tubuh akan oksigen akan tetap terpenuhi. Udara sangat penting bagi manusia, tidak menghirup oksigen selama beberapa menit dapat menyembabkan kematian. itulah peranan penting paru-paru.

Gejala yang mudah dikenali adalah badan gemetar dan menggigil disertai dengan demam, sesak napas dan nyeri dada. Gejala lainnya yang sering timbul yaitu badan terasa sakit, sakit kepala dan batuk yang berdahak yang semakin memburuk selama bertahun-tahun. Beberapa orang yang rentan terkena penyakit paru-paru antara lain, perokok, konsumsi alkhohol, penderita diabetes, penderita jantung, bekerja dalam lingkungan yang terpapar polusi, dan penurunan kekebalan tubuh seperti penderita Aids.

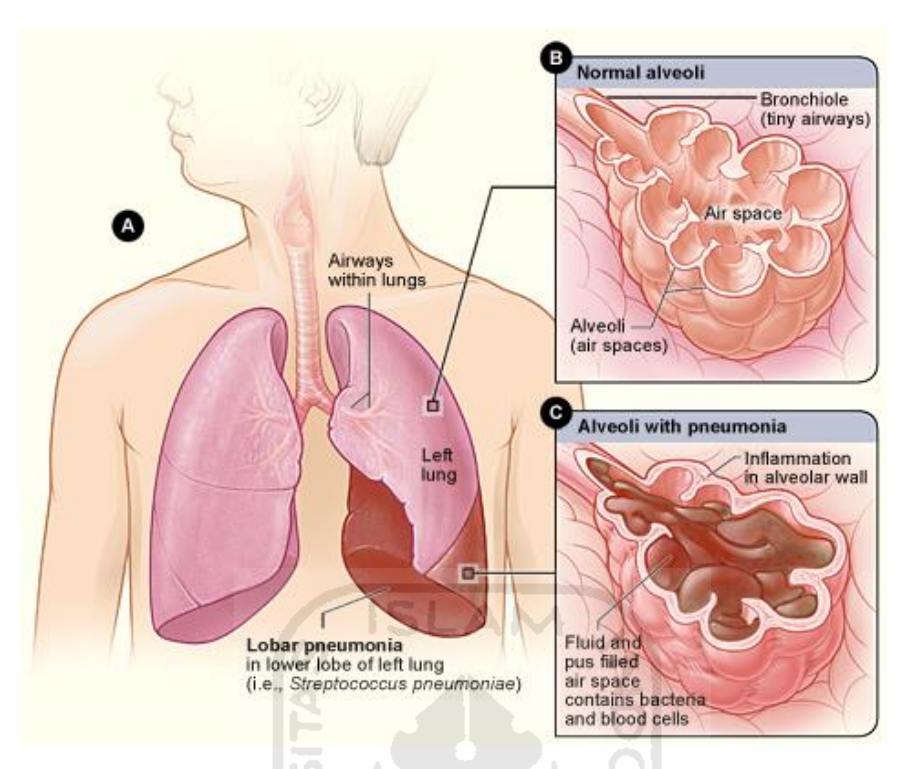

<span id="page-25-2"></span>**Gambar 2. 2** Penyakit paru-paru (http://penyakitparuparu.com/)

### <span id="page-25-0"></span>**2.5 Animasi**

 Animasi adalah gambar gerak yang berbentuk dari sekumpulan objek (gambar) yang disusun secara beraturan mengikuti alur pergerakan yang telah ditentukan pada setiap pertambahan hitungan waktu yang terjadi. Gambar atau objek yang dimaksud dalam definisi di atas bisa berupa gambar manusia,hewan,maupun tulisan. Secara umum gerakan merupakan perubahan yang dideteksi secara visual oleh mata penonton sehingga tidak harus perubahan yang terjadi merupakan perubahan posisi sebagai makna dari isitilah 'gerakan'. Perubahan seperti berubahnya warna pun dapat dikatakan sebuah animasi.

### <span id="page-25-1"></span>**2.5.1 Prinsip Dasar Animasi**

Prinsip dasar animasi pertama kali diperkenalkan oleh animator kawakan dari Walt Disney Studios, yaitu Frank Thomas dan Ollie Johnston, sekitar tahun 1930 yang ditulis dalam bukunya berjudul *" The Illussion of Life ".* Mereka pada waktu itu masih muda dan mempunyai semangat untuk meneliti dan mengembangkan bentuk seni baru. Prinsip dasar ini merupakan hasil eksperimen

dan latihan mereka serta atas keinginan dari Disney untuk memikirkan suatu cara bagaimana membuat sebuah animasi semirip mungkin dengan gerakan nyata sebuah obyek baik itu benda, hewan maupun manusia. Selain itu juga untuk menunjukkan bagaimana ekspresi dan kepribadian suatu karakter. Fungsi dari prinsip animasi adalah agar setiap animasi yang dibuat kelihatan menarik, dramatis, dengan gerakan yang alami.

Untuk memahami 12 prinsip dasar animasi dapat dilihat dari sebuah gerak dan memahaminya secara berurutan. Kedua belas prinsip tersebut adalah:

- 1. *Solid Drawing* (Gambar Solid/ Memiliki Dimensi) merupakan kemampuan menggambar sebagai dasar utama animasi memegang peranan yang menentukan "baik proses maupun hasil" sebuah animasi, terutama animasi klasik.
- 2. *Timing* (Pengaturan Waktu) tentang timing dilakukan untuk menetukan waktu kapan sebuah gerakan harus dilakukan
- 3. *Squash and Stretch* (pengkerutan dan peragangan) merupakan upaya untuk menambahkan efek lentur pada objek atau figur sehingga seolah-olah memuai atau menyusut sehingga memberikan efek gerak yang lebih hidup.
- 4. *Anticipation* (Antispiasi/Awalan) merupakan sebuah prinsip animasi dimana kita sebagai animator memberikan tanda pada penonton mengenai apa yang akan dilakukan oleh si karakter.
- 5. *Slow In and Slow Out* (Gerakan Percepatan dan Perlambatan) digunakan untuk mengatur jarak/spasi antar gambar dalam *in between*, prinsip ini sangat berkaitan dengan prinsip *timing*.
- 6. *Arcs* (Kelengkungan) merupakan sistem pergerakan tubuh pada manusia, binatang, atau makhluk hidup lainnya bergerak mengikuti pola/jalur (maya) yang disebut *Arcs.* Hal ini memungkinkan mereka bergerak secara *'smooth'* dan lebih realistik, karena pergerakan mereka mengikuti suatu pola yang berbentuk lengkung (termasuk lingkaran, elips, atau parabola).
- 7. *Secondary Action* (Gerakan Sekunder/tambahan) merupakan gerakan-gerakan tambahan yang dimaksudkan untuk memperkuat gerakan utama supaya sebuah animasi tampak lebih realistik.
- 8. *Follow Through and Overlapping Action* (Gerakan lanjutan dan Penumpukan) Pada saat tubuh dari karakter berhenti dari suatu arah gerakan tertentu secara tiba-tiba misalnya, maka semua bagian/elemen padah tubuh karakter tersebut tidak serta-merta berhenti, tapi akan melanjutkan arah gerak semula. Misalnya bagian tangan, rambut yang panjang, belali gajah, pakaian, atau ekor yang panjang, hal inilah yang dinamakan *follow through*. *Overlapping action* adalah gerakan karakter yang berubah arah pada saat bagian/elemen karakter akan melanjutkan gerakan awal karakter, sehingga terjadi tabrakan gerakan. Karakter tersebut bergerak ke arah baru, yang akan diikuti oleh bagian/elemen karakter yang lain berapa *frame* berikutnya.
- 9. *Straight Ahead Action and Pose to Pose* (Menggambar secara spontan berurutan dan Kunci Gambar) merupakan pembuatan gambar dalam animasi secara spontan yang dimulai dari gambar pertama sampai gambar terakhir yang dilakukan oleh seorang animator.
- 10. *Staging* (Pementasan) merupakan animasi yang meliputi bagaimana 'lingkungan' dibuat untuk mendukung suasana atau *'mood'* yang ingin dicapai dalam sebagian atau keseluruhan *scene*.
- 11. *Appeal* (Daya Tarik) merupakan keseluruhan look atau gaya visual dalam animasi.
- 12. *Exaggeration* (Aksi Berlebihan) Dalam fitur animasi, karakter harus bergerak lebih luas untuk melihat alam. Hal yang sama juga terjadi pada ekspresi wajah, tapi tindakan tidak boleh seluas dalam gaya kartun singkat. Berlebihan dalam berjalan atau gerakan mata atau bahkan giliran kepala akan memberikan film Anda lebih menarik. Gunakan rasa yang baik dan akal sehat untuk menjaga dari menjadi terlalu berlebihan dan teater animasi.

### <span id="page-27-0"></span>**2.5.2 Animasi 2 Dimensi**

 Animasi ini yang paling akrab dengan keseharian kita. Biasa juga disebut dengan film kartun. Kartun sendiri berasal dari kata *Cartoon*, yang artinya gambar yang lucu. Disebut animasi dua dimensi, karena 2D mempunyai ukuran panjang (X-azis) dan ( Y-axis). Realisasi nyata dalam perkembangan dua dimensi yang cukup revolusioner yakni film kartun. Dan animasi 2D adalah animasi yang menggunakan sketsa gambar, lalu sketsa gambar ini digerakkan satu persatu, maka tidak akan terlihat seperti nyata. Disebut animasi 2 dimensi karena dibuat melalui sketsa yang yang digerakan satu persatu sehingga nampak seperti nyata dan bergerak. Animasi 2D hanya bisa dilihat dari depan saja. Animasi sendiri berasal dari bahasa latin yaitu "anima" yang berarti jiwa, hidup, semangat. Sedangkan karakter adalah orang, hewan maupun objek nyata lainnya yang dituangkan dalam bentuk gambar 2D maupun 3D. sehingga karakter animasi secara dapat diartikan sebagai gambar yang memuat objek yang seolah-olah hidup, disebabkan oleh kumpulan gambar itu berubah beraturan dan bergantian ditampilkan. Objek dalam gambar bisa berupa tulisan, bentuk benda, warna dan spesial efek. **ISLAM** 

### <span id="page-28-0"></span>**2.6 Multimedia**

 Multimedia adalah suatu media yang didalamnya terdapat perpaduan dari berbagai bentuk elemen informasi, seperti teks, grafik, animasi, video interaktif maupun suara sebagai pendukung untuk mencapai tujuannya yaitu menyampaikan informasi atau sebagai hiburan. Multimedia dapat dikategorikan menjadi 2 macam, yaitu mulitimedia linier dan multimedia interaktif. Multimedia linier adalah suatu multimedia yang tidak dilengkapi dengan alat pengontrol apapun yang dapat dioperasikan oleh pengguna. Multimedia ini berjalan secara berurutan, contohnya : TV dan film. Sedangkan multimedia interaktif adalah suatu multimedia yang dilengkapi dengan alat pengontrol (atau alat bantu berupa komputer, perangkat genggam dan lain-lain) yang dapat dioperasikan oleh pengguna, sehingga pengguna dapat memilih apa yang diinginkan untuk proses selanjutnya.

Seiring perkembangan zaman, multimedia tidak hanya dapat digunakan sebagai media hiburan saja tetapi juga dapat dimanfaatkan sebagai media pembelajaran. Menurut (1997, Fenrich) manfaat multimedia pembelajaran bagi pengguna setelah mereka memahami betul bagaimana menggunakan multimedia dalam pembelajaran adalah sebagai berikut :

a. Siswa dapat belajar sesuai dengan kemampuan, kesiapan dan keinginan mereka, artinya siswa sendiri yang mengontrol proses pembelajaran.

- b. Siswa belajar dari tutor yang sabar (komputer) yang menyesuaikan diri dengan kemampuan dari siswa.
- c. Siswa akan terdorong untuk mengejar pengetahuan dan memperoleh umpan balik secara langsung.
- d. Siswa menghadapi suatu evaluasi yang obyektif melalui keikutsertaannya dalam latihan / tes yang disediakan.
- e. Siswa menikmati privasi di mana mereka tak perlu malu saat melakukan kesalahan.
- f. Belajar saat mereka butuh belajar kapan saja siswa ingin tanpa terikat waktu yang telah ditentukan.

### <span id="page-29-0"></span>**2.7 Android**

 Android merupakan sebuah sistem operasi berbasis Linux untuk ponsel pintar dan komputer tablet. Berbeda dengan sistem operasi iOS, sistem operasi Android merupakan open source, yang berarti pengembang dapat memodifikasi dan menyesuaikan sistem operasi untuk setiap ponsel. Oleh karena itu, ponsel berbasis Android yang berbeda dapat memiliki berbagai antarmuka yang beragam meskipun mereka menggunakan OS yang sama. Ponsel Android biasanya dirilis dengan beberapa aplikasi bawaan dan juga mendukung program pihak ketiga. Pengguna dapat mengunduh aplikasi yang tersedia untuk Android dari Google Play Store, atau pengembang dapat membuat program untuk Android menggunakan SDK *(Software Developer Kit)* Android secara gratis. Program Android ditulis dalam bahasa pemrograman Java dan dapat dijalankan melalui Google "Dalvik" virtual machine, yang dioptimalkan untuk perangkat genggam

### <span id="page-29-1"></span>**2.8 Adobe Air**

Adobe AIR adalah salah satu perangkat lunak dari Adobe yang digunakan untuk membuat dan mengolah animasi atau gambar yang menggunakan vektor untuk skala ukuran kecil. File yang dihasilkan dari perangkat lunak ini menggunakan ekstensi .swf serta dapat diputar melalui Browser dengan syarat sudah terpasang *plug-in* Adobe AIR. AIR (Adobe Integrated Runtime) adalah metode pendistribusian aplikasi yang dikembangkan oleh Adobe System Inc., di mana aplikasi-aplikasi berbasis web, termasuk aplikasi web berbasis flash, dapat dijalankan diluar peramban internet (internet browser), dan berjalan sebagai aplikasi standalone (berdiri sendiri). Dengan teknologi AIR ini, Anda dapat men develop aplikasi desktop dengan menggunakan teknologi flash. AIR juga memiliki kelebihan, dapat diinstal pada berbagai macam OS, seperti Microsoft Windows, Apple MacOS X, dan Linux, sehingga dengan satu kali proses develop, anda dapat langsung membuat aplikasi yang berjalan di tiap OS (2011, Hidayatullah et al).

Bahasa pemrograman yang digunakan pada Adobe AIR menggunakan bahasa *Action Script*. Terdapat 2 macam *Action Script* yang tersedia pada perangkat lunak ini, yang pertama adalah *Action Script 2.0* yang ditujukan untuk penggunaan rancangan kerja desktop dan *Action Script 3.0* yang ditujukan untuk penggunaan rancangan kerja perangkat genggam seperti ponsel pintar berbasis Android.

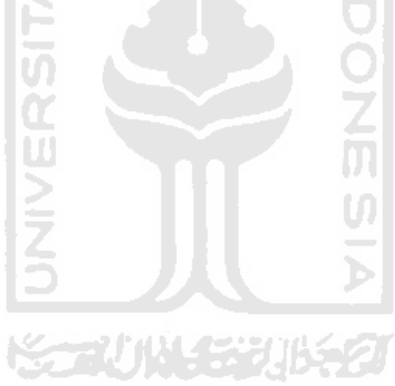

## **BAB III METODOLOGI PENELITIAN**

### <span id="page-31-1"></span><span id="page-31-0"></span>**3.1 Analisis Kebutuhan Sistem**

Pada tahapan berikut ini dilakukan sebuah analisis pada kebutuhan sistem dalam mengembangkan aplikasi yang akan dilakukan. Di tahapan analisis ini bertujuan dapat mencari kebutuhan pengguna serta menganalisis kondisi yang ada sebelum diterapkan pada sistem aplikasi yang dibangun. Dimana sistem analisis akan mencari informasi sebanyak mungkin dari pengguna.

Dari tahapan analisis diharapkan mampu membangun sebuah sistem yang mampu melakukan tugas-tugas sesuai dengan keinginan pengguna. Lalu pada tahapan ini akan menghasilkan sebuah data yang berhubungan dengan keinginan pengguna dalam pembuatan sistem. Data ini menjadi acuan untuk diterjemahkan kedalam bahasa pemrograman. Adapun beberapa kriteria dalam tahapan analisis yang diharapkan ada pada sistem aplikasi yang akan dibangun antara lain :

- 1. Sistem aplikasi yang dibangun dengan adobe flash professional CS6 dapat dijalankan pada *mobile device* berbasis Android..
- 2. Pembutan gerakan animasi senam yang menggunakan aplikasi Adobe Katunya Seura ( Illustrator (AI).
- 3. Aplikasi yang dibangun dapat memberikan tampilan *interface* yang menarik.

 Pengguna dapat menggunakan fasilitas tombol yang sudah tersedia pada aplikasi yang ada pada simulasi gerakan senam, diantaranya adalah tombol tampak gerakan depan, tombol tampak gerakan samping, tombol gerakan tangan, dan tombol gerakan kaki. Tombol inilah yang dapat membantu pengguna dalam memahami gerakan senam kardio untuk penyakit jantung dan paru-paru.

### <span id="page-31-2"></span>**3.1.1 Kebutuhan perangkat keras**

 Adapun spesifikasi komponen perangkat keras minimal yang digunakan untuk pembangunan aplikasi adalah sebagai berikut :

1. Processor minimal *dual core* yang memiliki kecepatan 3 GHz.

- 2. Random Acces Memory minimal 2.00 GB.
- 3. Hardisk yang memiliki ruang kosong minimal 200 MB.

### <span id="page-32-0"></span>**3.1.2 Kebutuhan Perangkat Lunak**

- 1. Sistem Operasi yang dibutuhkan untuk pembangunan aplikasi adalah antara lain Windows 7, Windows 8.
- 2. Adobe Flash CS6, merupakan aplikasi utama yang digunakan untuk membangun aplikasi menggunakan Actionscript 3.0. Semua objek, background dan backsound dimasukkan ke dalam Adobe flash ini.
- 3. Adobe Illustrator (AI), yang digunakan untuk membuat desain animasi gerakan senam pria dan wanita.

## <span id="page-32-1"></span>**3.1.3 Analisis Kebutuhan Input**

 Kebutuhan input data yang digunakan pada aplikasi yang dibangun adalah input statis. Input statis adalah input yang sudah dimasukan oleh pengembang aplikasi sebelum program tersebut digunakan oleh pengguna, sehingga input bersifat tetap dan tidak dapat diubah oleh pengguna. Contoh input statis yang dilakukan :

- 1. Teks yang digunakan untuk memberikan penjelasan.
- 2. Ikon-ikon, gambar latar.
- 3. Musik untuk latar simulasi senam.
- 4. Model gerakan.

### <span id="page-32-2"></span>**3.1.4 Analisis Kebutuhan Output**

Output pada penelitian ini adalah sebuah karakter senam cardio yang dapat menampilkan objek-objek berupa gambar animasi tentang informasi gerakan senam yang baik dan benar.

### <span id="page-32-3"></span>**3.1.5 Analisis Kebutuhan Proses**

Kebutuhan proses yang dilakukan dalam pembuatan aplikasi antara lain :

- 1. Membaca input dari sentuhan terhadap layar yang digunakan dari ponsel Android / Smartphone (ponsel pintar).
- 2. Dapat menampilkan gambar, memutar musik ketika simulasi senam cardio dimulai, dan menjalankan animasi.

#### <span id="page-33-0"></span>**3.2 Metode Pengumpulan Data**

Metode pengumpulan data yang digunakan oleh penulis pada tugas akhir ini adalah metode studi literatur. Studi literatur adalah mengumpulkan dan mempelajari informasi-informasi yang berhubungan dengan penulisan termasuk dalam perancangan, analisis, dan implementasi sistem. Data dari literatur ini terbagi menjadi dua sifat, yakni:

1. Berdasarkan wawancara.

Wawancara dilakukan untuk mendapatkan informasi dari sumber yang terpercaya dalam hal ini adalah dokter olahraga yang berada di fakultas kedokteran Univrsitas Islam Indonesia.

- 2. Berdasarkan observasi. Data senam direkam dengan menggunakan handpone kemudian dari data tersebut dikembangkan dalam bentuk format grafik atau vektor.
- 3. Metode Wawancara adalah metode pengumpulan data yang dilakukan dengan mencari informasi langsung terhadap orang yang mengerti langsung mengenai kasus ini.

U)

### <span id="page-33-1"></span>**3.3 Metode Perancangan**

Perancangan dan perencanaan merupakan tahapan untuk menuangkan semua data yang didapat kedalam sebuah sketsa dan gambaran awal sebelum dituangkan kedalam bentuk digital. Tahapan ini sangat penting karena akan menjadi gambaran awal dari aplikasi yang akan dibuat.

### <span id="page-33-2"></span>**3.3.1** *Hierarchy Input Proses Output (HIPO)*

Desain aplikasi dalam pembuatan simulasi senam untuk paran penderita penyakit jantung ini menggunakan diagram *HIPO* (*Hierarchy Input Proses Output)*. Diagram *HIPO* memiliki fungsi agar *user* memahami alur dari aplikasi yang dibuat mulai dari awal aplikasi sampai dengan akhir perjalanan aplikasi. Didalam *Hipo* dibagi tiga jenis diagram yang terdiri dari :

- 1. VTOC (*Visual Table Of Content*)
- 2. Overview Diagram
- 3. Detatil Diagram

### <span id="page-34-0"></span>**3.3.2** *VTOC (Visual Table Of Content)*

Daftar Isi Visual / *Visual Tabel of Contents (VTOC)* terdiri dari satu diagram hirarki atau lebih. Diagram ini menggambarkan hubungan dari fungsifungsi secara berjenjang. VTOC menggambarkan seluruh program HIPO baik rinci maupun ringkasan yang terstruktur. Pada diagram ini nama dan nomor dari program HIPO diitentifikasikan. Struktur paket diagram dan hubungan fungsi juga diidentifikasikan dalam bentuk hirarki. Dalam pembuatan simulasi gerakan senam ini, penulis telah merancang VTOC pada gambar 3.1.

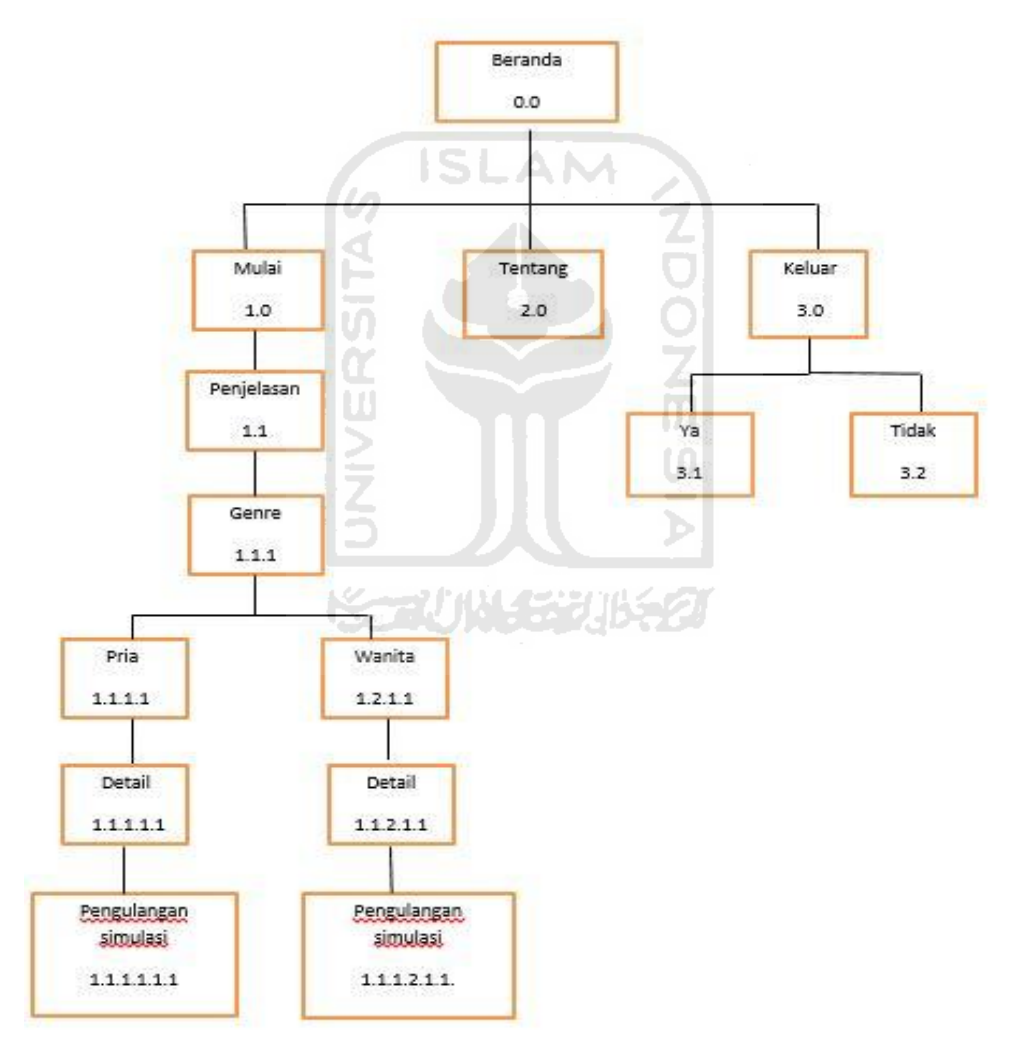

<span id="page-34-1"></span>**Gambar 3. 1** Diagram VTOC

### <span id="page-35-0"></span>**3.3.3 Overview Diagram**

 Diagram ringkasan / Overview Diagram adalah suatu seri diagram fungsional. Masing-masing diagram dihubungkan dengan salah satu fungsi sistem. Overview diagram menunjukan secara garis besar hubungan dari input, proses dan output. Bagian input menunjukkan item-item data yang akan digunakan oleh bagian proses. Bagian proses berisi sejumlah langkah-langkah yang menggambarkan proses kerja dari fungsi. Bagian output berisi dengan *item* data yang dihasilkan atau dimodifikasi oleh langkah-langkah proses. Overview diagram pada simulasi gerakan senam ini terdapat pada table 3.1.

<span id="page-35-1"></span>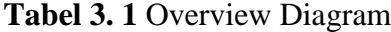

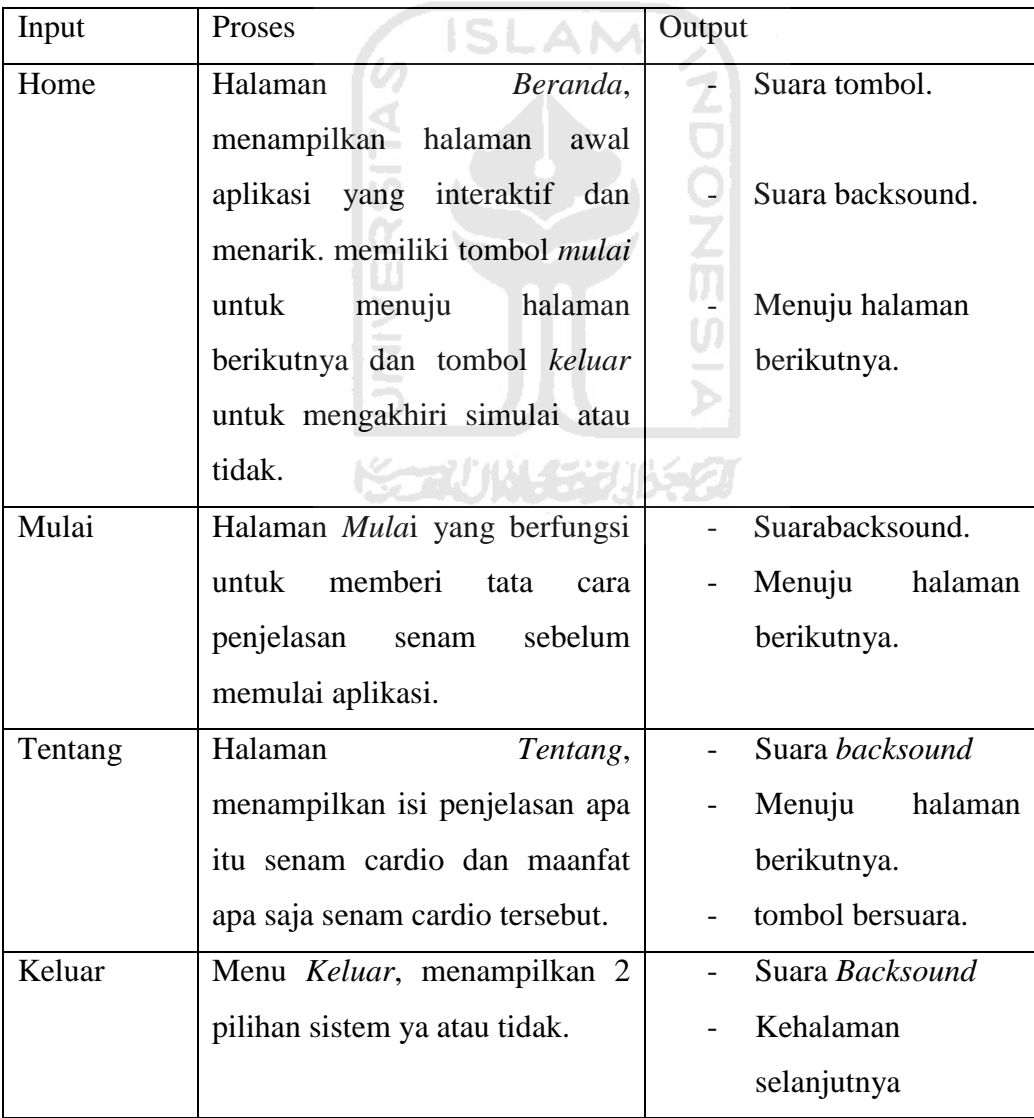
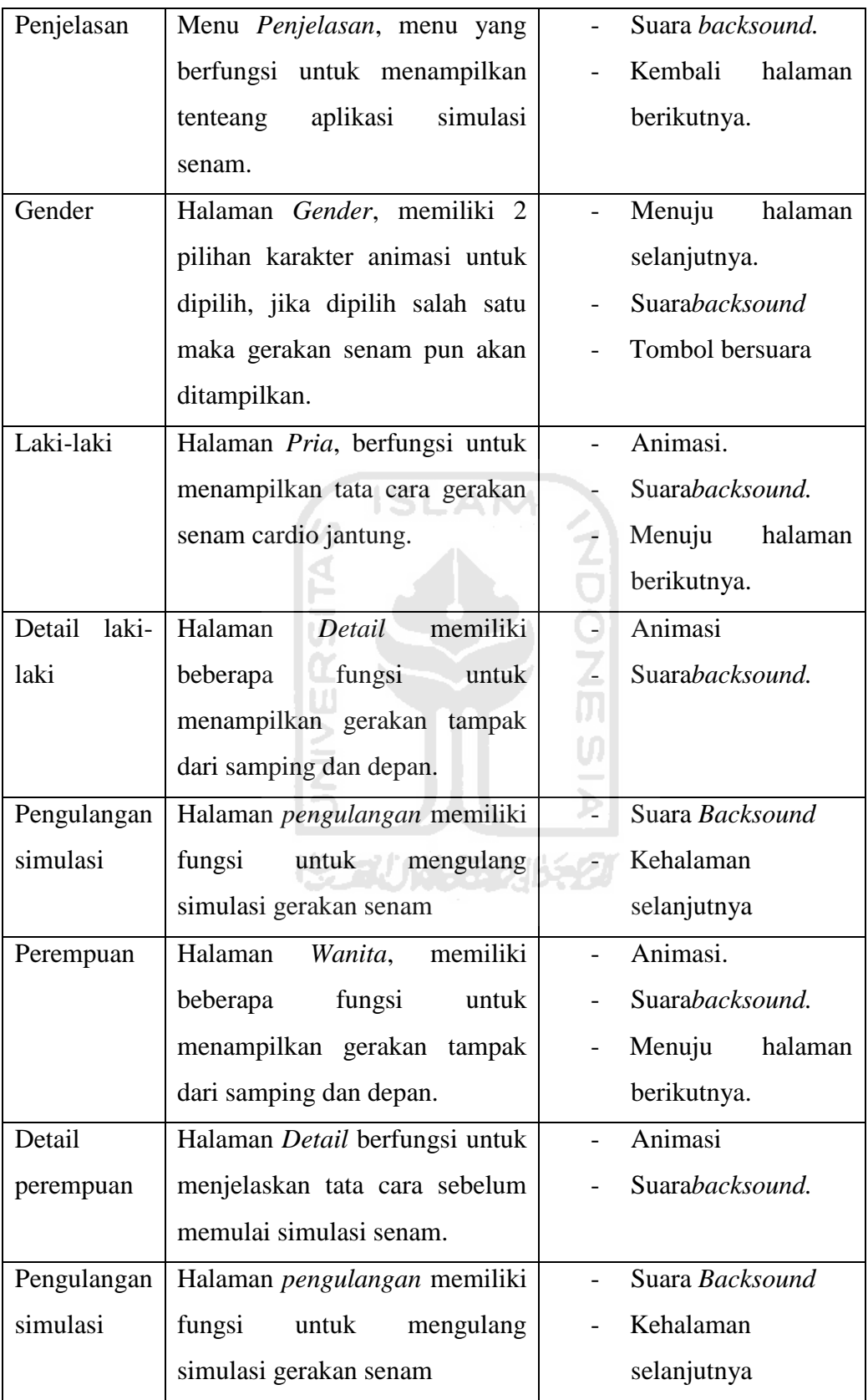

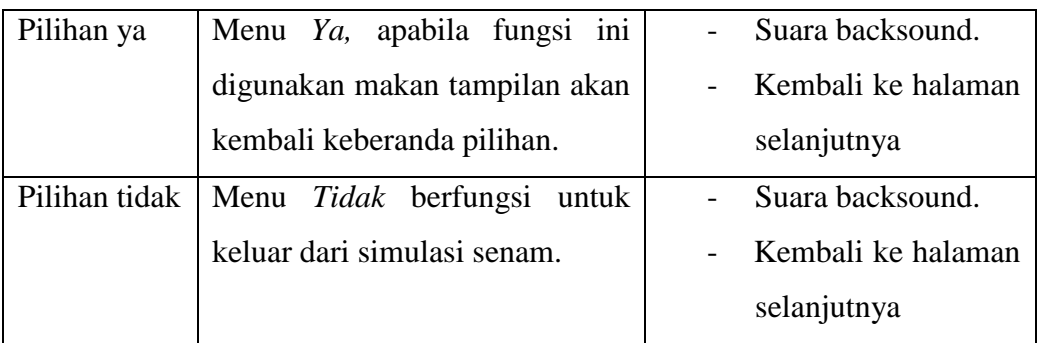

# **3.3.4 Diagram Detail**

 Detail diagram / diagram rinci adalah suatu seri diagram fungsional yang masing-masing diagramnya dihubungkan dengan sebuah sub-fungsi dari sistem. Diagram rinci merupakan diagram yang paling rendah dalam diagram yang terdapat dalam paket HIPO. Fungsi dari diagram ini adalah untuk menjelaskan fungsi-fungsi khusus, menunjukan item-item output dan input yang khusus serta menunjukan diagram rinci lainnya. Tabel 3.2 berisi detail diagram dari simulasi senam yang akan dibuat.

m

**Tabel 3. 2** Diagram Detail

| <b>Modul</b> | Input    | <b>Proses</b>                                  | Output                                    |
|--------------|----------|------------------------------------------------|-------------------------------------------|
| Home         | Tombol   | 3<br>Terdapat                                  | Suara tombol.                             |
| 0.0          | Menu     | tombol<br>pilihan                              |                                           |
|              | yang     | yaitu                                          | Suara backsound.                          |
|              | dipilih. | mulai, tentang, dan                            |                                           |
|              |          | keluar.                                        | Menujuhalaman<br>$\overline{\phantom{a}}$ |
|              |          | terpilih<br>Tombol<br>$\overline{\phantom{a}}$ | berikutnya.                               |
|              |          | akan bersuara                                  |                                           |
|              |          | Berpindah<br>$\qquad \qquad -$                 |                                           |
|              |          | kehalaman                                      |                                           |
|              |          | selanjutnya                                    |                                           |
|              |          | apabila tombol di                              |                                           |
|              |          | pilih                                          |                                           |

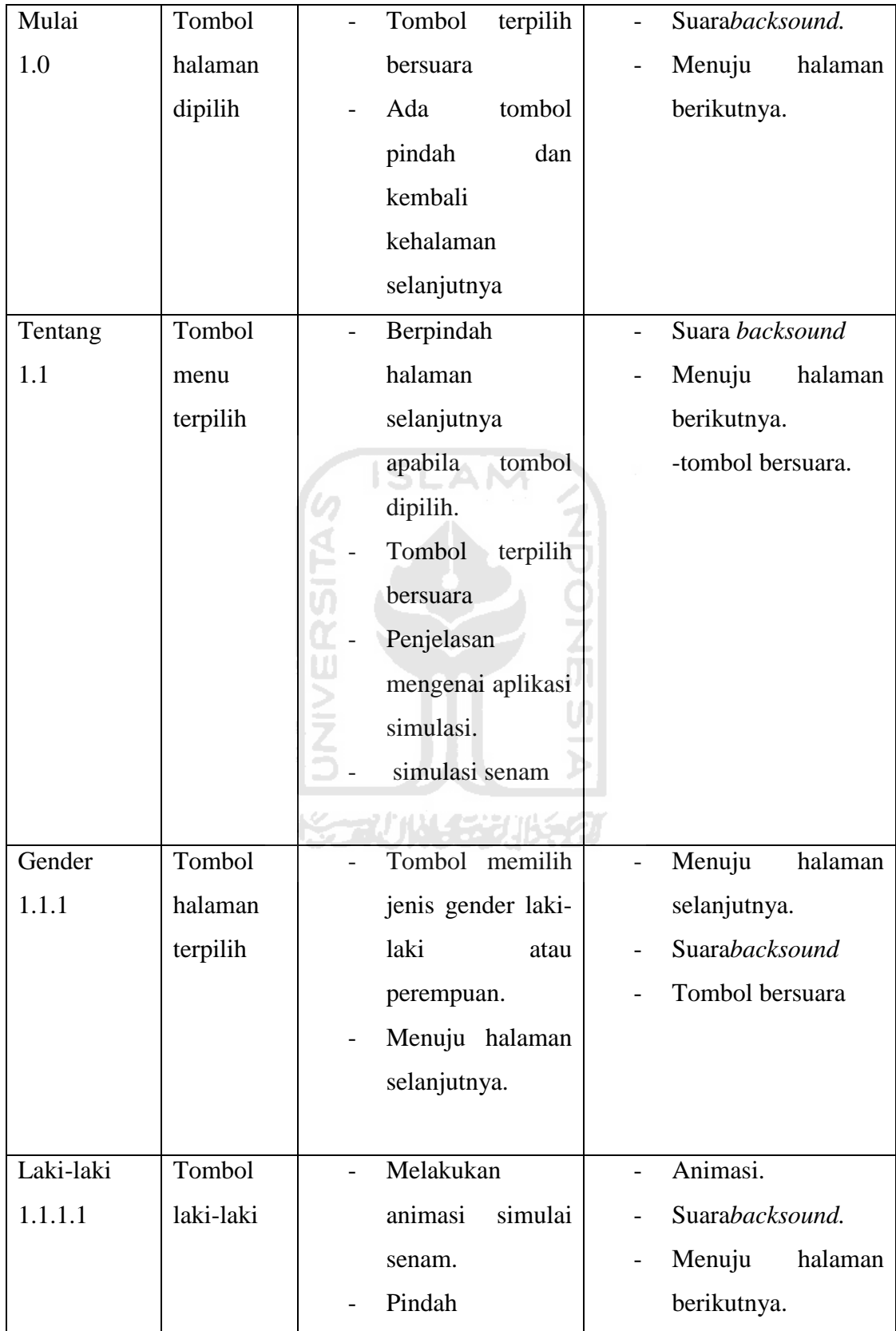

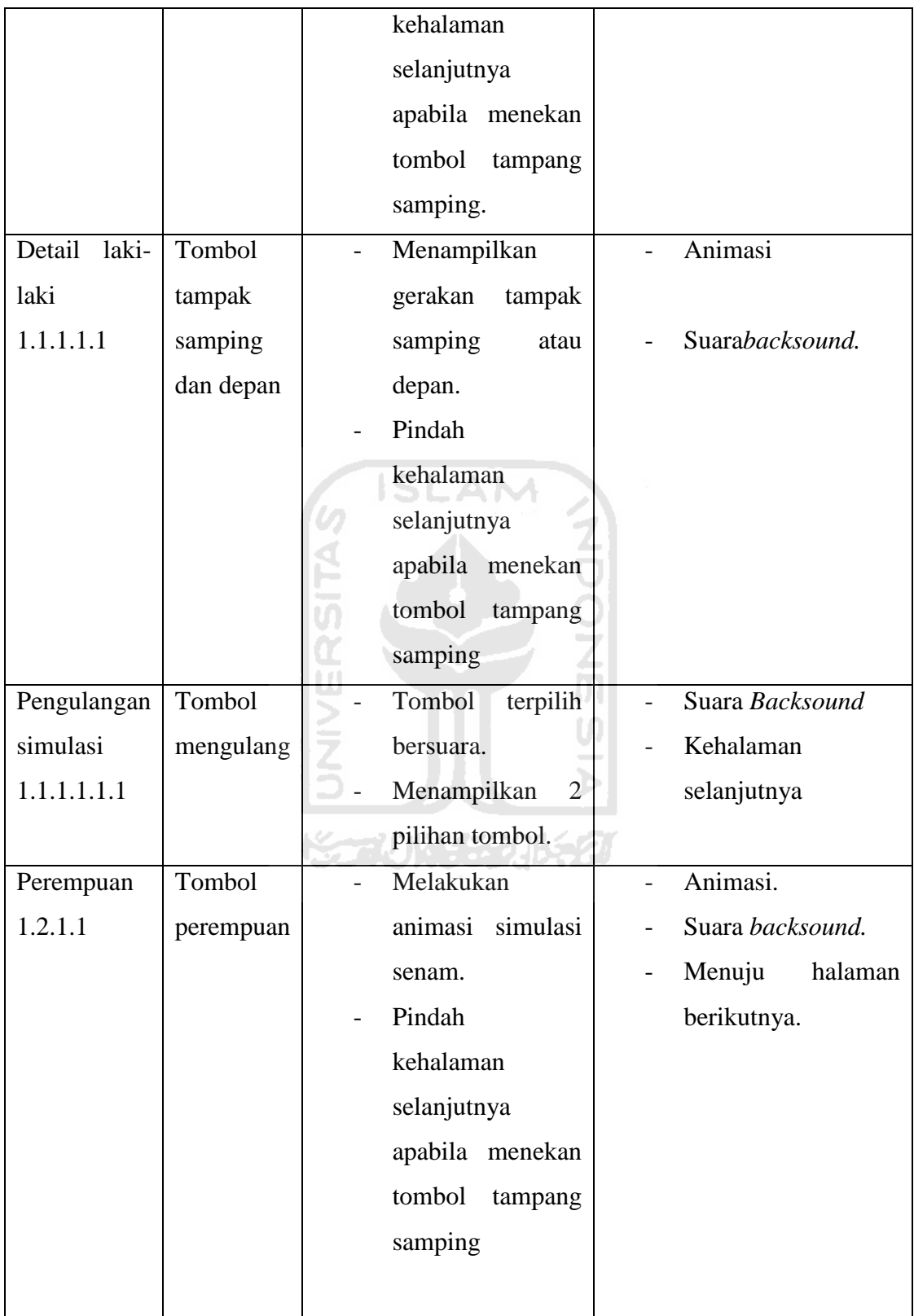

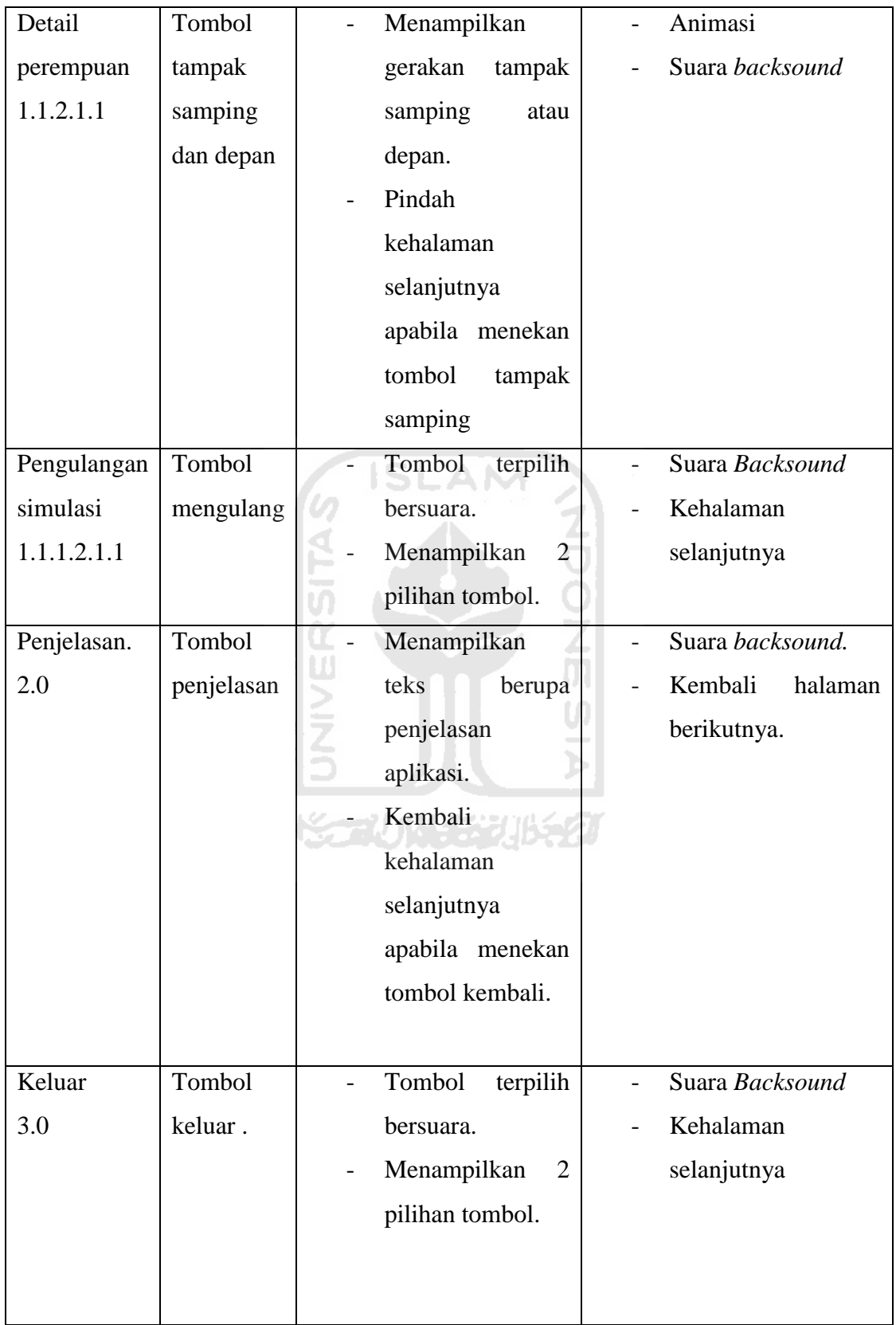

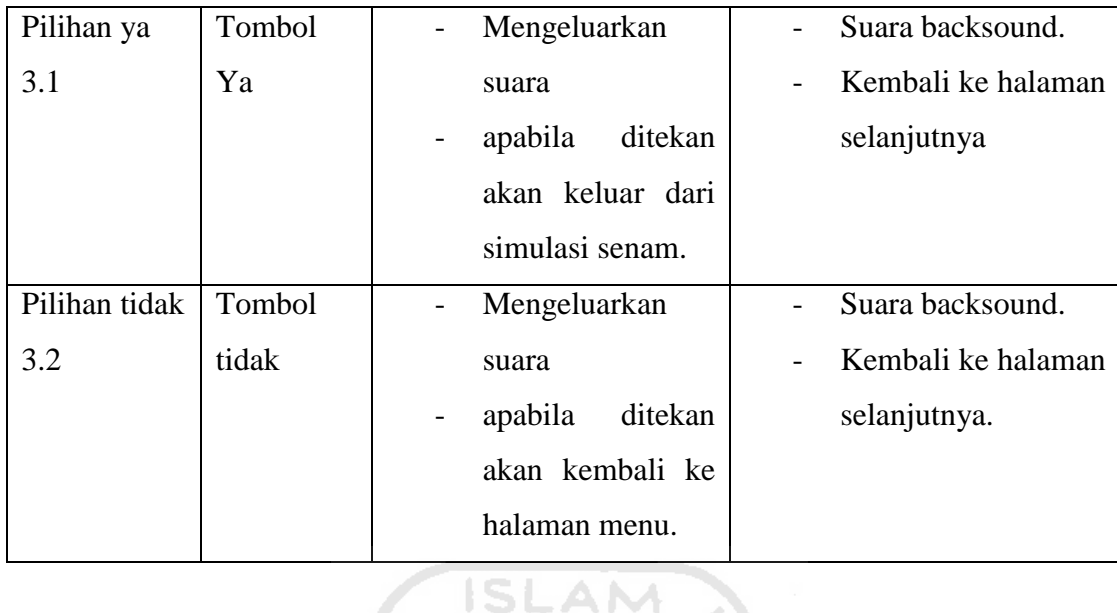

# **3.4 Perancangan Antarmuka Aplikasi**

 Perancangan antarmuka bertujuan untuk memberikan kemudahan dalam mengimplementasikan perangkat lunak yang akan dibangun. Antarmuka ini juga berfungsi sebagai sarana interaksi antara manusia dan aplikasi. Antarmuka dirancang sebaik mungkin sehingga pengguna dapat dengan mudah memahami dan menggunakan aplikasi tersebut.

# **3.4.1** *Home*

 Dibawah ini merupakan tampilan awal aplikasi ketika ingin memulai simulasi senam. Dapat dlihat dari gambar 3.2.

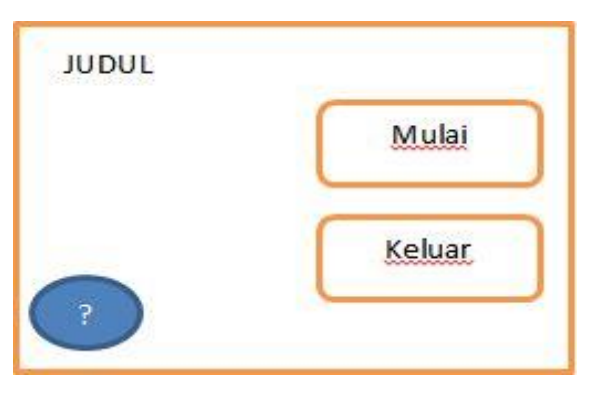

**Gambar 3. 2** Halaman awal

 Gambar 3.2 merupakan halaman awal yang ada dalam simulasi senam. Latar belakang akan menggunakan paduan warna yang cerah sehingga menimbulkan kesan yang ceria. Pada halaman ini terdapat 3 tombol yaitu tombol mulai, tombol keluar, tombol yang bergambar tanda tanya (?) yang menjelaskan tentang aplikasi simulasi.

# **3.4.2 Penjelasan Aplikasi**

 Dibawah ini merupakan tampilan tentang aplikasi ketika ingin memulai simulasi senam. Dapat dlihat dari gambar 3.3.

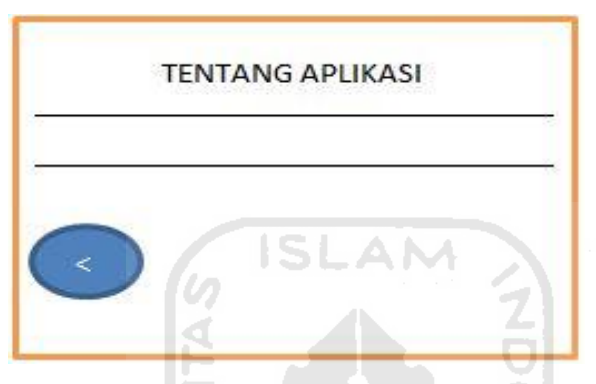

**Gambar 3. 3** Halaman penjelasan

Gambar 3.3 merupakan halaman penjelasan tentang aplikasi simulasi senam. Latar belakang dan suara latar yang digunakan masih sama dengan halaman home. Pada halaman ini terdapat 1 tombol yaitu tombol (<) untuk kembali ke menu home.

# **3.4.3 Keluar**

 Dibawah ini merupakan tampilan keluar ketika ingin memulai simulasi senam. Dapat dlihat dari gambar 3.4.

슬람이 번 옷을

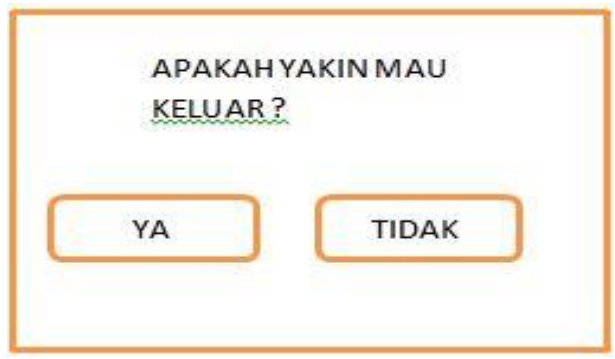

**Gambar 3. 4** Halaman keluar

Gambar 3.4 pada halaman ini berisi dialog apakah pengguna ingin keluar dari aplikasi ini. Jika pengguna memilih ya, maka aplikasi akan berhenti atau jika pengguna memilih tidak maka akan kembali ke halaman home.

# **3.4.4 Penjelasan Mengenai Senam**

 Dibawah ini merupakan tampilan penjelasan senam ketika ingin memulai simulasi senam. Dapat dlihat dari gambar 3.5

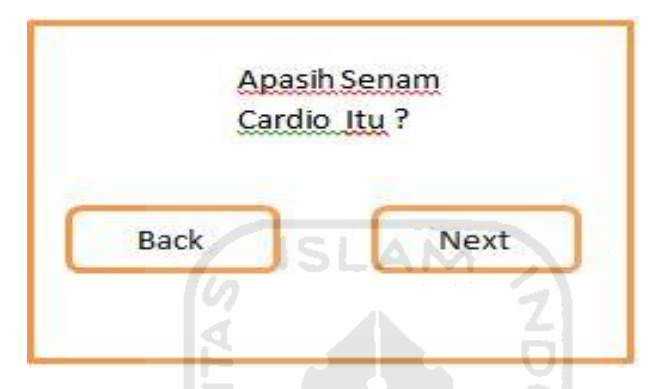

**Gambar 3. 5** Halaman penjelasan

Gambar 3.5 merupakan halaman penjelasan tentang senam cardio serta manfaat apa saja yang didapat apabila melakukan senam tersebut. Latar belakang dan suara latar yang digunakan masih sama dengan halaman home. Pada halaman ini terdapat 2 tombol yaitu tombol (Back) yang akan kembali ke home apabila ditekan,dan tombol (Next) untuk menuju ke halaman selanjutnya yaitu pemilihan gender.

#### **3.4.5** *Gender*

 Dibawah ini merupakan tampilan pemilihan jenis animasi ketika ingin memulai simulasi senam. Dapat dlihat dari gambar 3.6.

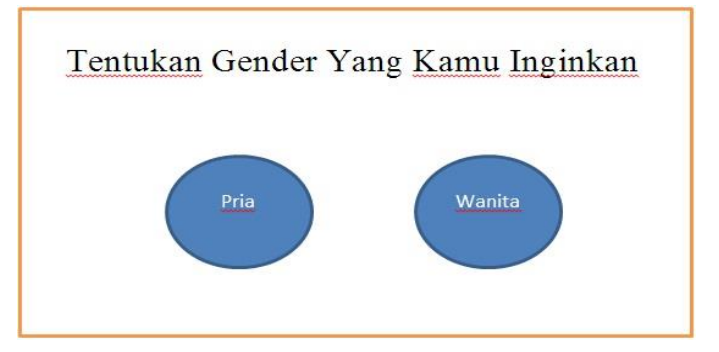

**Gambar 3. 6** Halaman gender

Gambar 3.6 merupakan halaman yang berisi 2 pilihan jenis animasi apa yang ingin kamu pilih. Pilihan yang tersedia terdiri dari Pria dan Wanita. Latar belakang menggunakan paduan warna yang cerah sehingga dapat menimbulkan kesan ceria.

# **3.4.6 Simulasi Senam**

 Dibawah ini merupakan tampilan gerakan senam jantung dan paru-paru. Dapat dlihat dari gambar 3.7.

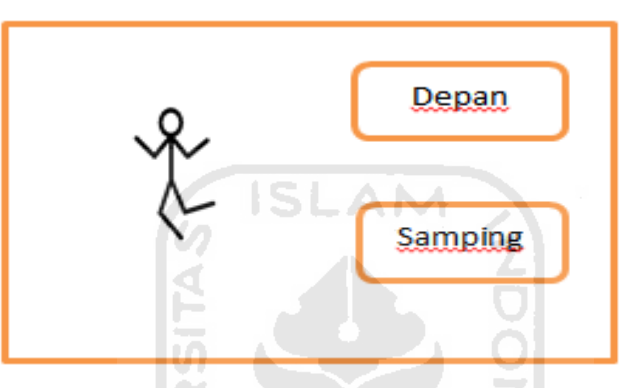

**Gambar 3. 7** Halaman simulasi senam

Gambar 3.7 merupakan halaman simulasi gerakan senam cardio, di halaman ini berisi 2 pilihan jenis tombol yang di setiap tombol dan gambar tampak depan dan tampak samping. Apabila ditekan tombol gambar tampak samping maka gerakan senam akan berpindah objek gambarnya menjadi terlihat samping dan ketika di tekan gambar tampak depan maka gerakan senam akan berpindah objek gambarnya menjadi terlihat depan. Latar belakang menggunakan paduan warna yang cerah sehingga dapat menimbulkan kesan ceria.

# **3.5** *Storyboard*

*Storyboard* atau papan cerita adalah visualisasi ide dari aplikasi yang akan dibangun, sehingga dapat memberikan gambaran dari aplikasi yang akan dihasilkan. Pada aplikasi simulasi gerakan senam cardio data yang telah didapat dibuat kedalam bentuk animasi kemudian diurutkan sesuai dengan gerakan yang dianjurkan. Berikut ini adalah storyboard gerakan senam jantung dan paru-paru untuk pria dan wanita :

1. Pria

**Gambar 3. 8** *Storyboard* pria

2. Wanita

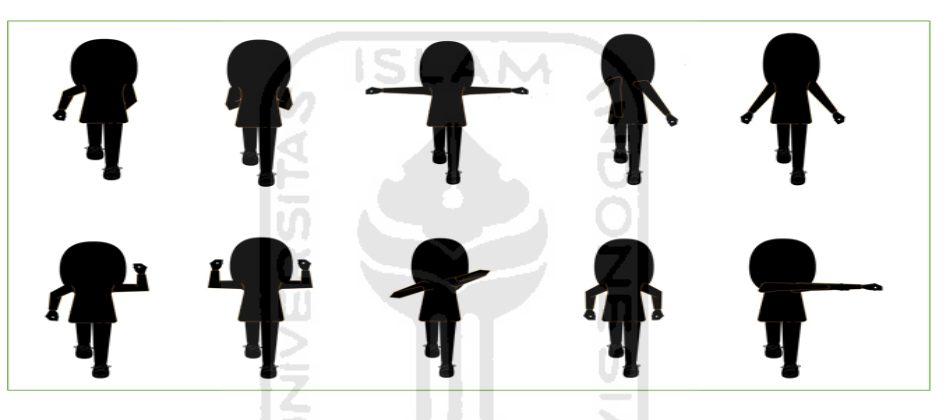

**Gambar 3. 9** *Storyboard* wanita

**K-21 14433115521** 

# **3.6 Implementasi**

 Pada tahapan implementasi, penulis memanfaatkan beberapa perangkat lunak penunjang yang dapat memudahkan penulis dalam pembuatan simulasi gerakan senam kardio. Perangkat lunak yang dimaksud antara lain :

- 1. Adobe Flash Professional CS6 sebagai aplikasi utama dalam pembuatan simulasi gerakan senam.
- 2. Adobe Illustrator sebagai aplikasi pembuatan gerakan animasi untuk pria dan wanita.
- 3. Adobe AIR sebagai aplikasi pendukung smartphone berbasis android untuk mengoperasikan aplikasi simulasi gerakan senam kardio untuk penyakit jantung dan paru-paru

# **3.8 Rancangan Pengujian**

Rancangan pengujian adalah tahapan dimana dilakukkan dari aplikasi yang telah dibuat penulis, apakah sudah sesuai dengan yang diharapkan atau belum. Ditahap ini juga dilakukan revisi-revisi apabila terjadi kesalahan dan juga perbaikan dari aplikasi yang dibuat.

Pengujian aplikasi simulasi gerakan senam cardio unuk penyakit jantung dan paru-paru berbasis android ini menekankan ke beberapa aspek agar tercapai hasil yang maksimal. Adapun aspek-aspek yang menjadi penilaian oleh penulis diantaranya sebagai berikut :

1. Materi

Menilai tingkat pemahaman materi melalui aplikasi, Menilai keluasan isi materi dalam aplikasi, Menilai tingkat pemakaian aplikasi.

2. Pengguna

Menilai tingkat kemampuan pengoprasian pengguna. Menilai tingkat penggunaan aplikasi terhadap pengguna. Menilai tingkat penggunaan dalam mengetahui macam-macam gerakan senam.

3. Program

Menilai isi apikasi terhadap materi gerakan senam yang akan digunakan. Menilai tingkat kepuasan pengguna terhadap tampilan aplikasi. Menilai tingkat berjalannya aplikasi dengan lancer.

 Adapun point pertanyaan kuisioner yang dibagi kedalam beberapa aspek yang diajukan dapat dilihat pada table 3.3.

| N <sub>0</sub> | <b>Aspek</b>                  | <b>Kuesioner</b>                                                                                                    |  |
|----------------|-------------------------------|----------------------------------------------------------------------------------------------------|--|
| $\mathbf{1}$   |                               | Gerakan senam cardio untuk penyakit jantung<br>dan paru-paru mudah dipahami dan dimengerti.                                            |  |
| $\overline{2}$ | <b>Content Quality</b>        | Gerakan senam dari aplikasi ini berguna dalam<br>memotivasi seseorang untuk hidup lebih sehat                                          |  |
| 5              |                               | Aplikasi ini cocok untuk semua kalangan                                                                                                |  |
| 6              | Reuseability                  | Aplikasi<br>membuat<br>pengguna<br>ingin<br>1n1<br>mengetahui lebih lanjut terkait tentang gerakan<br>senam kardio yang baik dan benar |  |
| 7              | <b>UNIVERSITAS</b>            | Aplikasi<br>ini<br>dapat memberi<br>pengarahan<br>bagaimana cara mencegah penyakit degenerative<br>dengan senam                        |  |
| 9              |                               | Fitur dan tombol yang ada pada aplikasi animasi<br>simulasi gerakan senam bisa digunakan dengan<br>baik.                               |  |
| 8              |                               | Tampilan<br>background menarik dan nyaman<br>dilihat                                                                                   |  |
| 11             |                               | Karakter animasi gerakan senam menarik dan<br>disajikan dalam dua karakter                                                             |  |
| 12             | <b>Interaction Useability</b> | Musik yang ada didalam aplikasi ini memotivasi<br>untuk melakukan gerakan senam                                                        |  |

**Tabel 3. 3** Diagram point pertanyaan kuisioner untuk semua kalangan

# **3.8 Perancangan Pengujian Pada Multi Device**

 Perancangan ini ditujukan untuk melakukan pengujian pada user dengan menggunakan device yang berbeda-beda. Penilaian yang digunakan dalam perancangan pengujian ini menggunakan beberapa parameter antara lain :

1. Ukuran tampilan

Tampilan aplikasi sudah sesuai di beberapa *device*, dalam hal ini menjelaskan apakah tampilan tidak ada yang error di berbagai ukuran layar *devicesmartphone*.

2. Fungsi tombol

Dari segi fungsi tombol aplikasi sudah sesuai atau tidak, dalam hal ini menjelaskan apakah tombol yang ada di aplikasi bisa digunakan dengan lancar tanpa ada gangguan.

*3. Debugging* 

Mencari dan mengurangi *bug* pada setiap device, dalam hal ini menjelaskan apakah ada terjadinya kegagalan dalam penginstalan aplikasi atau pada saat menjalankan aplikasi simulasi senam tersebut.

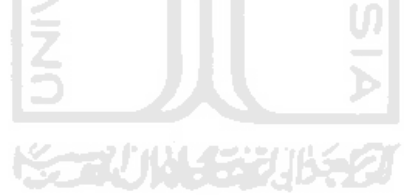

# **BAB IV**

# **HASIL DAN PEMBAHASAN**

#### **4.1 Implementasi Perangkat Pendukung**

 Implementasi perangkat pendukung merupakan penerapan dari perangkatperangkat pendukung yang disesuaikan kebutuhan dari pengguna dalam pembuatan simulasi gerakan senam kardio berbasis android. Hal tersebut diperlukan agar sistem yang telah dibangun sesuai dengan rencana dan tujuan yang diharapkan. Perangkat pendukung yang diperlukan agar sistem dapat berjalan dengan baik adalah sebagai berikut :

- 1. Aplikasi Adobe Illustrator | Albert
- 2. Aplikasi Adobe Air
- 3. Device yang memiliki sistem operasi berbasis android

# **4.2 Implementasi Program**

 Dalam tahapan ini digunakan beberapa aplikasi perangkat lunak bantuan untuk nantinya diselesaikan menggunakan aplikasi perangkat lunak terakhir Adobe Flash CS6 dengan Actionscript 3.0. perangkat lunak yang turut membantu dalam pembuatan objek disini antara lain Adobe Illustrator (AI).

#### **4.2.1 Desain**

Melakukan pembuatan rancangan HIPO *(Hierarchy Plus Input Process Output)* dan dasar – dasar antar muka aplikasi dengan menggunakan aplikasi Adobe Illustrsastor.

### **4.2.2 Proses Pembangunan Aplikasi**

 Pada proses pembangunan aplikasi, tahapan yang dilakukan adalah menyiapkan data – data yang dimulai dari video untuk merekam gerakan senam kardio yang yang berada di halaman fakultas kedokteran UII (Universitas Islam Indonesia). Setelah mendapatkan data hasil rekaman untuk gerakan senam kardio, dibuatlah animasi gerakan senam kardio sesuai dengan rekaman yang diperoleh. Berikut beberapa penjelasan implementasi saat pembangunan aplikasi :

1. Pembuatan desain karakter animasi

Tahapan pembuatan animasi dibuat menggunakan Adobe Illustrator. Semua gerakan dari animasi senam cardio yang digunakan untuk aplikasi flash ini menggunakan Adobe Illustrator sebagai *tool* untuk membuat gerakan senam. Untuk proses pembuatannya dapat dilihat pada gambar 4.1 berikut.

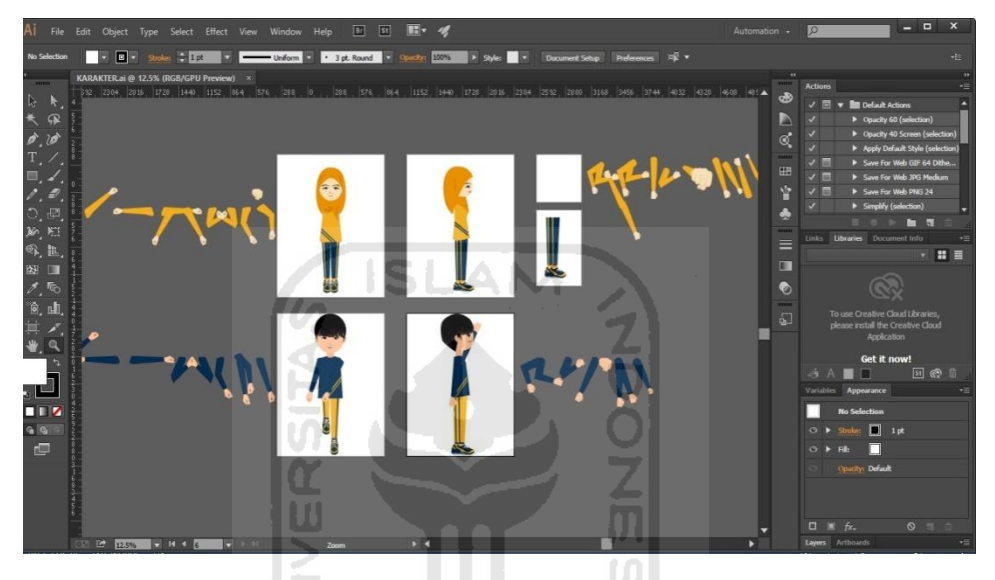

**Gambar 4. 1** Tampilan proses pembuatan animasi

2. Proses penetuan vektor x, y dan vektor w, h

Dalam pembuatan animasi ini terdapat sepuluh gerakan yang masingmasing memiliki faktor perubahan dari sisi vektor X, Y dan vektor W, H. Setiap gerakan yang dihasilkan berbeda maka sisi vektor X, Y, W, dan H pun berubah. Contoh pada gambar dibawah ini merupakan gambar dari setiap gerakan dan vector yang berubah – ubah.

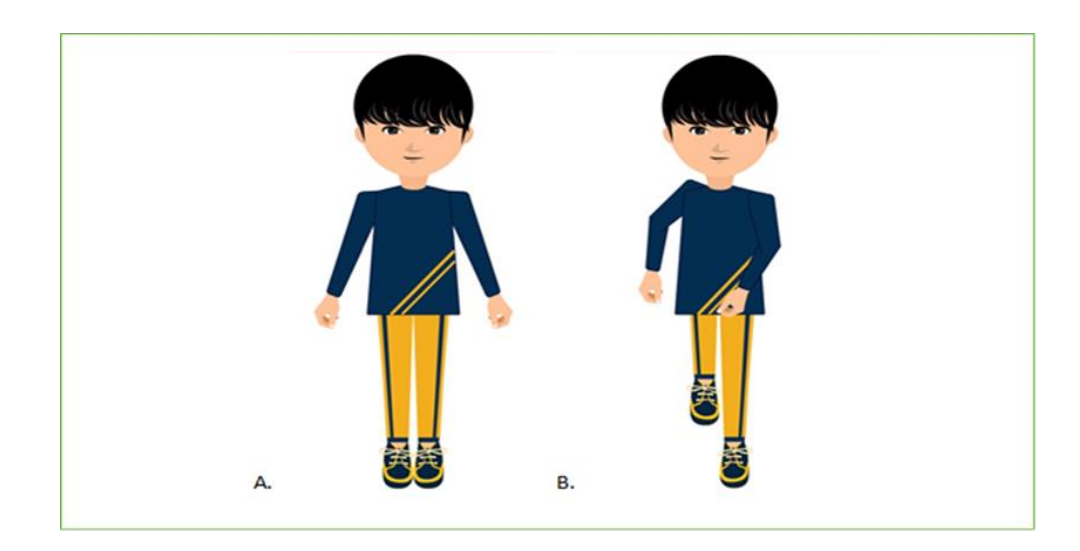

**Gambar 4. 2** Perbuahan gerakan animasi pertama

Pada gambar 4.2 terdapat animasi A dan animasi B, dapat dilihat kedua animasi tersebut ada perbedaan gerakan mulai dari gerakan tangan,kaki dan berat, lebar. Faktor yang membuat perbedaan dari gerakan tangan dan kaki yang ada pada gambar diatas adalah adanya perubahan vektor x, y, h, dan wyang telah berubah. Contoh gambar perubahan vektor tersebut dapat dilihat dari gambar 4.3 berikut ini.

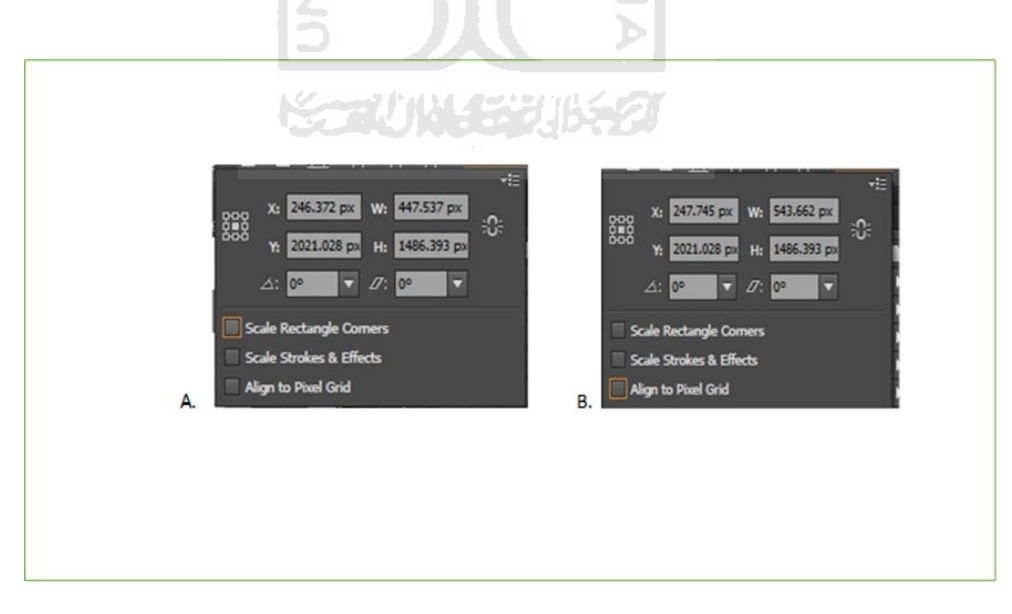

 **Gambar 4. 3** Proses perubahan gerakan pada vector

| Model      | Vektor  |          |          |          |  |
|------------|---------|----------|----------|----------|--|
| Gerakan    | X       | Y        | W        | H        |  |
|            |         |          |          |          |  |
|            |         |          |          |          |  |
| Gerakan 1  | 246.372 | 2021.028 | 447.537  | 1486.393 |  |
|            |         |          |          |          |  |
| Gerakan 2  | 258.619 | 3732.014 | 472.795  | 1486.365 |  |
|            |         |          |          |          |  |
| Gerakan 3  | 243.409 | 3732.014 | 1104.074 | 1486.365 |  |
| Gerakan 4  | 305.052 | 3732.014 | 695.899  | 1486.365 |  |
|            |         |          |          |          |  |
| Gerakan 5  | 245.21  | 2025.395 | 364.475  | 1495.127 |  |
|            |         |          |          |          |  |
| Gerakan 6  | 275.541 | 3732.014 | 611.951  | 1486.365 |  |
|            |         |          |          |          |  |
| Gerakan 7  | 252.255 | 3732.014 | 354.894  | 1486.365 |  |
|            |         |          |          |          |  |
| Gerakan 8  | 253.292 | 2017.113 | 638.622  | 1478.563 |  |
| Gerakan 9  | 248.551 | 2023.277 | 590.104  | 1490.891 |  |
|            |         |          |          |          |  |
| Gerakan 10 | 195.922 | 2023.277 | 463.05   | 1490.891 |  |
|            |         |          |          |          |  |
| Gerakan 11 | 267.192 | 2023.277 | 605.589  | 1490.891 |  |
|            |         |          |          |          |  |
| Gerakan 12 | 245.671 | 3732.514 | 1104.074 | 1487.365 |  |
|            |         |          |          |          |  |
| Gerakan 13 | 254.834 | 3732.514 | 924.037  | 1487.365 |  |
| Gerakan 14 | 254.834 | 3732.514 | 924.037  | 1487.365 |  |
|            |         |          |          |          |  |
| Gerakan 15 | 73.179  | 2025.395 | 708.537  | 1495.127 |  |
|            |         |          |          |          |  |

**Tabel 4. 1** Model gerakan dan perubahan vektor

## **4.3 Implementasi Sistem**

 Implementasi sistem merupakan pengimplementasian dari perancangan menjadi sebuah sistem yang bisa digunakan oleh *user*. Implementasi sistem dibagi menjadi dua yaitu implementasi modelling dan implementasi antarmuka.

# **4.3.1 Implementasi Modelling**

Implementasi modelling diawali dengan membuat gerakan animasi yang menarik untuk digunakan nanti, dalam tahapan ini pembuatan karakter animasi untuk aplikasi simulasi gerakan senam menggunakan Adobe Illustrator (AI).

Dibawah ini merupakan gambar animasi yang digunakan untuk pengembangan aplikasi. Model gerakan dibagi menjadi beberapa tampilan yaitu tampilan seluruh badan dan tampilan fokus (gerakan tampak samping, gerakan tangan, dan gerakan kaki).

1. Pria

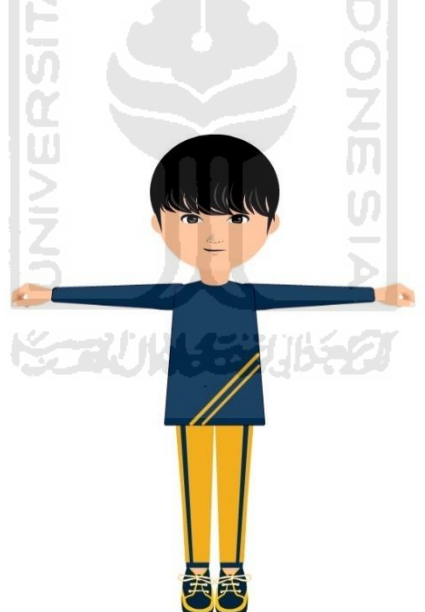

**Gambar 4. 4** Model animasi pria depan

Dapat dilihat pada gambar 4.4 model animasi untuk karakter pria tampak dari depan yang akan digunakan pada aplikasi simulasi gerakan senam cardio untuk penyakit jantung dan paru-paru.

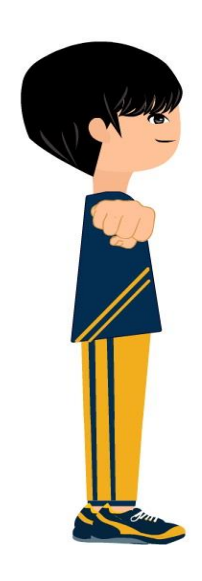

**Gambar 4. 5** Model animasi pria samping

Dapat dilihat pada gambar 4.5 model animasi untuk karakter pria tampak dari samping yang akan digunakan pada aplikasi simulasi gerakan senam cardio untuk penyakit jantung dan paru-paru. Gambar samping terlihat utuh dari kepala, badan, tangan, dan kaki.

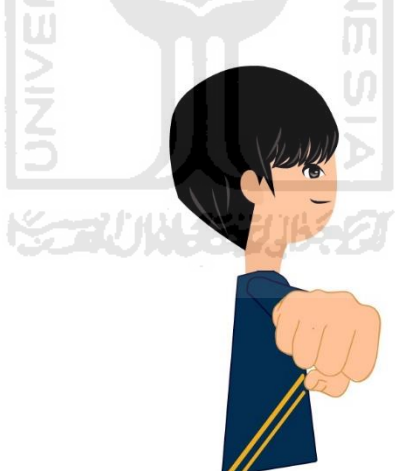

**Gambar 4. 6** Model animasi gerakan tangan pria

Dapat dilihat pada gambar 4.6 model animasi gerakan tangan karakter pria, yang akan digunakan pada aplikasi simulasi gerakan senam cardio untuk penyakit jantung dan paru-paru. Gambar tampak terlihat sampinng mulai dari kepala, badan, dan tangan.

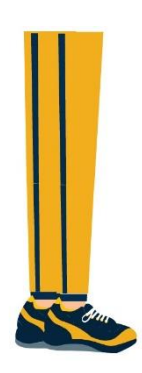

**Gambar 4. 7** Model animasi gerakan kaki pria

Dapat dilihat pada gambar 4.7 model animasi gerakan kaki karakter pria, yang akan digunakan pada aplikasi simulasi gerakan senam cardio untuk penyakit jantung dan paru-paru.

2. Wanita

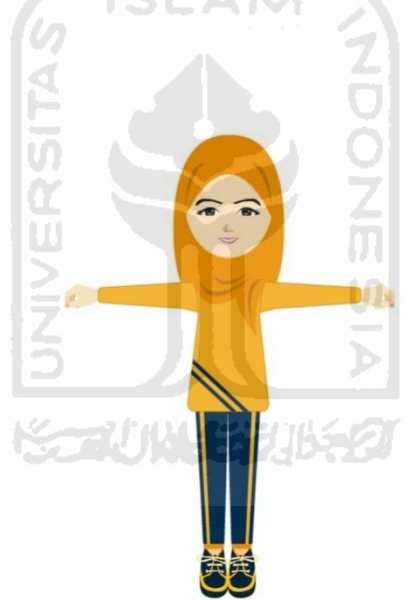

**Gambar 4. 8** Model animasi wanita depan

 Dapat dilihat pada gambar 4.8 model animasi untuk karakter wanita tampak dari depan yang akan digunakan pada aplikasi simulasi gerakan senam cardio untuk penyakit jantung dan paru-paru.

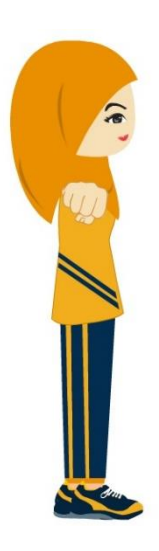

# **Gambar 4. 9** Model animasi wanita samping

Dapat dilihat pada gambar 4.9 model animasi untuk karakter wanita tampak dari samping yang akan digunakan pada aplikasi simulasi gerakan senam cardio untuk penyakit jantung dan paru-paru. Gambar samping terlihat utuh dari kepala, badan, tangan, dan kaki.

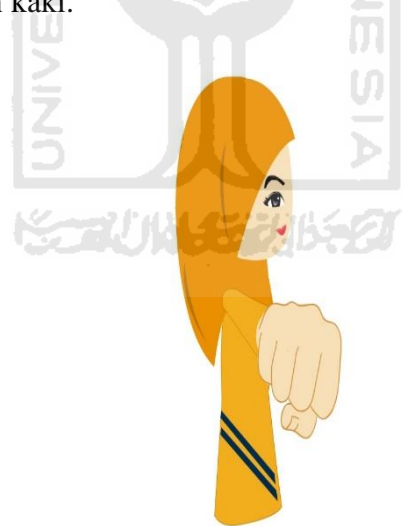

**Gambar 4. 10** Model animasi gerakan tangan wanita

 Dapat dilihat pada gambar 4.10 model animasi gerakan tangan karakter wanita, yang akan digunakan pada aplikasi simulasi gerakan senam cardio untuk penyakit jantung dan paru-paru. Gambar tampak terlihat samping mulai dari kepala, badan, dan tangan.

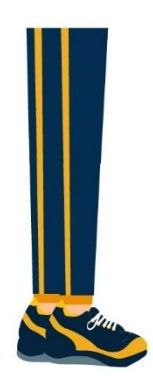

**Gambar 4. 11** Model animasi gerakan kaki wanita

Dapat dilihat pada gambar 4.11 model animasi gerakan kaki karakter pria, yang akan digunakan pada aplikasi simulasi gerakan senam cardio untuk penyakit jantung dan paru-paru.

# **4.3.2 Implementasi Antarmuka**

 Berikut ini merupakan hasil dari implementasi sistem dari perancangan antarmuka ke dalam antarmuka *user* sehingga *user* dapat dengan mudah menggunakan sistem.

1. *Home* 

Pada halaman beranda terdapat 3 tombol yaitu tombol mulai, tombol keluar, tombol tentang dan didalam tombol mulai terdapat. Dapat dilihat dari gambar 4.12.

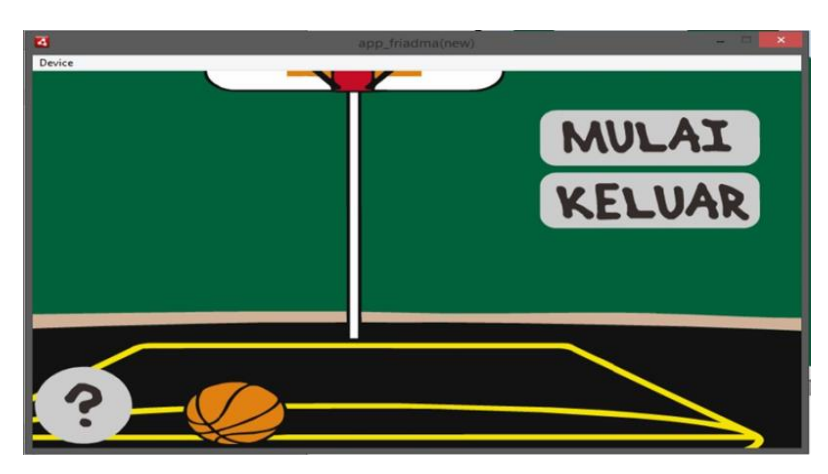

**Gambar 4. 12** Tampilan halaman awal

 Pada gambar 4.12 apabila dipilih tombol mulai fungsinya akan berlanjut kehalaman yang berisi tentang penjelasan senam cardio berikut urutannya.

2. Halaman keluar

Pada halaman ini merupakan dimana *user* (pengguna) dapat memilih sebuah tombol apabila dipilih fungsinya akan menampilkan dua tombol nama ya dan tidak yang bertujuan untuk membantu pengguna jika ingin mengakhiri aplikasi yang sedang diakses atau tidak. Contoh bisa dilihat pada gambar 4.13 berikut.

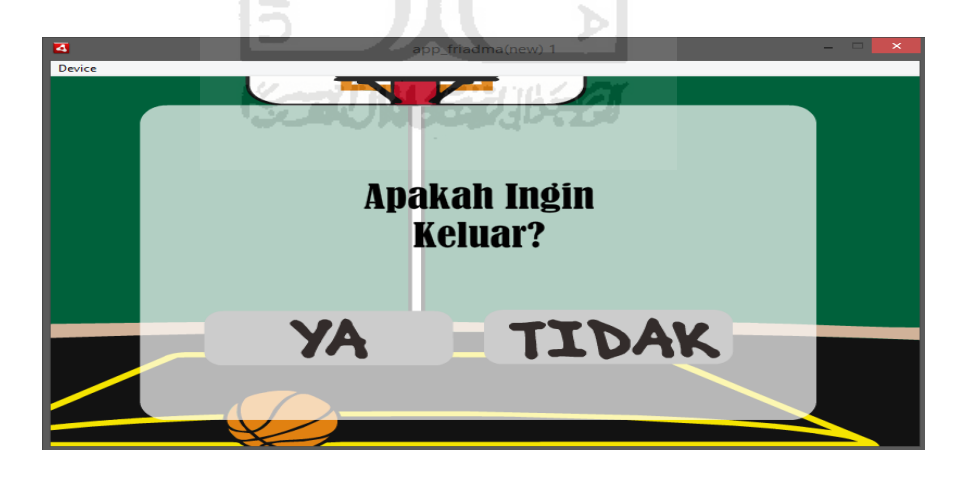

**Gambar 4. 13** Tampilan halaman keluar

3. Halaman tentang

sebuah tombol apabila dipilih fungsinya akan menampilkan informasi tentangpembuat aplikasi berikut dengan seri aplikasi yang telah dipakai. Contoh dapat dilihat dari gambar 4.14.

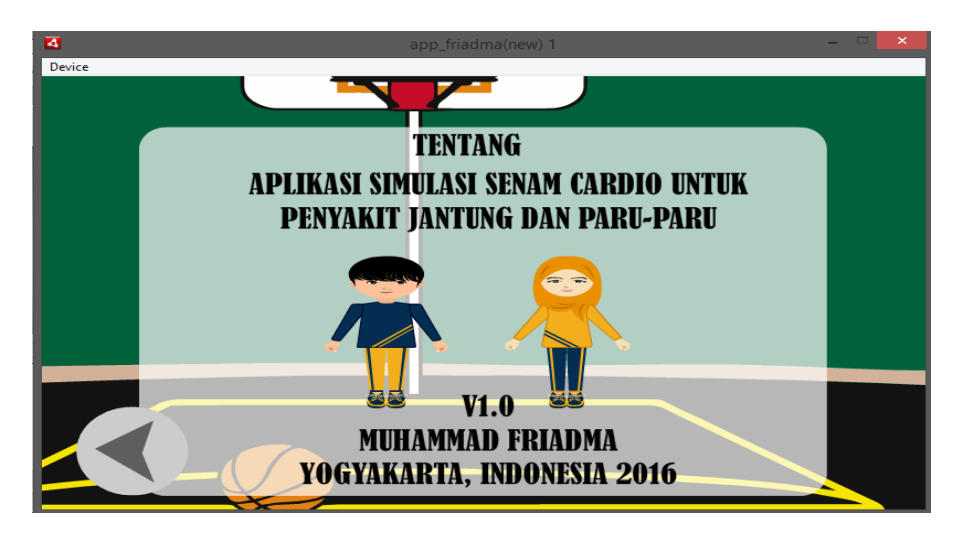

 **Gambar 4. 14** Tampilan tentang aplikasi

4. Halaman Penjelasan

Pada halaman ini merupakan halaman yang berisi tentang penjelasan mengenai tentang senam kardio yang terdiri dari manfaat senam kardio, dan urutan gerakan senam kardio. Untuk tampilan halaman penjelasan pertama dapat dilihat pada gambar 4.15.

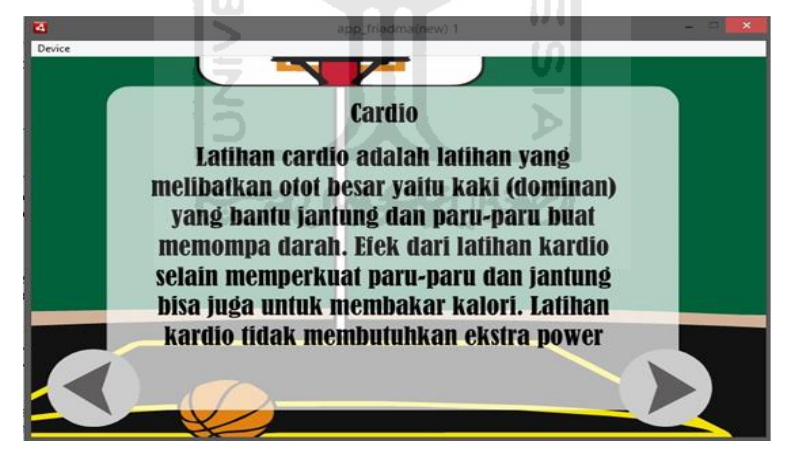

**Gambar 4. 15** Halaman penjelasan pertama

Pada halaman ini menjelaskan mengenai manfaat apa saja yang bisa didapatkan dari melakukan gerakan senam. Penjelasan kardio ini berlanjut sampai halaman kedua. Berikut penjelasan kedua tersebut dapat dilihat dari gambar 4.16.

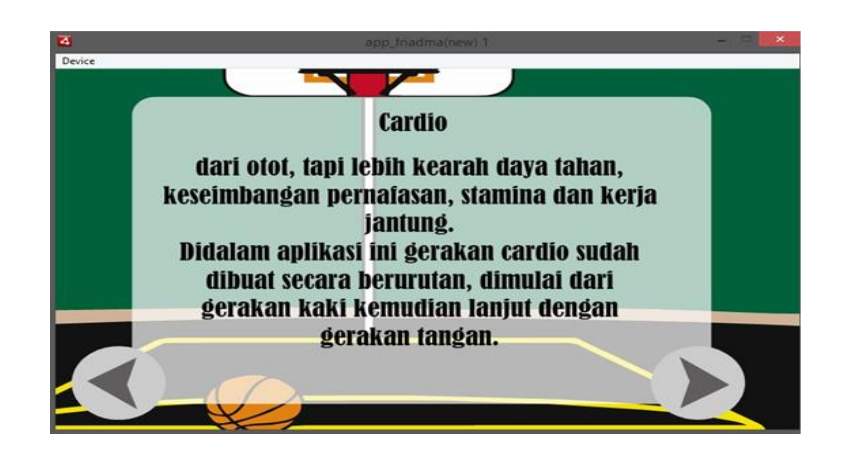

**Gambar 4. 16** Halaman penjelasan kedua

Setelah dari penjelasan pertama dan kedua, selanjutnya pada halaman ketiga berisi tentang urutan gambar senam sebelum akan dimulainya simulasi gerakan senam kardio. Contoh dapat dilihat dari gambar 4.17.

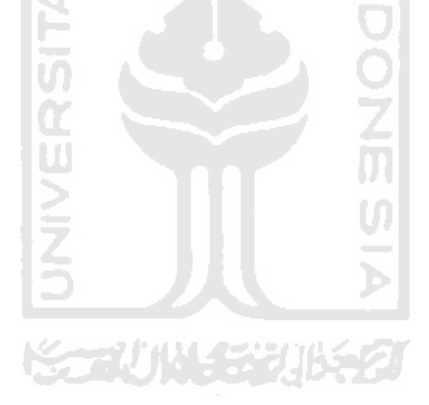

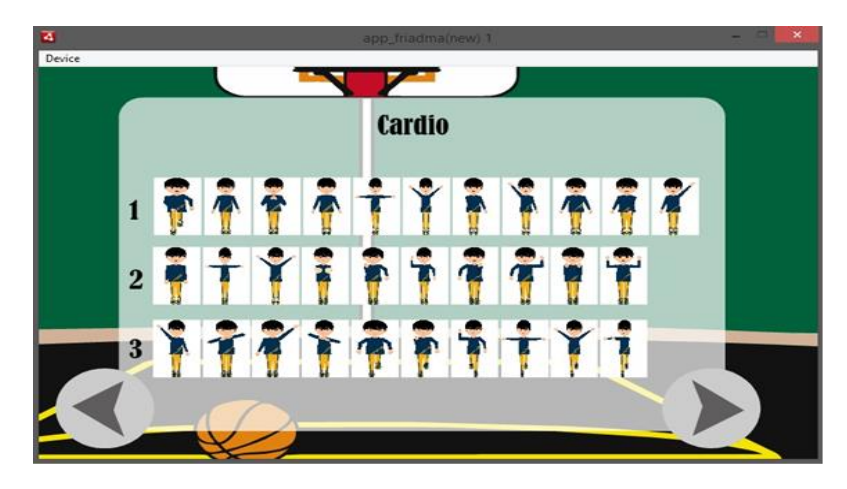

**Gambar 4. 17** Halaman urutan gerakan senam

Di halaman ini urutan gambar senam dimulai dari pojok kiri nomor satu kemudian setelah gerakan satu pada gambar tersebut selesai, maka urutan berlanjut dari pojok kiri gambar nomor kedua dan kemudian berlanjut lagi ke pojok kiri urutan gambar nomor 3. Terdapat tombol panah kanan dan tombol panah kiri yang berfungsi untuk kembali kehalaman yang sebelumnya dan tombol kanan berfungsi menuju kehalaman selanjutnya.

5. Pemilihan *Gender*

 Pada halaman ini merupakan dimana *user* (pengguna) dapat memilih karakter animasi yang di inginkan. Karakter tersebut terdiri dari pria dan wanita. Untuk tampilan halaman gender dapat dilihat dari gambar 4.18.

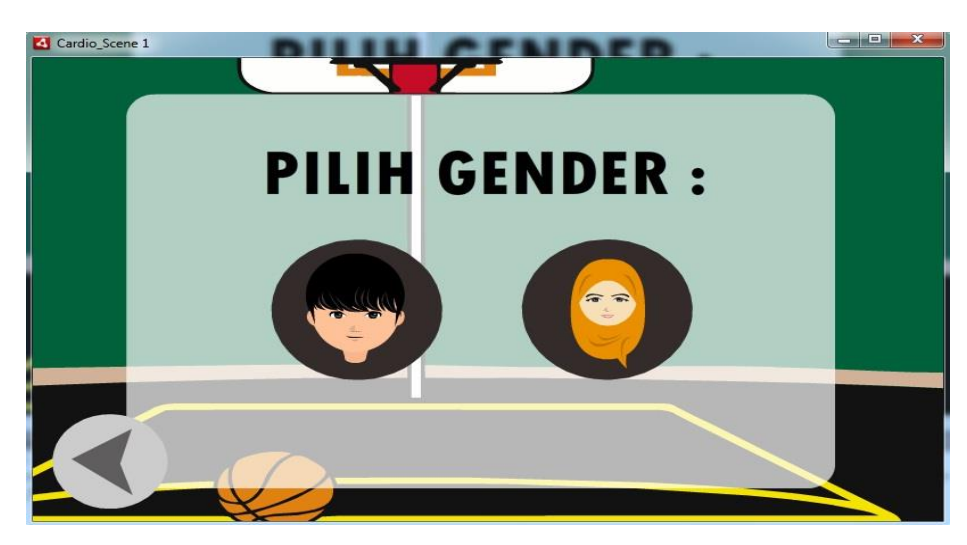

**Gambar 4. 18** Tampilan pemilihan gender

Apabila salah satu tombol gambar gender tersebut dipilih maka user (pengguna) akan menuju pada halaman dari simulasi gerakan senam cardio.

6. Tampilan simulasi gerakan senam kardio gender pria

 Pada halaman ini user (pengguna) akan melihat simulasi gerakan senam cardio untuk penyakit jantung dan paru-paru yang berjenis kelamin pria. Adapun simulasi gerakan tersebut dapat dilihat dari gambar 4.19.

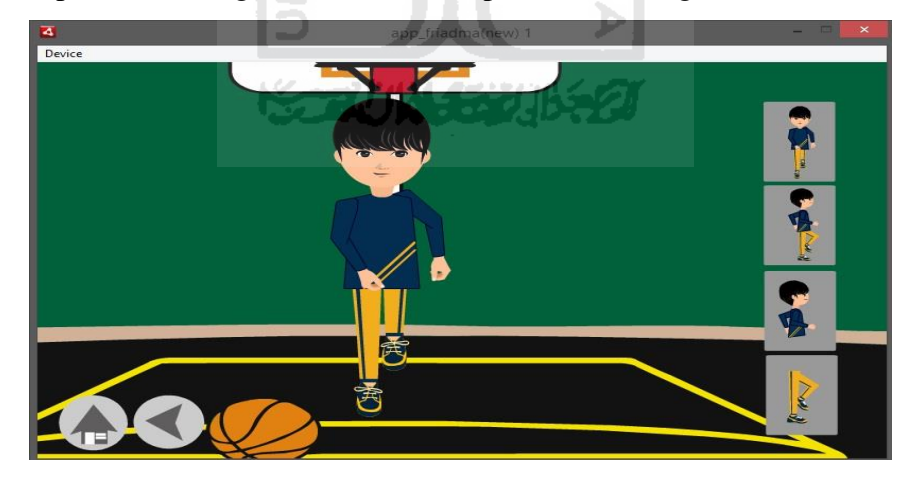

**Gambar 4. 19** Tampilan depan gerakan senam kardio gender pria

 Terdapkaki yang fungsinya untuk menampilkan objek gerakan gambar yang berbeda apabila salah satu tombol tersebut ditekan.

7. Tampilan samping simulasi gerakan senam kardio gender pria

Pada gambar 4.20 dibawah terlihat animasi gerakan pria berpindah kesamping, fungsi ini berguna apabila user (pengguna) ingin melihat gerakan yang lebih jelas melalui tampak samping.

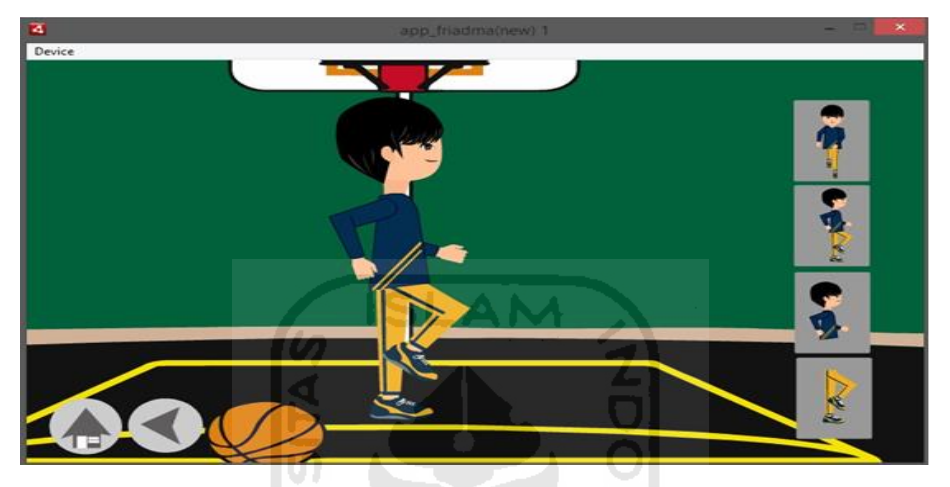

**Gambar 4. 20** Tampilan gerakan samping senam kardio gender pria

8. Tampilan gerakan tangan senam kardio gender pria

Pada gambar 4.21 dibawah terlihat animasi gerakan berubah menjadi terlihat tampak samping dan objek gambar yang ditampilkan hanya kepala, badan, dan tangan, fungsi ini berguna apabila user (pengguna) ingin melihat bentuk gerakan tangan senam lebih jelas dan detail tampak dari samping.

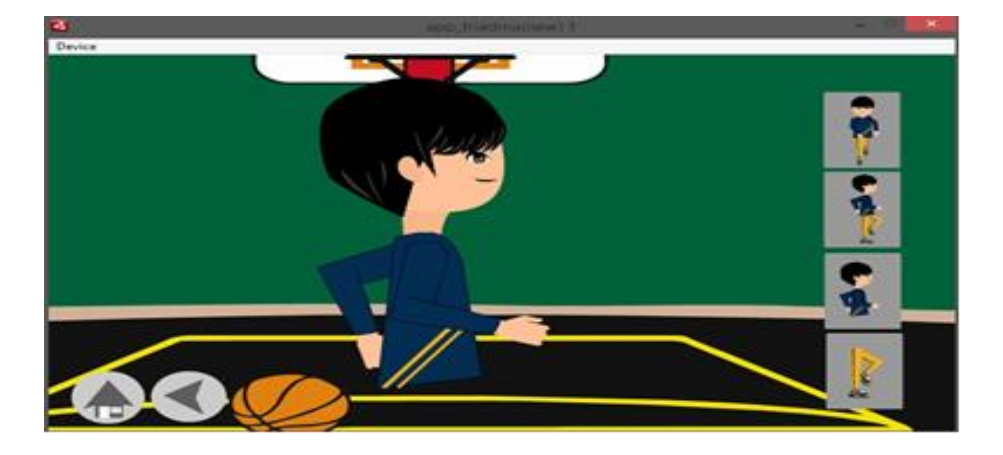

**Gambar 4. 21** Tampilan gerakan tangan senam kardio gender pria

9. Tampilan gerakan kaki senam kardio gender pria

Pada gambar 4.22 terlihat animasi gerakan pria berubah menjadi bentuk, kaki fungsi ini berguna apabila user (pengguna) ingin melihat bentuk gerakan kaki senam yang lebih jelas.

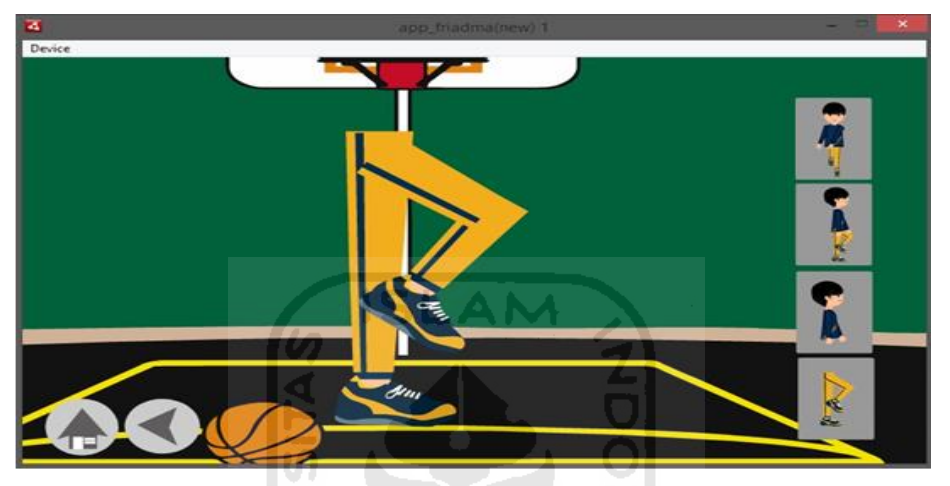

*Gambar 4. 22* Tampilan gerakan kaki senam kardio gender pria 10. Tampilan gerakan senam kardio gender wanita

 Pada halaman ini user (pengguna) akan melihat simulasi gerakan senam cardio untuk penyakit jantung dan paru-paru yang berjenis kelamin wanita. Adapun simulasi gerakan tersebut dapat dilihat dari gambar 4.23.

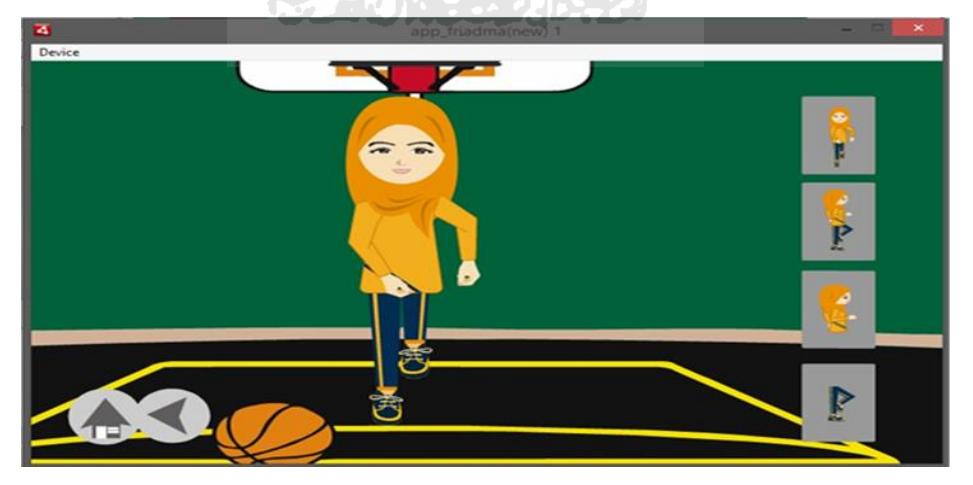

**Gambar 4. 23** Tampilan gerakan senam kardio gender wanita

Terdapat tombol yang bergambar animasi tampak depan, samping, tangan, dan kaki yang fungsinya untuk menampilkan objek gerakan gambar yang berbeda apabila salah satu tombol tersebut ditekan.

11. Tampilan samping gerakan senam kardio gender wanita

Pada gambar 4.24 diatas terlihat animasi gerakan wanita berpindah kesamping, fungsi ini berguna apabila user (pengguna) ingin melihat gerakan yang lebih jelas melalui tampak samping.

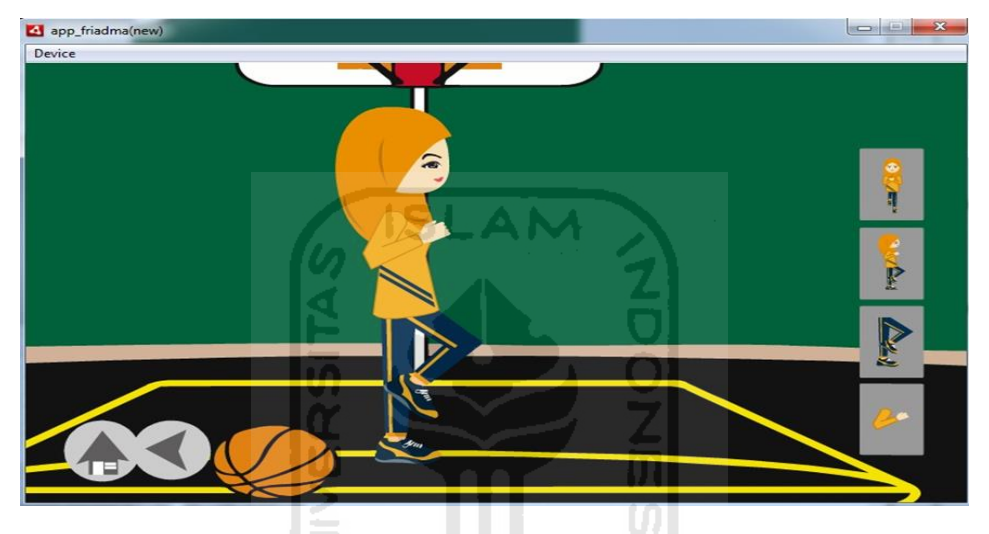

**Gambar 4. 24** Tampilan samping gerakan senam kardio gender wanita

12. Tampilan tangan gerakan senam cardio gender wanita

 Pada gambar 4.25 dibawah terlihat animasi gerakan berubah menjadi terlihat tampak samping dan objek gambar yang ditampilkan hanya kepala, badan, dan tangan, fungsi ini berguna apabila *user* (pengguna) ingin melihat bentuk gerakan tangan senam lebih jelas dan detail tampak dari samping.

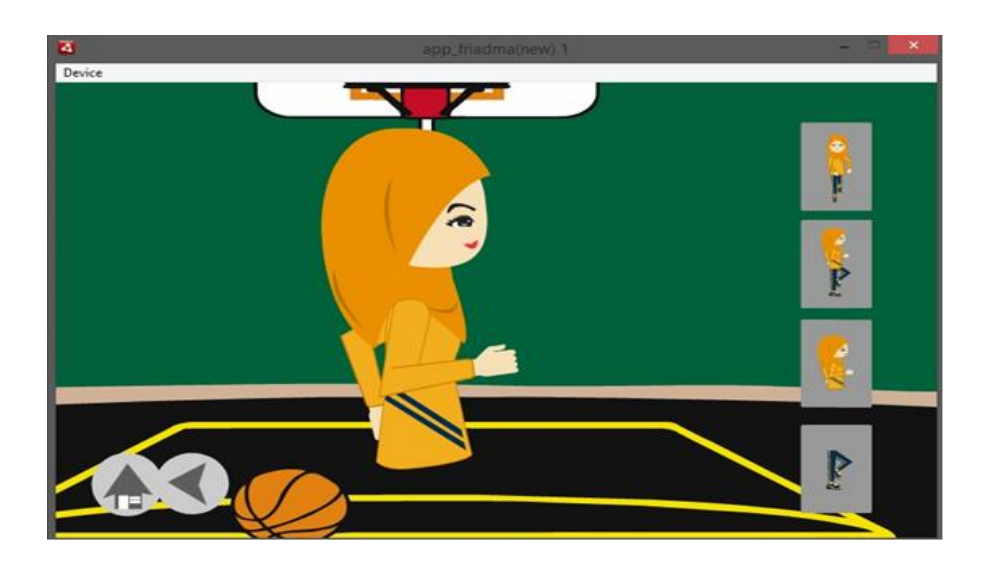

**Gambar 4. 25** Tampilan gerakan tangan senam kardio gender wanita

13. Tampilan kaki gerakan senam kardio gender pria

Pada gambar 4.26 terlihat animasi gerakan pria berubah menjadi bentuk, kaki fungsi ini berguna apabila user (pengguna) ingin melihat bentuk gerakan kaki senam yang lebih jelas.

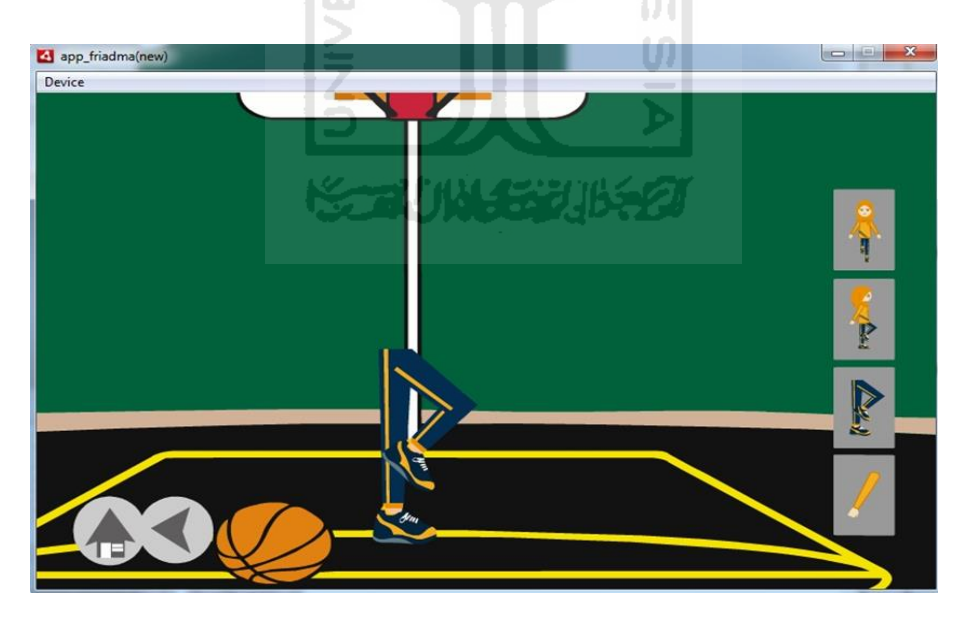

**Gambar 4. 26** Tampilan gerakan kaki senam kardio gender wanita

14. Tampilan halaman mengulang simulasi gerakan senam kardio

Pada halaman ini setiap simulasi gerakan senam baik pria ataupun wanita setelah selesai gerakan senam akan muncul halaman berupa perintah apakah ingin mengulang gerakan senam atau tidak. Conto gambara bisa dilihat dari gambar 4.27.

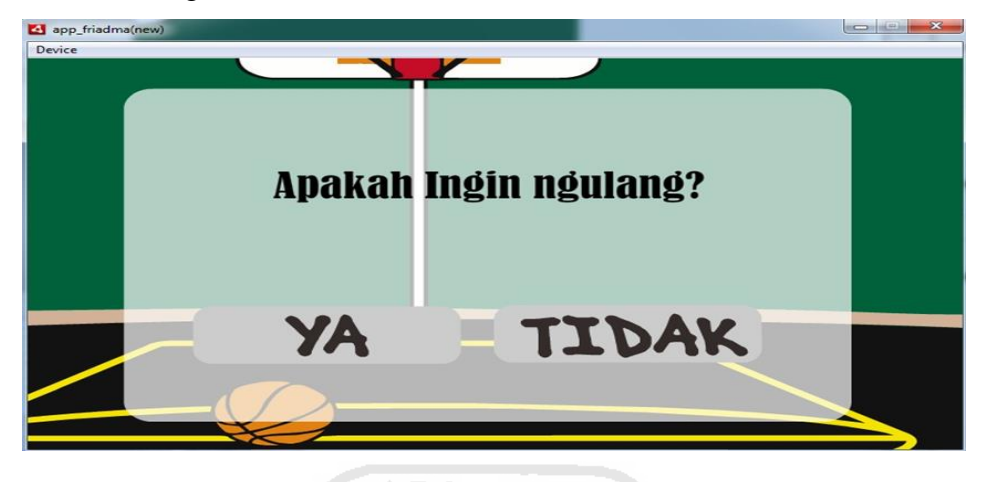

**Gambar 4. 27** Tampilan pengulangan simulasi senam

Terdapat 2 tombol YA dan TIDAK, apabila user (pengguna) memilih Ya maka gerakan senam akan diulang kembali dari awal, tetapi apa bila memilihTidak maka halaman pun akan berpindah ke awal tampilan menu

# **4.3.3 Pseudocode**

 Aplikasi simulasi gerakan senam kardio untuk penyakit jantung dan paruparu mempunyai banyak sekali *script*. Beberapa *script* bertanggung jawab sebagai pengendali suatu fungsi atau tindakan yang dilakukan oleh karakter. Berikut adalah adalah *script* mengenai aplikasi simulasi senam dapat dilihat dari gambar berikut.

### 1. *Script* Home

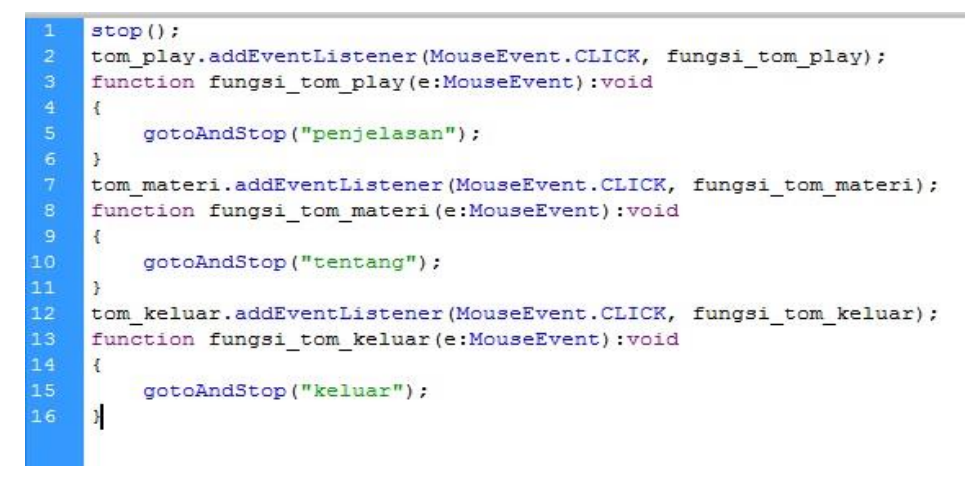

# **Gambar 4. 28** Script home awal

 Pada gambar 4.28 diatas menjelaskan fungsi *script* tombol mulai, keluar, dan tentang. Ketika *user* memilih tombol mulai maka dari tampilan home awal akan berpindah ke halaman penjelasan mengenai senam kardio. Apabila *user* memilih tombol tentang maka dari tampilan home awal akan bepindah mengenai tentang pembuat aplikasi dan versi aplikasi yang dipakai. Terakhir adalah tombol keluar yang ketika dipilih maka dari tampilan home awal akan berpindah ke halaman untuk mengakhiri aplikasi.

#### 2. *Script* keluar

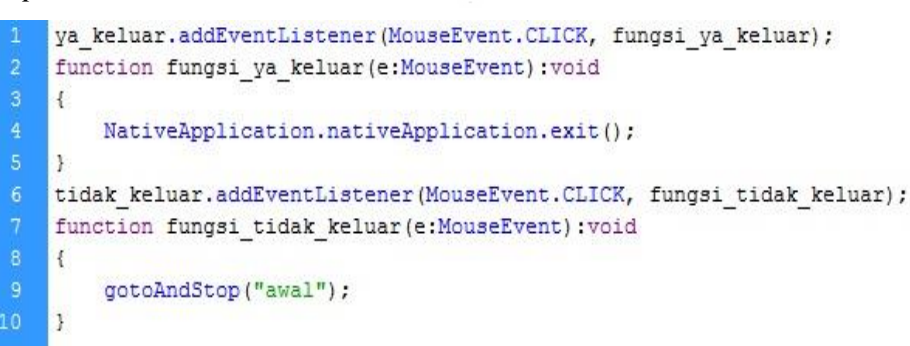

770145301552

#### **Gambar 4. 29** Pseudocode keluar

 Pada gambar 4.29 menjelaskan tentang fungsi *script* kedua tombol yaitu tombol Ya dan Tidak. Apabila *user* memilih tombol ya maka secara otomatis akan mengakhiri simulasi aplikasi senam kardio dan ketika *user* memilih tombol Tidak maka secara otomatis akan kembali ke halaman home awal.

3. *Script* tentang

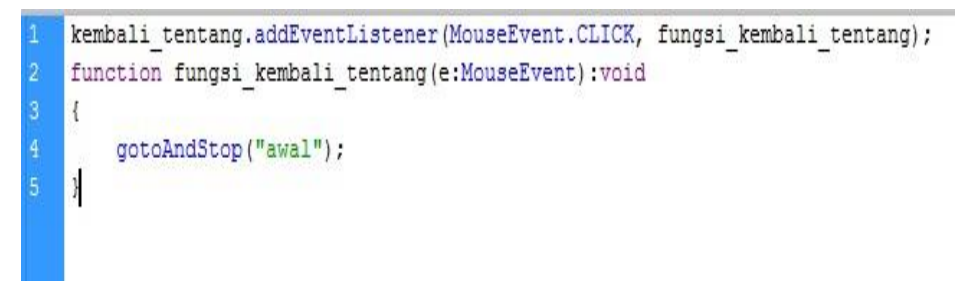

### **Gambar 4. 30** Pseudocode tentang

 Pada gambar 4.30 menjelaskan tentang fungsi *script* tombol yang apabila dipilih akan berlanjut ke halaman mengenai tentang pembuat aplikasi dan versi aplikasi yang digunakan. *Script* ini juga menjelaskan fungsi tombol back yang ada di halaman tentang ketika di klik maka dari halaman tentang akan kembali ke halaman awal home. M

4. *Script* penjelasan

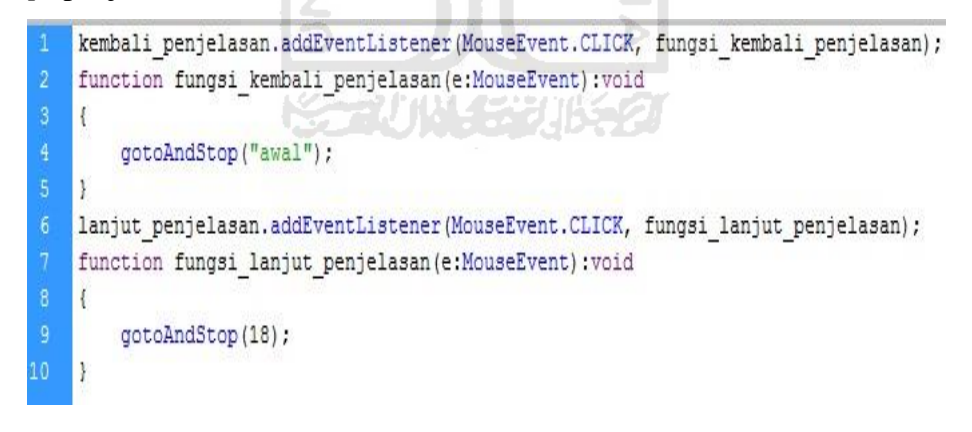

U)

#### **Gambar 4. 31** Pseudocode penjelasan

 Pada gambar 4.31 menjelaskan tentang fungsi *scipt* dari halaman penjelasan di dalam halaman penjelasan ini terdapat 2 tombol, yaitu tombol back dan next. Fungsi dari kedua tombol tersebut apabila *user* memilih next maka halaman akan berlanjut ke halaman penjelasan berikutnya dan ketika *user*  memilih back maka fungsinya akan kembali ke halaman sebelumnya.

#### 5. *Script* gender

```
kembali genre.addEventListener(MouseEvent.CLICK, fungsi kembali genre);
    function fungsi kembali genre (e:MouseEvent) : void
    ł
        gotoAndStop("penjelasan");
    ١ş
    cowo genre.addEventListener(MouseEvent.CLICK, fungsi cowo genre);
   function fungsi cowo genre (e: MouseEvent) : void
        SoundMixer.stopAll();
        gotoAndStop("cowo");
    cewe genre.addEventListener(MouseEvent.CLICK, fungsi cewe genre);
13
   function fungsi cewe genre (e:MouseEvent) : void
15
        SoundMixer.stopAll();
        gotoAndStop("cewe");
```
**Gambar 4. 32** Pseudocode gender

 Pada gambar 4.32 menjelaskan fungsi dari *script* halaman gender. Di halaman ini terdapat dua tombol pemilihan gender (jenis kelamin) yang bergambar animasi pria dan animasi wanita, ketika salah satu tombol tersebut di pilih maka dari halaman gender akan menuju ke halaman simulasi gerakan senam. Di *script* menjelaskan musik yang akan dimatikan atau diganti ketika dimulainya simulasi gerakan senam.

6. *Script* animasi tampak depan

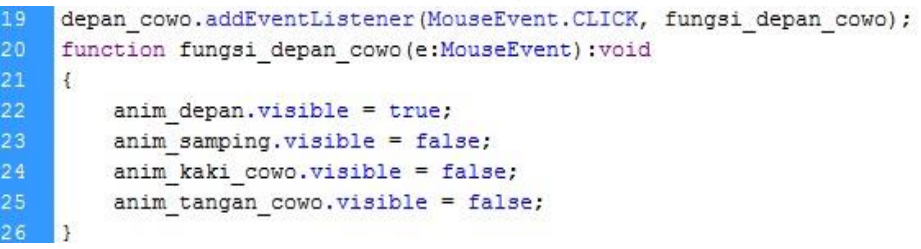

#### **Gambar 4. 33** Pseudocode animasi tampak depan

 Pada gambar 4.33 ini menjelaskan tentang fungsi *script* halaman simulasi gerakan senam. Di halaman ini terdapat 4 konten yaitu tampak depan, samping, tangan, dan kaki. Di *script* menjelaskan untuk menampilkan animasi tampak depan, sedangkan animasi fokus tampak samping, tangan, dan kaki tidak ditampilkan atau di matikan.

7. *Script* animasi tampak samping

| 27                                            | samping cowo.addEventListener(MouseEvent.CLICK, fungsi samping cowo); |
|-----------------------------------------------|-----------------------------------------------------------------------|
| 28                                            | function fungsi samping cowo (e:MouseEvent) : void                    |
| 29                                            |                                                                       |
| 30 <sub>1</sub>                               | $anim$ samping. visible = true;                                       |
|                                               | anim depan.visible = false;                                           |
| $\begin{array}{c} 31 \\ 32 \\ 33 \end{array}$ | anim kaki cowo.visible = false;                                       |
|                                               | anim tangan cowo.visible = false;                                     |
| 34                                            |                                                                       |

**Gambar 4. 34** Pseudocode animasi tampak samping

 Pada gambar 4.34 ini menjelaskan tentang fungsi *script* pada halaman simulasi gerakan senam. Di halaman ini terdapat 4 konten yaitu tampak depan, samping, tangan, dan kaki. Di *script* menjelaskan untuk menampilkan animasi tampak samping, sedangkan animasi fokus tampak depan, tangan, dan kaki tidak ditampilkan atau di matikan.

8. *Script* animasi gerakan tangan

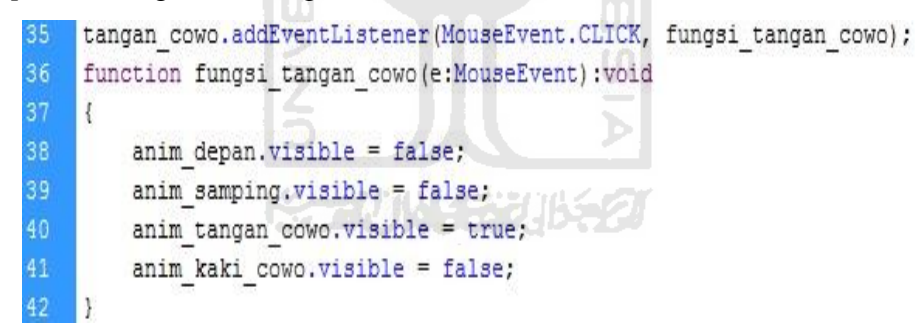

**Gambar 4. 35** Pseudocode animasi gerakan tangan

 Pada gambar 4.35 ini menjelaskan tentang fungsi *script* pada halaman simulasi gerakan senam. Di halaman ini terdapat 4 konten yaitu tampak depan, samping, tangan, dan kaki. Di *script* menjelaskan untuk menampilkan animasi gerakan tangan,di dalam animasi ini objek yang ditampilkan hanya kepala, badan, dan gerakan tangan. Sedangkan animasi yang berfokus tampak depan, samping, dan kaki tidak ditampilkan atau di matikan.
9. *Script* animasi gerakan kaki

```
kaki cowo.addEventListener(MouseEvent.CLICK, fungsi kaki cowo);
44
    function fungsi kaki cowo (e:MouseEvent) : void
    \mathbf{f}46anim depan. visible = false:
47anim samping. visible = false;
48anim tangan cowo.visible = false;
         anim kaki cowo.visible = true;
```
**Gambar 4. 36** Pseudocode animasi gerakan kaki

 Pada gambar 4.36 ini menjelaskan tentang fungsi *script* pada halaman simulasi gerakan senam. Di halaman ini terdapat 4 konten yaitu tampak depan, samping, tangan, dan kaki. Di *script* menjelaskan musik yang akan digunakan ketika simulasi dimulai dan *script* diatas juga untuk menampilkan animasi gerakan kaki,di dalam animasi ini objek yang ditampilkan hanya gerakan kaki. Sedangkan animasi yang berfokus tampak depan, samping, dan tangan tidak ditampilkan atau di matikan.

10. *Script* pengulangan simulasi

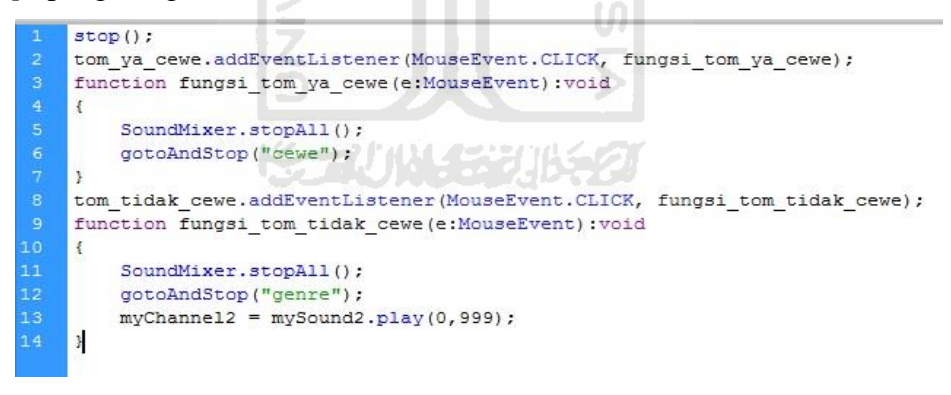

 **Gambar 4. 37** Pseudocode pengulangan simulasi senam

 Pada gambar 4.37 menjelaskan fungsi *script* setelah selesainya gerakan simulasi, fungsi tersebut untuk memberikan 2 pilihan kepada *user* yaitu tombol Ya dan Tidak. Apabila *user* memilih Ya maka secara otomatis akan kembali ke halaman gerakan simulasi dan ketika *user* memilih Tidak maka secara otomatis akan kembali ke halaman pemilihan gender. Di *script* juga menjelaskan musik yang akan diganti ketika *user* memilih tombol tidak.

## **4.4 Proses Import File Gambar dan Suara**

 Tahapan ini merupakan proses dimana setalah gambar dan suara selasai dibuat, lalu dimasukan atau di import ke dalam library yang ada pada Adobe Flash CS6 untuk diolah pada langkah selanjutnya. Proses pemasukkan atau pengimportannya dengan cara klik File, pilih import kemudian pilih import library. Hasil import yang dimasukan dapat dilihat pada gambar 4.38.

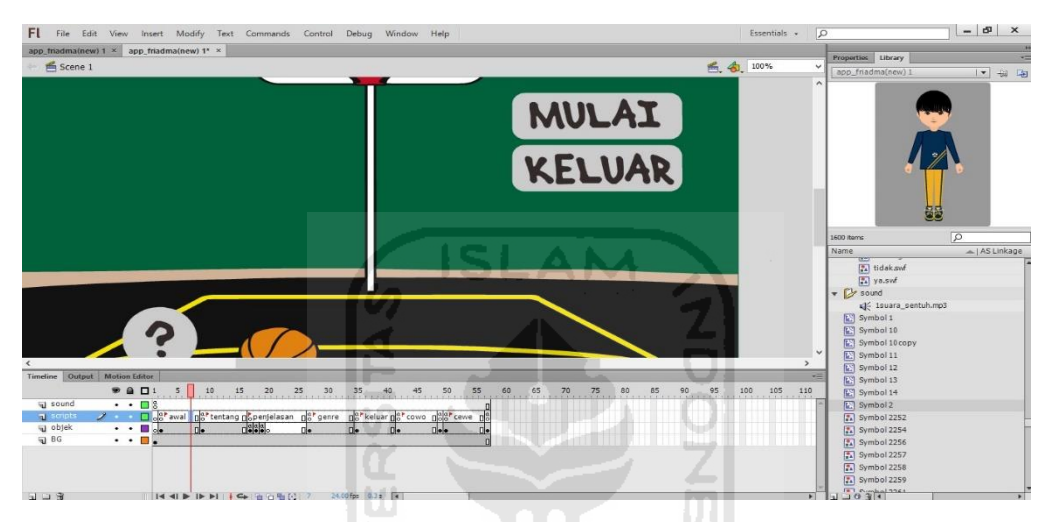

**Gambar 4. 38** Proses import gambar dan suara

## **4.5 Proses Menentukan Posisi Animasi**

 Tahapan ini merupakan tahapan pemasukan gambar animasi yang telah dibuat melalui Adobe illustrator dan dalam pengimplementasiannya, dimana gambar dipindahkan atau di drag ke library yang ada pada Adobe Flash CS6, kemudian gambar animasi diatur agar semua posisi gambar terlihat sama ketika animasi bergerak. Proses penempatan animasi dapat dilihat pada gambar 4.39.

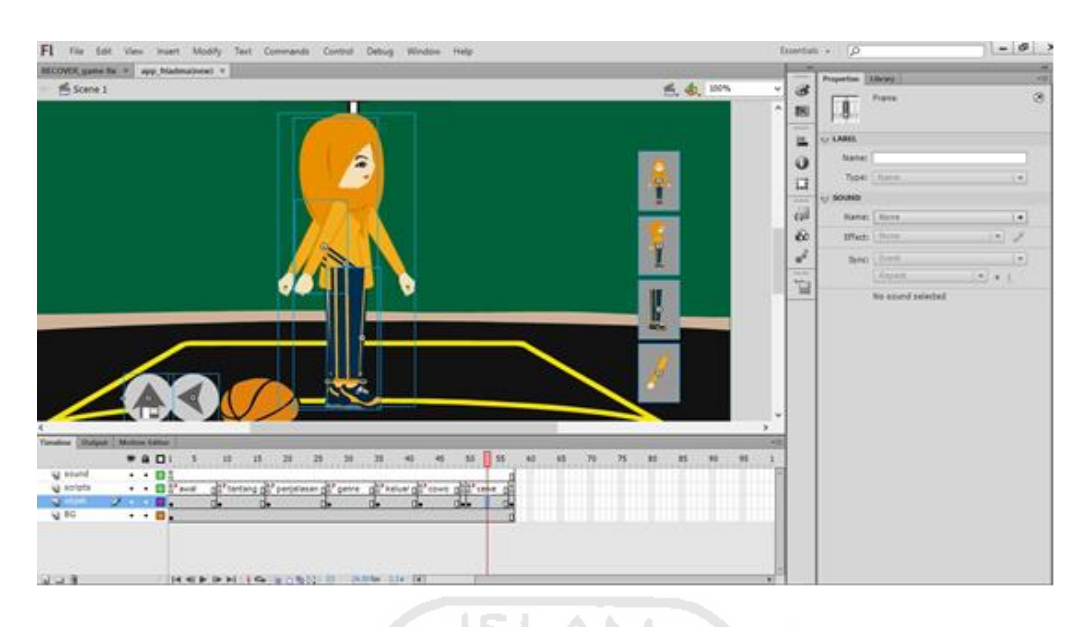

**Gambar 4. 39** Proses pengaturan posisi animasi

## **4.6 Proses Menentukan Waktu Gerakan Animasi**

 Tahapan ini merupakan tahapan menentukan waktu gerakan animasi dimana setiap gerakan akan diatur berubah pada kelipatan frame angka 15,30,45 dan seterusnya. Untuk menetukan penempatan gambar pada frame yaitu dengan cara klik kiri pada angka yang di inginkan kemudian klik kanan plih insert frame, kemudian klik kanan lagi dan pilih insert keyframe, setelah selesai akan muncul titik lingkaran hitam dan gambar yang sebelumnya sudah di import ke aplikasi, kemudian dari gambar tersebut klik kanan pada gambar lalu pilih swap symbol untuk mengganti gerakan animasi pada frame yang baru. Proses menetukan perubahan gambar dapat dilihat di gambar 4.40.

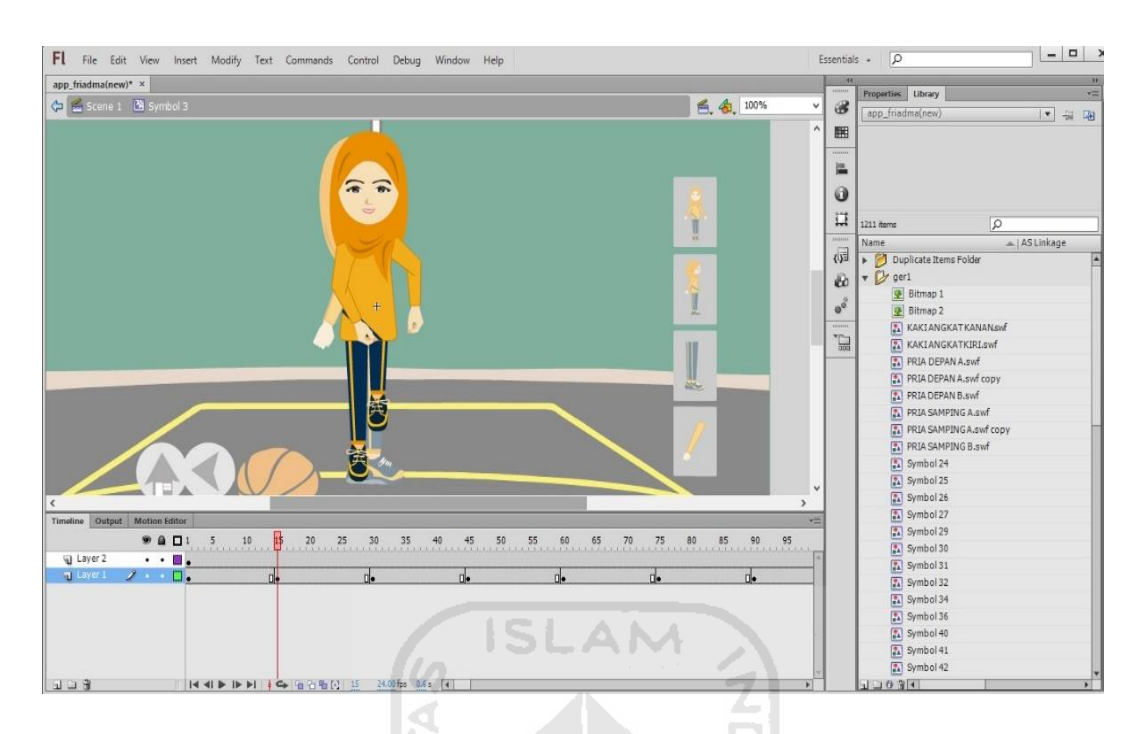

**Gambar 4. 40** Proses menentukan waktu gerakan animasi

## **4.7 Analisis Data**

Analisis data dilakukan dengan tujuan untuk mengetahui tingkat kinerja dari aplikasi yang dibuat, juga untuk mengetahui kelebihan dan kekurangan dari aplikasi yang telah dibuat. Analisis dilakukan dengan cara menyebarkan kuisioner kepada para responden ke beberapa orang yang mengikuti senam kardio di fakultas kedokteran uii. Kuisioner tersebut berisi pertanyaan – pertanyaan yang bertujuan untuk memperoleh informasi mengenai aplikasi simulasi gerakan senam kardio. Kuisoner tersebut melibatkan tiga puluh *user* yang menggunakan langsung aplikasi simulasi gerakan senam untuk penyakit jantung dan paru – paru. Ketiga puluh *user* tersebut diminta untuk mencoba menjalankan aplikasi simulasi gerakan senam kardio. Dengan cara seperti itu diharapkan para *user* dapat memberikan jawaban yang obyektif terhadap pertanyaan yang ada didalam kuisioner. Daftar dari tiga puluh kuisioner lengkap dengan terdapat pada Tabel 4.2.

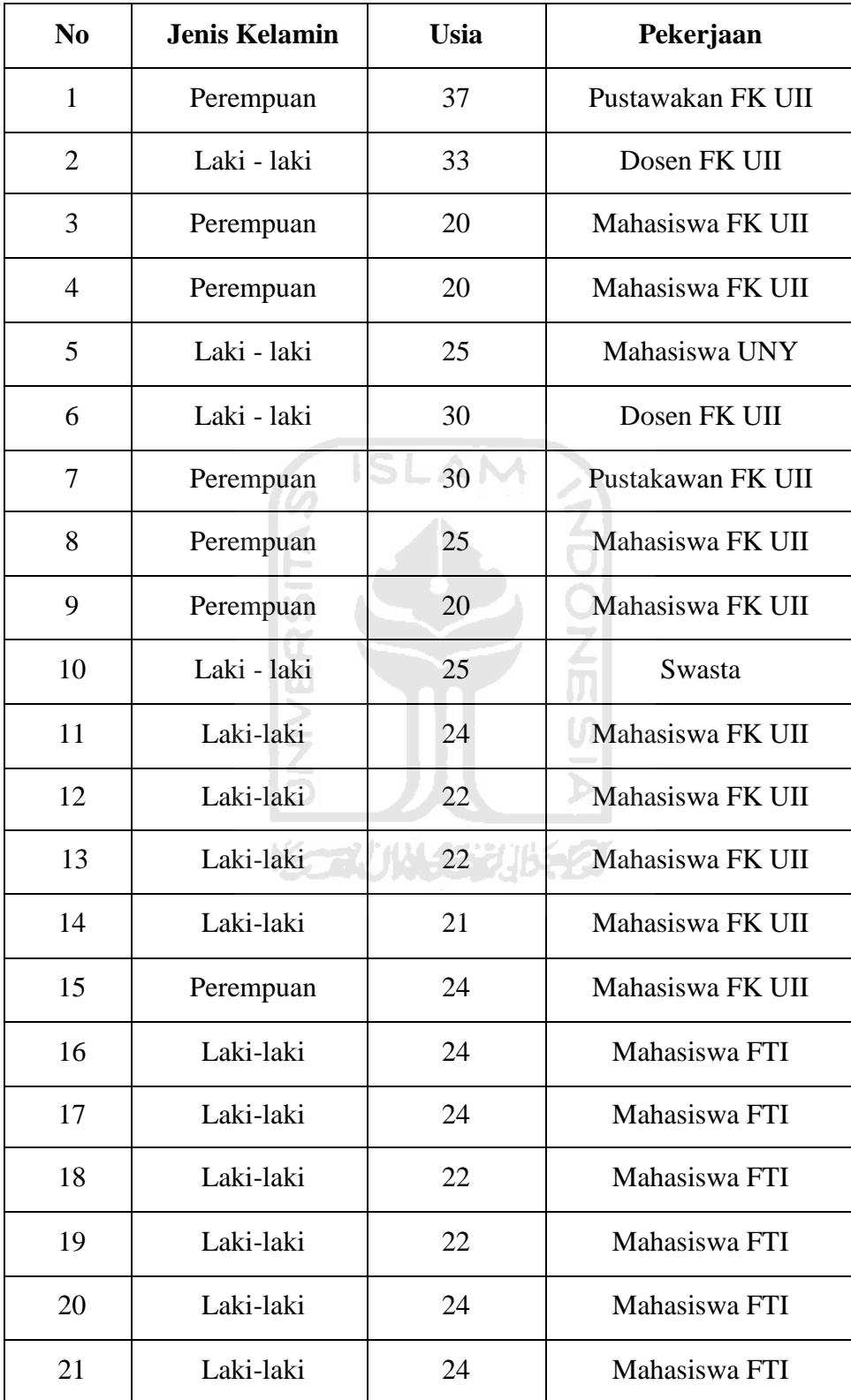

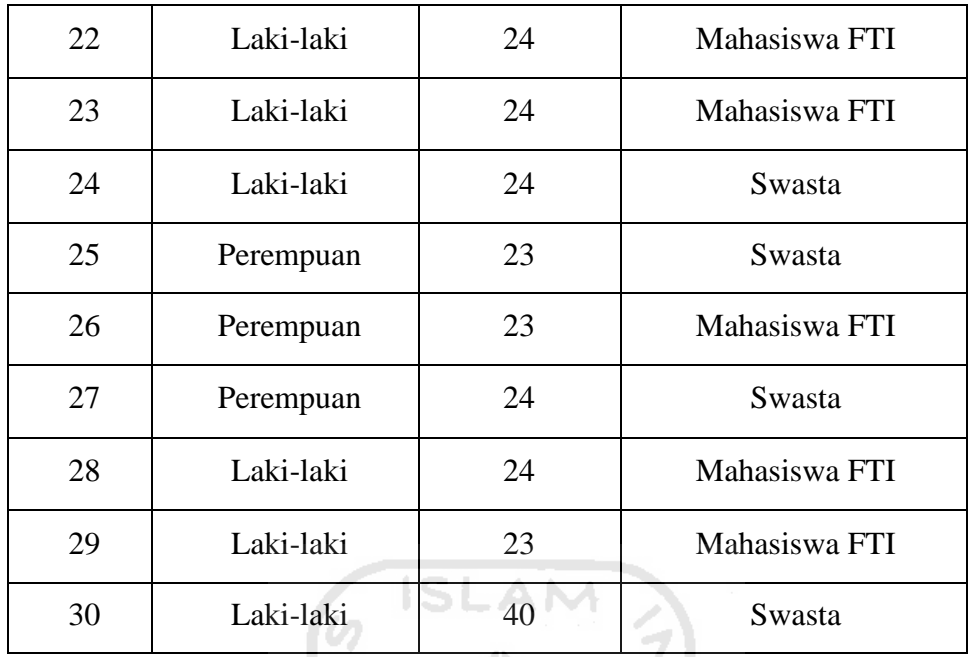

 Data – data yang diperoleh dari proses pembagian kuisioner tersebut kemudian diolah untuk mendapatkan perhitungan dari respon yang dikumpulkan dari para responden. Untuk memudahkan proses penghitungan hasil kuisioner, maka setiap jawaban yang diberikan oleh responden diberikan bobot nilai. Pembagian bobot nilai tersebut diatur sebagai berikut :

m

Nilai 1 untuk jawaban sangat tidak setuju ( STS )

K

Nilai 2 untuk jawaban tidak setuju ( TS )

Nilai 3 untuk jawaban netral ( N )

Nilai 4 untuk jawaban setuju ( S )

Nilai 5 untuk jawaban sangat setuju ( SS )

Bobot nilai tersebut kemudian digunakan untuk menghitung nilai rata – rata dari jawaban responden. Rumus untuk menghitung nilai rata – rata tersebut adalah :

 $\text{Rata-rata} = \frac{\sum \text{nilai jawaban (jumlah nilai jawaban)}}{\sum \text{swasan (jumlab nearcandan)}}$ ∑ responden (jumlah responden)

Hasil perhitungan dari kuisioner yang dibagikan kepada para responden tersebut dapat dilihat pada Tabel 4.3.

**Tabel 4. 3** Hasil kuisoner

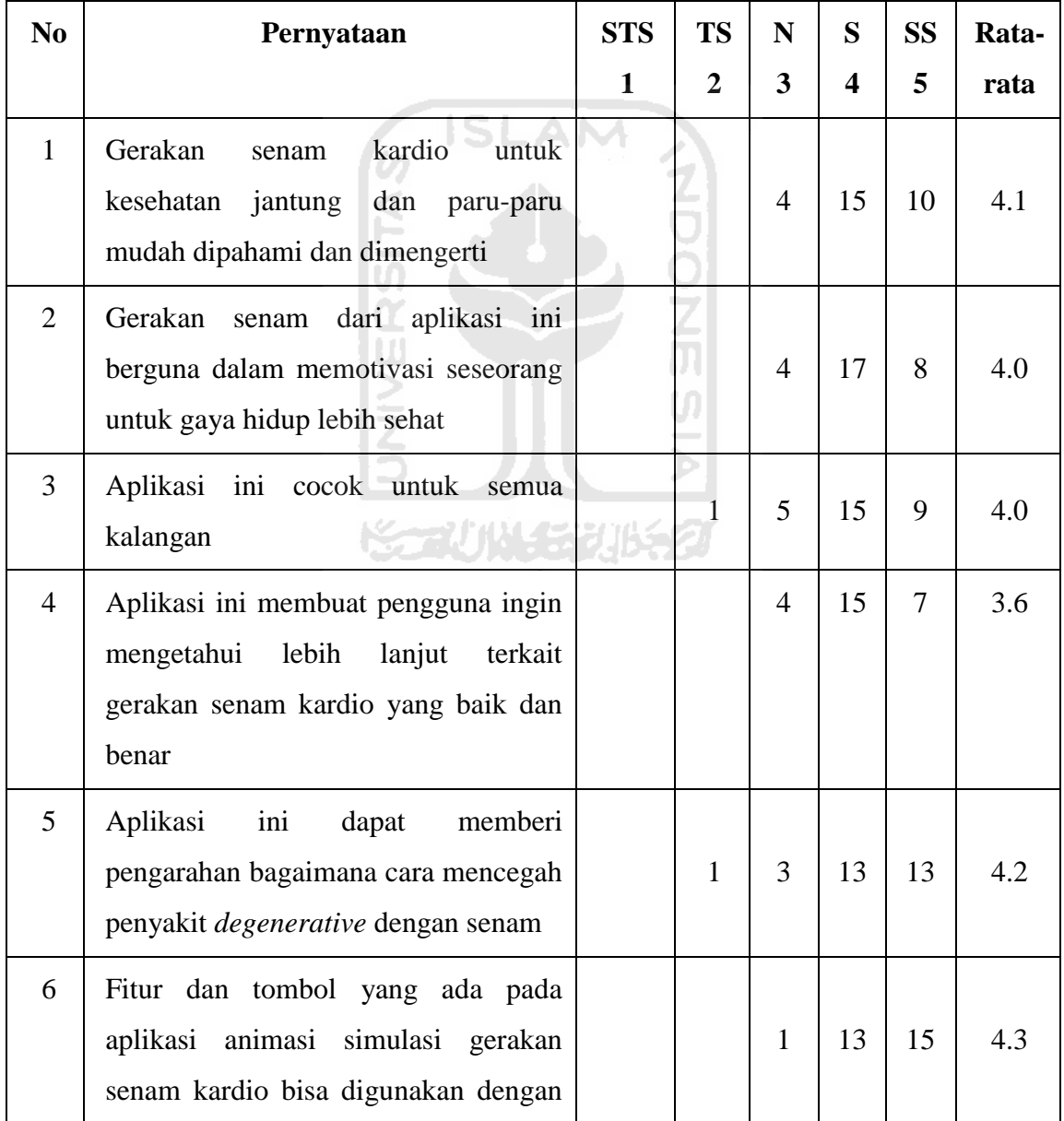

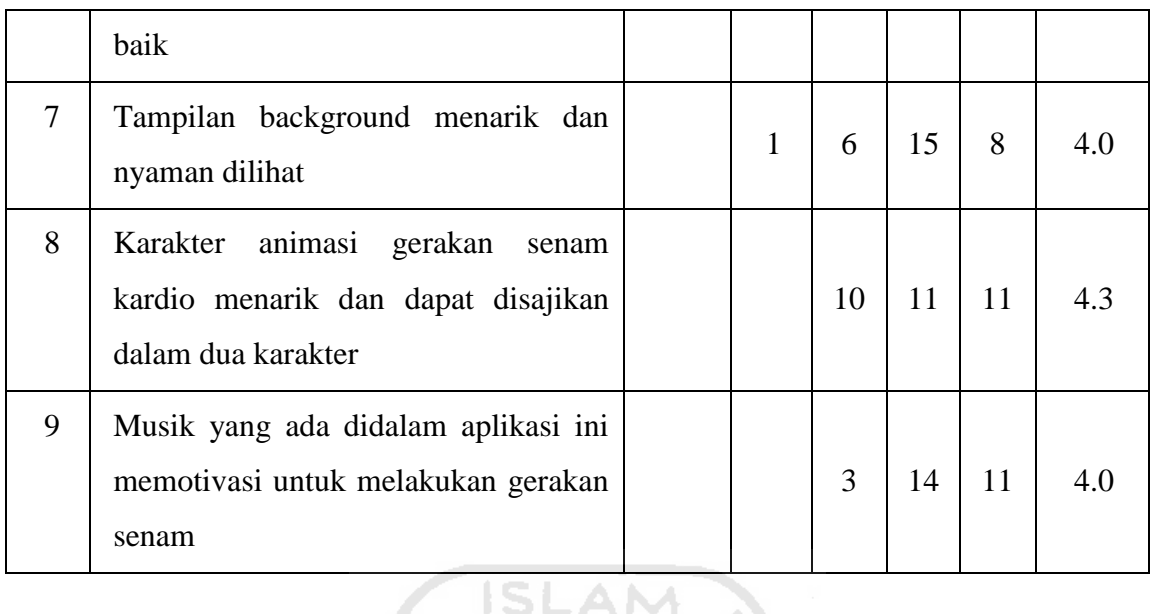

Dari hasil kuisioner diatas, dapat dilakukan analisis terhadap kinerja aplikasi Senam Kardio Untuk Penyakit Jantung dan Paru-paru. Berikut ini adalah uraian hasil perhitungan kuisoner :

- 1. Gerakan senam kardio mudah dimengerti dan dipahami Nilai yang diperoleh pada poin pertama adalah 4.1 Hal ini menunjukkan bahwa responden sudah menganggap tampilan pada aplikasi ini sudah baik.
- 2. Gerakan senam kardio dapat memotivasi untuk gaya hidup lebih sehat Nilai yang diperoleh pada poin kedua adalah 4.0 Hal ini menunjukan bahwa

responden dapat termotivasi dengan adanya aplikasi simulasi gerakan senam..

- 3. Aplikasi cocok untuk semua kalangan Nilai yang diperoleh pada poin ketiga adalah 4.0 Hal ini menunjukkan bahwa responden tergolong dari setiap kalangan baik dewasa, muda dan tua dan aplikasi cocok diantara kalangan tersebut.
- 4. Aplikasi membuat pengguna ingin mengetahui gerakan senam yang baik Nilai yang diperoleh pada poin keempat adalah 3.6. Hal ini menunjukan bahwa kurangnya peminat yang ingin mengetahun gerakan senam karena

banyak orang yang belum mengetahui tentang bahayanya penyakit serangan jantung secara bertahap.

5. Aplikasi dapat mencegah penyakit degenerative pada jantung dan paruparu

Nilai yang diperoleh pada poin ke lima adalah 4.2. Hal ini menunjukkan bahwa responden telah merasa sangat terbantu dalam pengenalangerakan senam, melalui smartphone berbasis android.

- 6. Fitur yang terdapat didalam aplikasi simulasi gerakan senam Nilai yang diperoleh pada poin ke enam adalah 4.3. Hal ini menunjukan bahwa responden sudah sangat paham dan cepat mengerti dalam penggunaan aplikasi simulasi senam.
- 7. Tampilan background dalam aplikasi

Nilai yang diperoleh pada point ke tujuh adalah 4.0. Hal ini menunjukan bahwa responden sudah sesuai dengan tampilan pada aplikasi senam kardio.

8. Karakter didalam aplikasi simulasi gerakan senam

Nilai yang diperoleh pada point kedelapan ini adalah 4.3. Hal ini menunjukan bahwa responden sangat tertarik dengan karakter yang disajikan didalam aplikasi tersebut.

9. Musik didalam aplikasi

Nilai yang diperoleh pada point kesembilan ini adaah 4.0. Hal ini menunjukan bahwa responden sudah sesuai dengan music yang ada didalam simulasi gerakan senam.

## **4.8 Pengujian Device**

 Tahapan pengujian aplikasi ini dilakukan dengan tujuan untuk mengetahui tingkat kinerja dari aplikasi yang dibuat, juga untuk mengetahui kelebihan dan kekurangan dari aplikasi yang telah dibuat. Tahapan pengujian dilakukan dengan menginstal pada beberapa device smartphone yang berbeda.

**Tabel 4. 4** Uji coba device

| N <sub>o</sub> | Jenis Handpone          | Ukuran Tampilan     | Fungsi Tombol | Bug       |
|----------------|-------------------------|---------------------|---------------|-----------|
| 1              | Xiaomi Redmi Note 3 Pro | Sesuai              | Sesuai        | Tidak Ada |
| 2              | Samsung S4              | Sesuai              | Sesuai        | Tidak Ada |
| 3              | Honor 4c (Huawei)       | <b>Tidak Sesuai</b> | Sesuai        | Tidak Ada |
| $\overline{4}$ | Asus 4                  | Sesuai              | Sesuai        | Tidak Ada |
| 5              | Lenovo A7000            | Sesuai              | Sesuai        | Tidak Ada |
|                |                         |                     |               |           |

1. Xiaomi Redmi Note 3 Pro

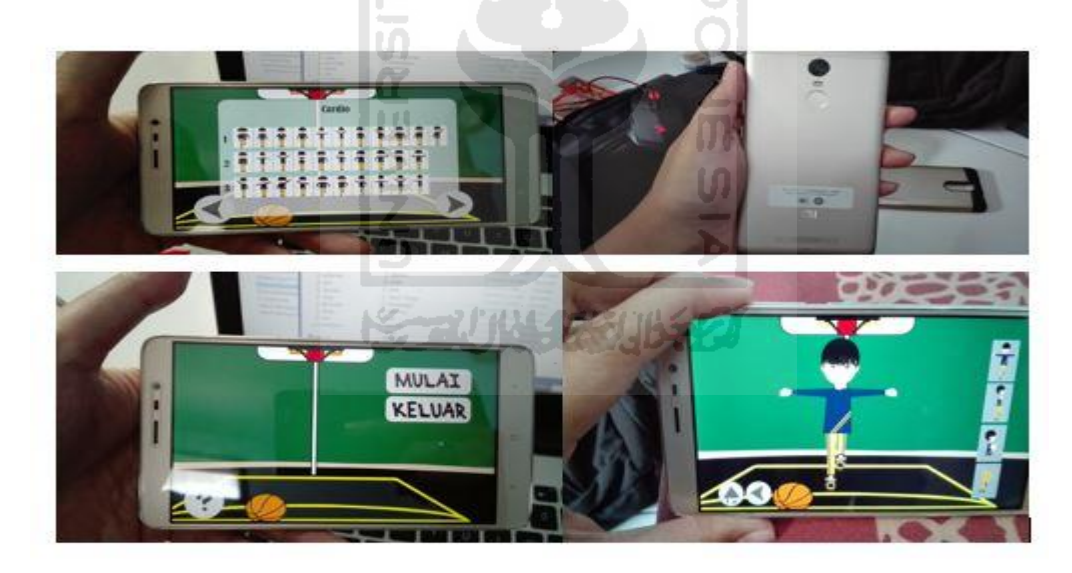

**Gambar 4. 41** Tampilan device xiaomi

 Pada gambar 4.41 menunjukan aplikasi dijalankan di *smartphon*e xiaomi redmi note 3 pro. Di device ini semua fungsi berjalan dengan lancer berikut spesifikasi yang ada di smartphone xiaomi redmi note 3 pro ini pun sangat mendukung.

## 2. Samsung S4

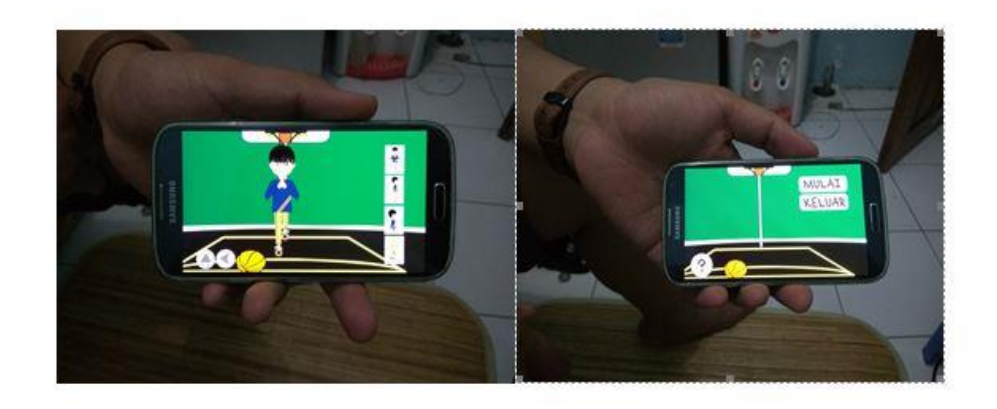

**Gambar 4. 42** Tampilan device samsung s4

 Pada gambar 4.42 menunjukan aplikasi dijalankan di *smartphon*e Samsung S4. Di device ini semua fungsi berjalan dengan lancar.

3. Huawei Honor 4c

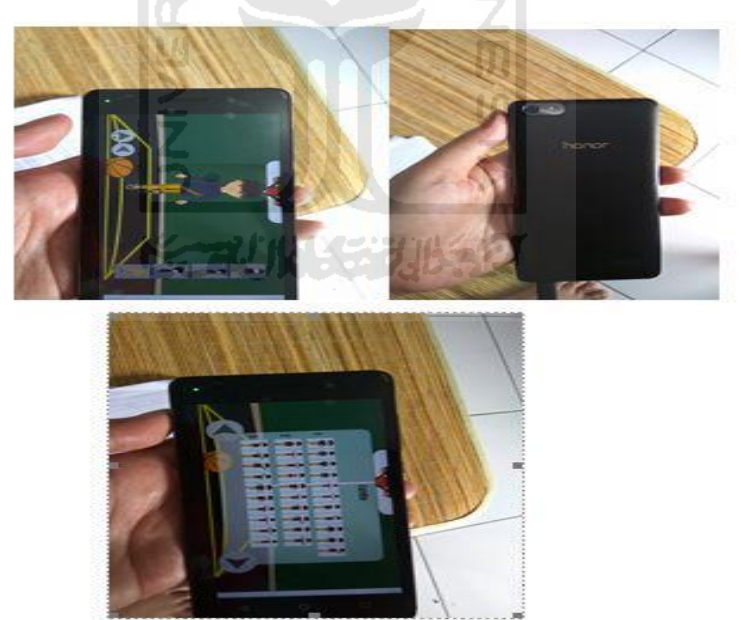

**Gambar 4. 43** Tampilan device honor 4c

 Pada gambar 4.43 menunjukan aplikasi dijalankan di *smartphon*e Huawei Honor 4C. Di device ini semua fungsi berjalan dengan lancar.

4. Asus Zenfone 4

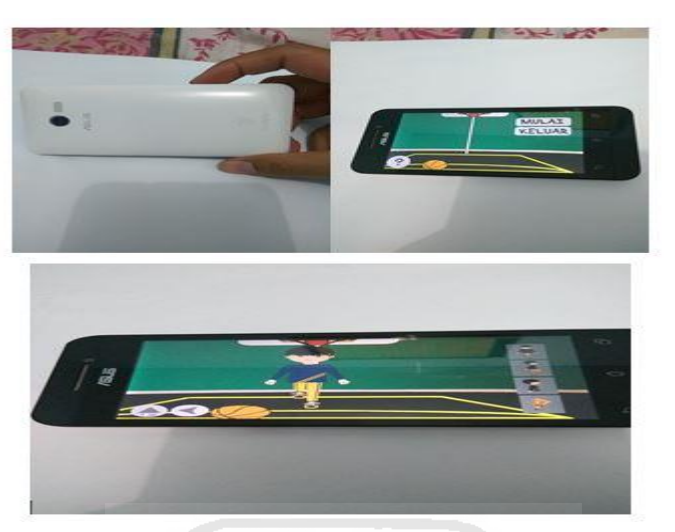

 **Gambar 4. 44** Tampilan device asus zenfone 4

 Pada gambar 4.43 menunjukan aplikasi dijalankan di *smartphon*e Asus Zenfone 4. Di device ini semua fungsi berjalan dengan lancar.

5. Lenovo A7000

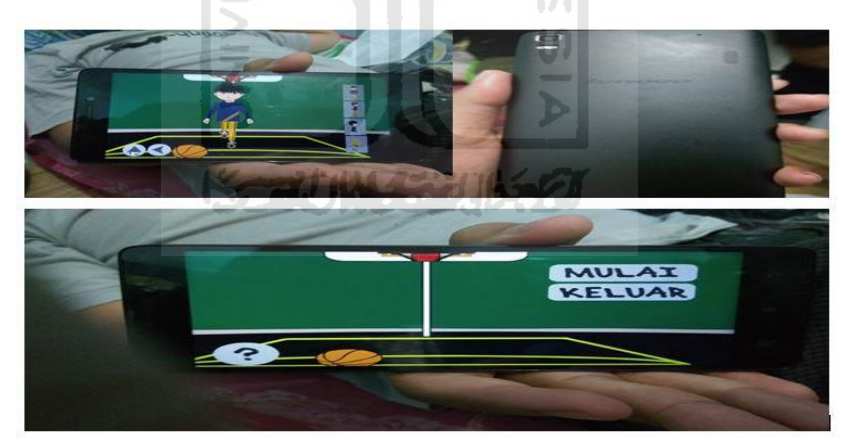

 **Gambar 4. 45** Tampilan device lenovo a7000

 Pada gambar 4.43 menunjukan aplikasi dijalankan di *smartphon*e Lenovo A7000. Di device ini semua fungsi berjalan dengan lancar.

## **4.9 Kelebihan dan Kekurangan**

Setelah melakukan pengujian terhadap aplikasi ini, didapatkan masukan – masukan berupa kelebihan dan kekurangan pada aplikasi simulasi gerakan senam untuk penyakit jantung dan paru-paru.

- a. Kelebihan aplikasi Simulasi Gerakan Senam Kardio adalah :
	- 1. Gerakan animasi senam kardio dan fungsi tombol aplikasi ini mudah untuk dipahami dan dimengerti.
	- 2. Adanya penampilan empat konten yang dapat memfokuskan salah satu objek gerakan sehingga dapat membantu untuk melihat gerakan senam dengan lebih jelas.
	- 3. Sebagai alternatif yang cukup menarik untuk media motivasi mencegah terjadinya serangan penyakit jantung dan paru-paru.
	- 4. Membantu mengenalkan gerakan senam yang baik dan benar ke semua kalangan.
- b. Kekurangan aplikasi Simulasi Gerakan Senam Kardio adalah :
	- 1. Menu yang terdapat dalam aplikasi simulasi senam kardio ini cukup sedikit.
	- 2. Fitur yang ditawarkan masih sangat terbatas.
	- 3. Tombol back pada *smartphone* belum bisa bekerja sebagai tombol keluar untuk menghentikan aplikasi, sehingga aplikasi tetap berjalan walaupun sudah kembali ke halaman awal *smartphone.*

## **BAB V**

# **KESIMPULAN DAN SARAN**

## **5.1 Kesimpulan**

 Berdasarkan hasil analisis, perancangan sistem sampai terbentuknya sebuah Aplikasi Animasi 2D Gerakan Senam Kesehatan Cardio Untuk Penyakit Jantung Dan Paru-paru Berbasis Android ini, maka dapat diambil kesimpulan diantaranya adalah sebagai berikut :

- 1. Aplikasi ini bisa menjadi media interaktif dalam pengenalan contoh gerakan senam kardio untuk penyakit jantung dan paru-paru.
- 2. Aplikasi ini mudah untuk digunakan.
- 3. Aplikasi ini cocok untuk kalangan orang dewasa dan orang tua.

## **5.2 Saran**

 Berdasarkan kekurangan dan keterbatasan dari aplikasi Animasi 2D Gerakan Senam Kesehatan Cardio Untuk Penyakit Jantung Dan Paru-paru berbasis android ini, maka dapat beberapa saran atau masukan sebagai berikut :

- 1. Meningkatkan kualitas desain karakter animasi dalam bentuk 3 dimensi.
- 2. Membuat aplikasi lebih dinamis sehingga dapat menambahkan jumlah model gerakan senam atau konten lainnya.
- 3. Menambah fitur agar simulasi gerakan senam lebih menarik

## **DAFTAR PUSTAKA**

- Nimala Nita, 2012. BAB II Kajian Pustaka (On-line) Available at http://eprints.uny.ac.id/9755/2/BAB%202%20-%2007105244017.pdf.
- Hidayat, 2013. Sejarah Senam (On-line) Available at *http://www.ejurnal.com/2013/12/sejarah-senam.html*.
- Nesbit T. L, 2007. A Framework for Evaluating the Quality of Multimedia Learning Resources.
- Michael Lloyd, 2006. Jantung Sehat Dengan Olahraga Kardio (On-line) Available at http://newtheme.jurnalasia.com/rubrik/jantung-sehat-dengan-olahragakardio/
- Hidayatullah, 2011. Pengenalan Flash dan Adobe Air (On-line) Available at *http://www.rianfartawijaya.com/2016/08/pengenalan-flash-dan-adobeair.html*.
- Dicka Duckz, 2016. Sejarah dan Pengertian Senam (On-line) Available at https://www.scribd.com/doc/45658977/Modul-1-Sejarah-Pengertian-Senam
- Diana Zahrawardani, 2013. Analisis Faktor Risiko Kejadian Penyakit Jantung Koroner (On-line) Available at http://jurnal.unimus.ac.id/index.php/kedokteran/article/download/1341/13 96

# **LAMPIRAN**

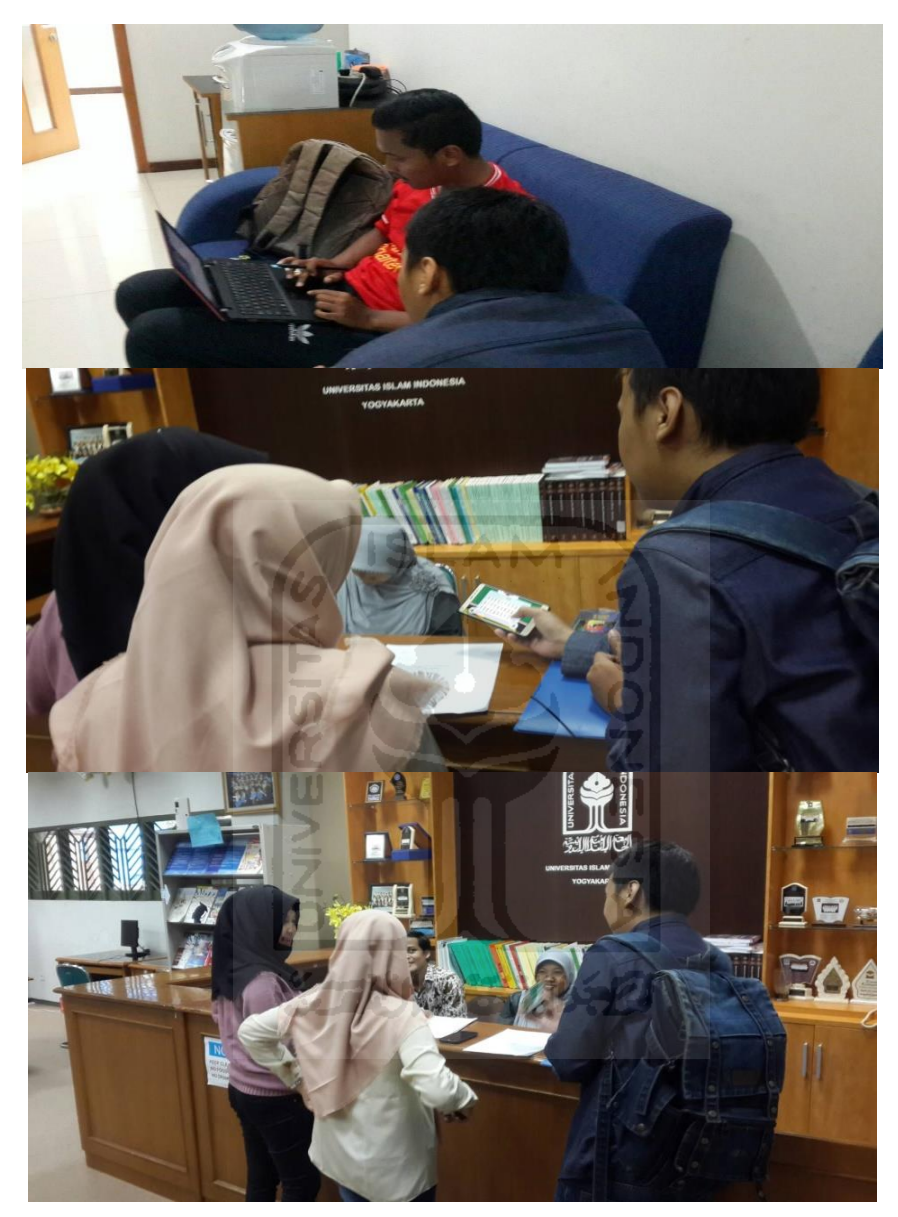

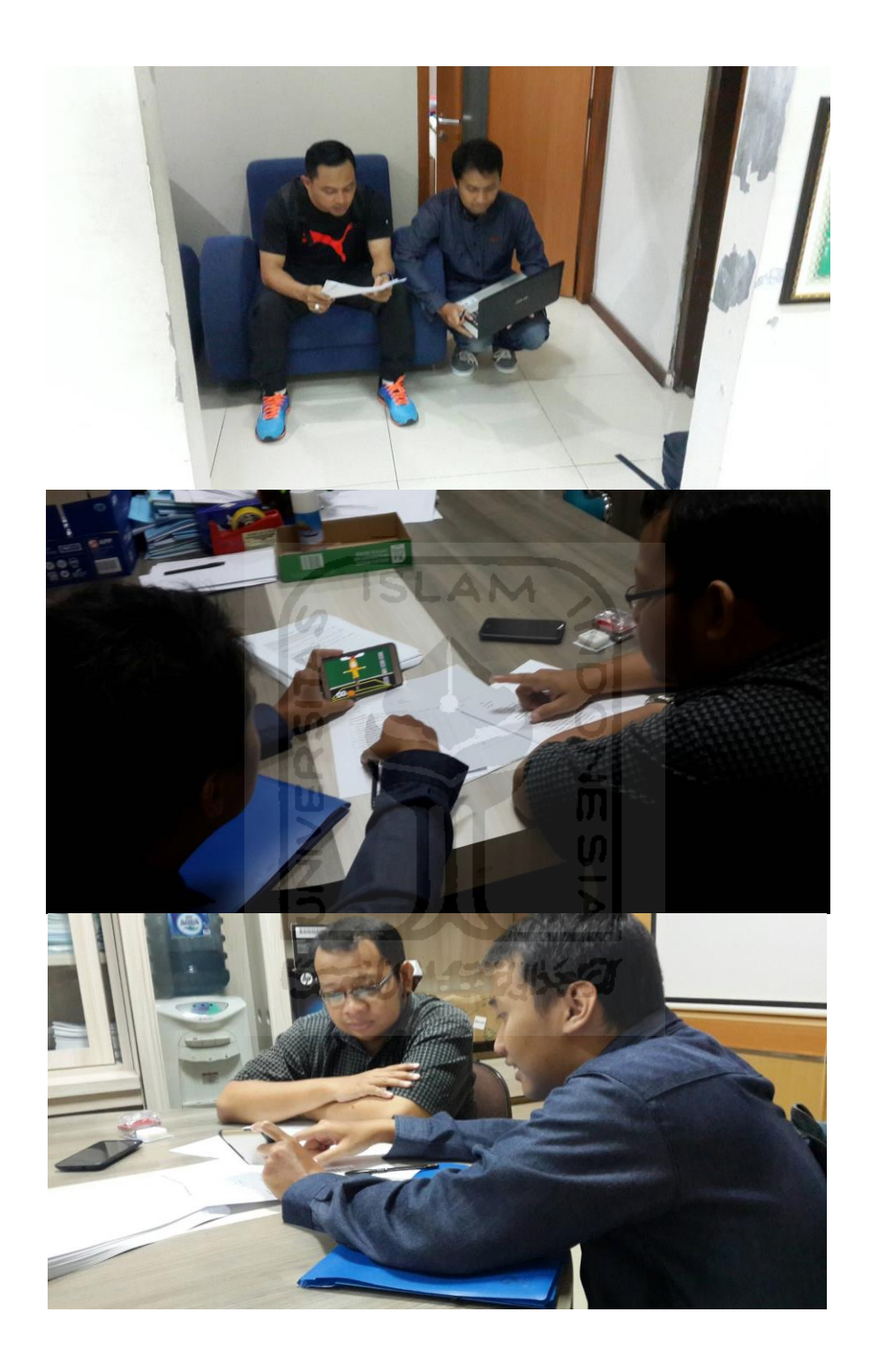

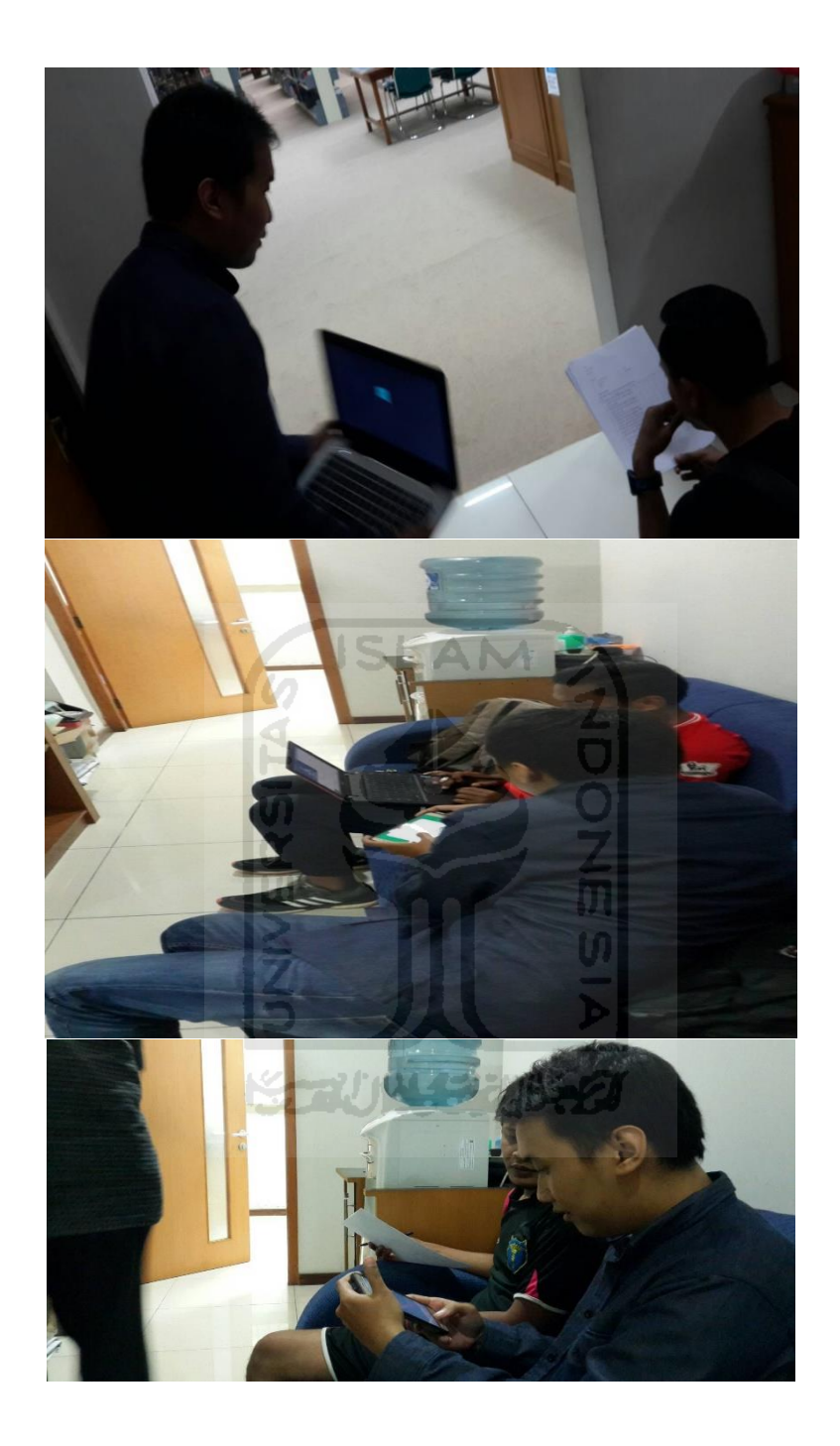